# NÃO FOTOCOPIAR

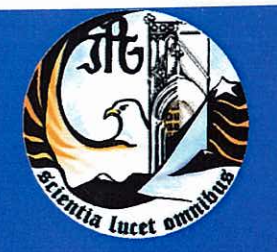

Escola Superior de Tecnologia e Gestão Instituto Politécnico da Guarda

# **RELATÓRIO DE ESTÁGIO**

# Licenciatura em Contabilidade

Alexandra Fernandes Teixeira Dezembro | 2009

## **RELATORIOS CTOC**

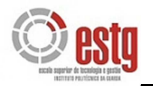

### *Agradecimentos*

Quando decidi iniciar o curso de Contabilidade na ESTG, não sabia ao certo o que me esperava. Já tinha tido há bem pouco tempo outra experiência num curso superior, numa outra cidade, com outros colegas, amigos e professores, que tinha corrido muito bem, na verdade, pensei mesmo que seria difícil encontrar melhor, pelos vistos estava errada.

Na ESTG, aprendi novos conhecimentos e aprofundei outros. Por isso, agradeço aos professores da ESTG, por terem contribuído para a minha formação académica, em especial, ao meu orientador de estágio, o Professor Vítor Gabriel, que se mostrou sempre disponível em ajudar.

Quero agradecer, ao Sr. Carlos Cunha e à D.ª Cristina, do escritório de contabilidade, a paciência e disponibilidade que demonstraram, os ensinamentos que transmitiram e a confiança que em mim depositaram ao longo do período de estágio.

Também não posso deixar de agradecer aos meus patrões e colegas de trabalho, pois sem a sua ajuda, colaboração e compreensão, teria sido impossível as idas regulares ao escritório de contabilidade e a conclusão do estágio.

Agradeço aos familiares e amigos, o apoio, alegria e amizade, que contribuíram para o meu bem-estar, ao longo destes anos. Em especial, aos meus pais, que sempre me incentivaram a continuar os meus estudos.

Por último, mas não menos importante, agradeço aos meus colegas da ESTG, porque sem eles esta caminhada teria sido muito mais difícil. Colegas, que se tornaram amigos para a vida…

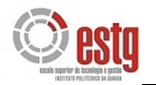

# **FICHA DE IDENTIFICAÇÃO**

**Nome:** Alexandra Fernandes Teixeira

**N.º Aluna:** 7029

**Curso:** Contabilidade

**Estabelecimento de Ensino:** Escola Superior de Tecnologia e Gestão (ESTG) do Instituto Politécnico da Guarda (IPG)

**Empresa de Estágio:** Guardaconta – Contabilidade e Fiscalidade, Lda.

**Morada:** Avenida Nuno de Montemor, n.º 6, 2.º Esq.º - 6300 Guarda

**Telefone/Fax:** 271 211 622

**Período de Estágio:** 01/05/2009 a 30/10/2009

**Orientador na empresa:** Carlos Manuel da Cunha

**Número de inscrição na CTOC:** 18600

**Orientador na ESTG-IPG:** Professor Vítor Gabriel

**Número de inscrição na CTOC:** 55676

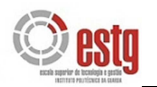

# ÍNDICE

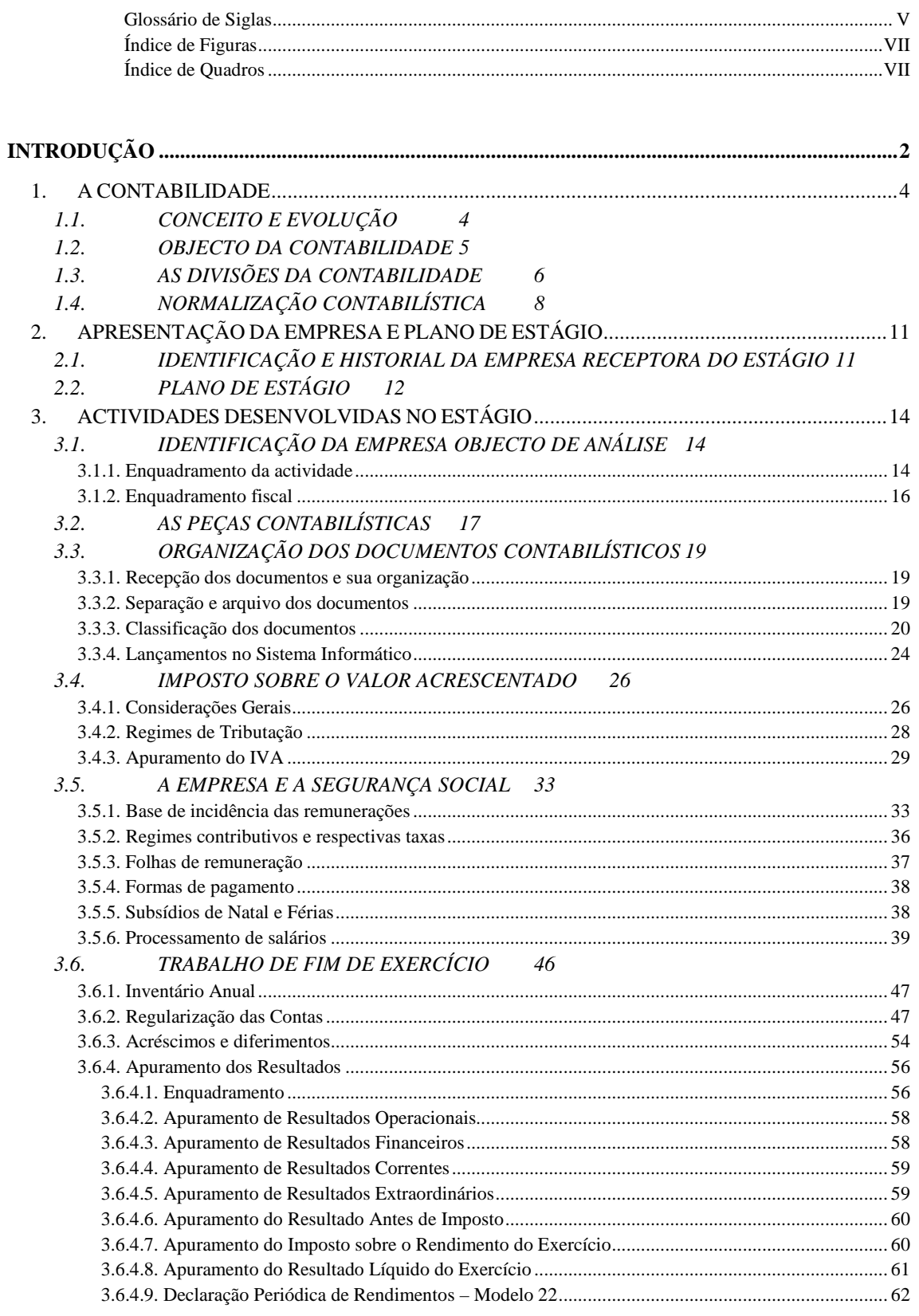

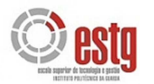

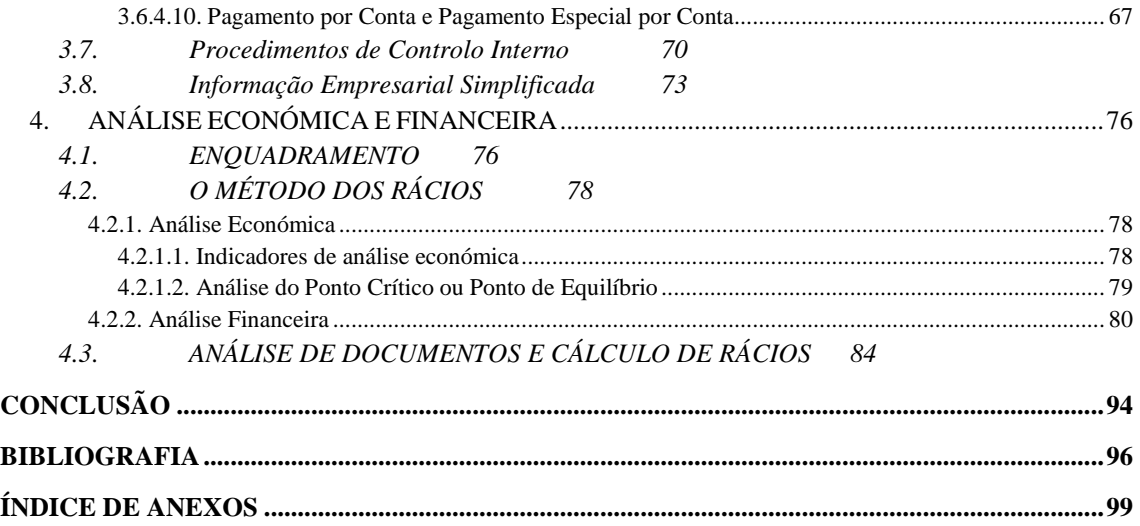

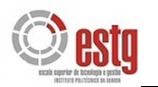

### **Glossário de Siglas**

- **CAE** Classificação das Actividades Económicas
- **CC** Código Comercial
- **CIRC** Código do Imposto sobre o Rendimento das Pessoas Colectivas
- **CIRS** Código do Imposto sobre o Rendimento das Pessoas Singulares
- **CIVA** Código do Imposto sobre o Valor Acrescentado
- **CMVC** Custo das Mercadorias Vendidas e Matérias Consumidas
- **CNC**  Comissão de Normalização Contabilística
- **CSC**  Código das Sociedades Comerciais
- **CTOC** Câmara Técnicos Oficiais de Conta
- **DGCI** Direcção Geral de Contribuições e Impostos
- **DOAF**  Demonstração de Origens e Aplicações de Fundos
- **ESTG**  Escola Superior de Tecnologia e Educação
- **IASB**  *International Accounting Standard Board*
- **IES**  Informação Empresarial Simplificada
- **IPG**  Instituto Politécnico da Guarda
- **IRC** Imposto sobre o Rendimento das Pessoas Colectivas
- **IRS** Imposto sobre o Rendimento das Pessoas Singulares
- **IVA** Imposto sobre o Valor Acrescentado
- **MF**  Ministério das Finanças
- **MS** Margem de Segurança
- **NIC** Norma Internacional de Contabilidade
- **NIF** Número de Identificação Fiscal
- **NIRFs**  Normas Internacionais de Relato Financeiro
- **OROC** Ordem dos Revisores Oficiais de Contas

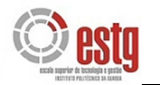

- **PC** Pagamento por Conta
- **PEC**  Pagamento Especial por Conta
- **PMA** Prazo Médio de Armazenagem
- **PME** Pequenas e Médias Empresas
- **PMF** Ponto Morto Financeiro
- **PMP** Prazo Médio de Pagamentos
- **PMR** Prazo Médio de Recebimentos
- **POC**  Plano Oficial de Contabilidade
- **POCP**  Plano Oficial de Contabilidade Pública
- **POCAL**  Plano Oficial de Contabilidade das Autarquias Locais

**POCISSSS** – Plano Oficial de Contabilidade das Instituições do Sistema de Solidariedade e de Segurança Social

- **RAI**  Resultado Antes de Imposto
- **RECTOC** Regulamento de Estágio da Câmara dos Técnicos Oficiais de Conta
- **RITI** Regime do IVA nas Transacções Intracomunitárias
- **RLE** Resultado Líquido do Exercício
- **RO**  Resultado Operacional
- **ROC** Revisor Oficial de Contas
- **SII**  Sistema de Inventário Intermitente
- **SIP**  Sistema de Inventário Permanente
- **SNC** Sistema de Normalização Contabilística
- **TOC**  Técnico Oficial de Contas
- **TSU** Taxa Social Única
- **VN** Volume de Negócios

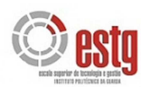

## **Índice de Figuras**

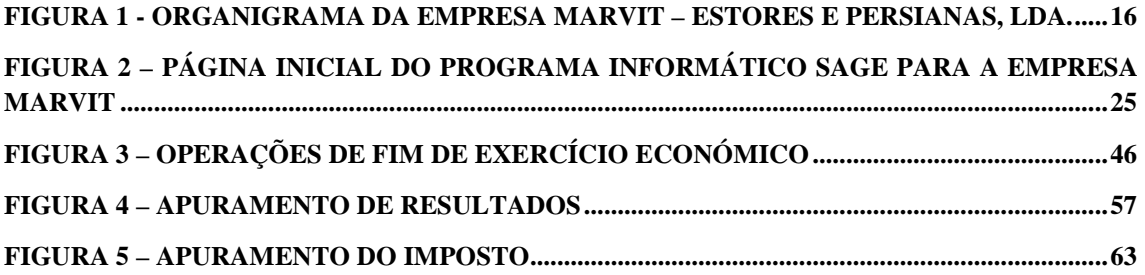

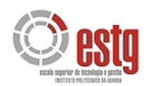

## **Índice de Quadros**

**QUADRO 1 – BALANÇOS DE 2006 A 2008 E RESPECTIVAS VARIAÇÕES DA EMPRESA MARVIT – ESTORES E PERSIANAS, LDA. – ACTIVO IMOBILIZADO – IMOB. INCORPÓREAS ...................................................................................................................................... 84 QUADRO 2 – BALANÇOS DE 2006 A 2008 E RESPECTIVAS VARIAÇÕES DA EMPRESA MARVIT – ESTORES E PERSIANAS, LDA. – ACTIVO IMOBILIZADO – IMOB. CORPÓREAS .................................................................................................................................................................... 85 QUADRO 3 – BALANÇOS DE 2006 A 2008 E RESPECTIVAS VARIAÇÕES DA EMPRESA MARVIT – ESTORES E PERSIANAS, LDA. – ACTIVO CIRCULANTE - EXISTÊNCIAS ......... 85 QUADRO 4 – BALANÇOS DE 2006 A 2008 E RESPECTIVAS VARIAÇÕES DA EMPRESA MARVIT – ESTORES E PERSIANAS, LDA. – ACTIVO CIRCULANTE – DÍVIDAS DE 3.º - C/P .................................................................................................................................................................... 86 QUADRO 5 – BALANÇOS DE 2006 A 2008 E RESPECTIVAS VARIAÇÕES DA EMPRESA MARVIT – ESTORES E PERSIANAS, LDA. – ACTIVO CIRCULANTE – DEPÓSITOS BANCÁRIOS E CAIXA .......................................................................................................................... 86 QUADRO 6 – BALANÇOS DE 2006 A 2008 E RESPECTIVAS VARIAÇÕES DA EMPRESA MARVIT – ESTORES E PERSIANAS, LDA. – CAPITAL PRÓPRIO ............................................. 87 QUADRO 7 – ESQUEMA DAS RUBRICAS COM MAIS PESO NOS PROVEITOS E GANHOS DA EMPRESA MARVIT – ESTORES E PERSIANAS, LDA. – DEMONSTRAÇÃO DE RESULTADOS ......................................................................................................................................... 88 QUADRO 8 – ESQUEMA DAS RUBRICAS COM MAIS PESO NOS CUSTOS E PERDAS DA EMPRESA MARVIT – ESTORES E PERSIANAS, LDA. – DEMONSTRAÇÃO DE RESULTADOS ......................................................................................................................................... 88 QUADRO 9 – VARIAÇÕES DE 2006 PARA 2008 DAS RUBRICAS COM MAIOR PESO NAS DEMONSTRAÇÕES DE RESULTADOS DE 2006 A 2008, DA EMPRESA MARVIT, LDA. ........ 89**

**QUADRO 10 – BALANÇOS DE 2006 A 2008 E RESPECTIVAS VARIAÇÕES DA EMPRESA MARVIT – ESTORES E PERSIANAS, LDA. – PASSIVO ................................................................. 89**

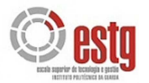

# **INTRODUÇÃO**

1

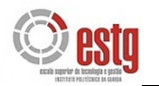

# **INTRODUÇÃO**

O estágio na empresa Guardaconta vem ao encontro da necessidade de pôr em prática conhecimentos que foram sendo adquiridos ao longo destes anos a frequentar o curso de Contabilidade na Escola Superior de Tecnologia e Gestão (ESTG), além de proporcionar novos conhecimentos e procurar cumprir as regras formalizadas pela Câmara dos Técnicos Oficiais de Contas, nomeadamente, o artigo 6.º, do Regulamento de Estágio da Câmara dos Técnicos Oficiais de Contas (RECTOC).

No primeiro capítulo deste relatório de estágio será relatada uma breve história da disciplina de Contabilidade, enunciam-se algumas definições e reflexões acerca da importância da mesma, nomeadamente, nos últimos tempos e as suas principais divisões.

Posteriormente, no capítulo dois, será apresentada a empresa de contabilidade, a Guardaconta, Lda., receptora do estágio e identificar-se-á a empresa que será objecto de análise no terceiro capítulo.

Nesse capítulo, irão ser abordadas as actividades que foram desenvolvidas durante o período de estágio, demonstrando o processo de contabilidade organizada, de acordo com o Plano Oficial de Contabilidade (POC), adoptado pela Guardaconta, Lda.. Nomeadamente, lançamento e classificação de documentos, processamento de salários, apuramento de IVA, trabalho de fim de exercício, etc..

No capítulo quatro, pretende-se elaborar uma breve análise económica e financeira da empresa objecto de estudo. Essencialmente, através do cálculo de variações e análise de rácios económicos, financeiros, de funcionamento e estrutura.

Por último, será apresentada uma breve conclusão acerca da situação económica e financeira da empresa em estudo.

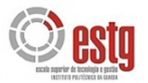

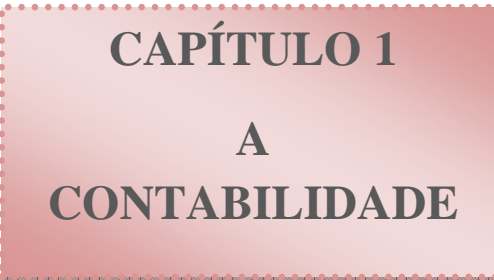

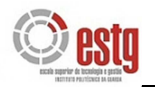

# **1. A CONTABILIDADE**

## 1.1. CONCEITO E EVOLUÇÃO

Disciplina ligada à medição de grandezas e ao registo de quantidades, o significado da palavra contabilidade tem variado ao longo do tempo e no espaço, uns consideram-na como sinónimo de escrituração, outros como uma ciência de natureza económica.

Muitas definições têm sido dadas, sem contudo conduzirem a uma aceitação geral. Talvez por isso seja mais importante referir o seu domínio de actuação e saber quais as diversas interpretações que tem tido ao longo dos tempos.

A Contabilidade existe desde os inícios da civilização e durante um longo período foi tida como a arte da escrituração mercantil. Utilizava técnicas específicas, que se foram aperfeiçoando e especializando, sendo algumas delas aplicadas até aos dias de hoje. O homem enriquecia e isso impunha o estabelecimento de técnicas para controlar e preservar os seus bens.

É precisamente após a 2.ª Guerra Mundial que surgem novas interpretações da Contabilidade. A complexidade e a interdependência da actividade económica originam uma maior necessidade de obter informações, claras, objectivas, oportunas e mais rápidas, de modo a contribuir para uma boa tomada de decisões. A essa disciplina, que por diversos meios e técnicas regista as relações existentes entre os diversos agentes económicos, podemos designar muito simplesmente por Contabilidade, ou seja, sem recorrer a uma definição exacta, pode dizer-se que Contabilidade é uma ciência de natureza económica.

Actualmente, a Contabilidade está bastante desenvolvida, como consequência da contribuição que muitos autores têm dado e do relacionamento com outros domínios como a matemática, a estatística, a informática, etc., que possibilitam a utilização de novos processos, uma melhor recolha de informações e facilitam o tratamento de dados.

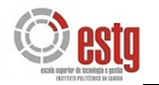

## 1.2. OBJECTO DA CONTABILIDADE

Mais importante que definir Contabilidade será referir os temas que ela aborda e a sua utilidade. Permite a qualquer agente económico registar com precisão as operações que manteve com outros intervenientes e saber quais as consequências daí decorrentes, não só para a composição como também para o valor do património. Além disso, fornece informações e meios apropriados para que os responsáveis da empresa possam tirar lições do passado, justifiquem o presente e preparem o futuro.

A Contabilidade é, portanto, uma ciência de natureza económica cujo objecto é a **realidade económica passada, presente e futura** de qualquer unidade económica. Na sua actuação, baseia-se em certos princípios e utiliza processos e instrumentos específicos, de modo a poder obter informações económico-financeiras necessárias e suficientes para um conhecimento apropriado da actividade e da situação patrimonial.

A função contabilística existe sempre em qualquer entidade privada ou pública, só que numas pode estar bem organizada e ser eficiente, enquanto noutras se pode encontrar num estado elementar. Uma Contabilidade bem estruturada, organizada e actualizada é uma importante fonte de informações para todos os possíveis interessados: sócios; gestores; Estado; clientes; credores; concorrentes, etc.).

As informações podem ser de dois tipos:

- **Internas:** dizem respeito à actividade interna de uma empresa, onde há uma preocupação em conhecer os custos, os proveitos e os resultados, de modo a servirem de apoio à tomada de decisões;
- **Externas:** são obtidas com o registo das prestações cedidas e recebidas.

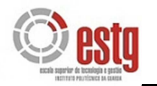

## 1.3. AS DIVISÕES DA CONTABILIDADE

A empresa desenvolve a sua actividade num meio económico, social e político em constante mutação, onde mantém relações diversas com os outros agentes económicos:

- Clientes que compram os bens que a empresa produz ou comercializa;
- Fornecedores de matérias-primas e de máquinas;
- Estado que define as normas que regulam a actividade económica.

Os factos patrimoniais resultantes destas relações incluem-se no âmbito da **Contabilidade Geral**. Esta disciplina dá-nos uma informação sobre a situação económico-financeira da empresa e a sua situação perante o exterior.

Por outro lado, no desenvolvimento da actividade da empresa há a considerar uma zona interna, isto é, uma zona onde se desenvolve a actividade produtiva. Estas relações que se estabelecem no interior da empresa, desde a combinação dos factores produtivos à produção de bens, são objecto da **Contabilidade Analítica**. Estamos em presença de uma divisão da Contabilidade, tendo em conta o âmbito de actuação.

As duas Contabilidades são independentes uma da outra, mas complementam-se. Contudo, há diferenças:

- A **Contabilidade Geral** dá uma visão global e sintética do património da empresa. Preocupa-se em registar os recebimentos e pagamentos. Visa registar as operações que a empresa realiza com o exterior, elaborar o Balancete de Verificação, o Balanço e a Demonstração de Resultados.
- A **Contabilidade Analítica** analisa pormenorizadamente a exploração da empresa. Visa conhecer os custos e proveitos e explicar os resultados por produtos, sectores e funções, avaliar certos elementos do Balanço, estabelecer previsões e calcular desvios.

Podem considerar-se outras classificações, como por exemplo, tendo por base o período de revelação dos factos patrimoniais:

**Contabilidade histórica**: reflecte o passado, ou seja, regista os factos patrimoniais que a empresa realizou num determinado período ou a sua actividade interna passada;

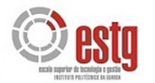

**Contabilidade previsional**: estabelece os orçamentos, isto é, quantifica a actividade a desenvolver durante um certo período.

Tanto uma como a outra são importantes para a gestão. É necessário conhecer o passado e preparar o futuro.

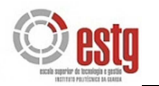

# 1.4. NORMALIZAÇÃO CONTABILÍSTICA

Devido a vários factores e circunstâncias, sentiu-se a necessidade de uma harmonização da organização contabilística das empresas, de modo a que todos falassem a mesma língua e obedecessem às mesmas leis. Surge assim a Normalização Contabilística. O movimento de normalização reflectiu-se em vários países. Em 1937, surgiu o plano contabilístico alemão. Em 1947, publicou-se em França o plano nacional.

Em Portugal, o reconhecimento da necessidade de normalização levou à constituição de uma comissão, com a incumbência do estudo de normalização contabilística a implantar no país. Com base nos trabalhos da comissão, foi aprovado pelo Decreto-Lei n.º 47/77, de 7 de Fevereiro de 1977, o Plano Oficial de Contabilidade (POC).

A adesão de Portugal à União Europeia determinou a necessidade de ajustamentos contabilísticos, de acordo com as 4.ª e 7.ª Directivas Comunitárias. Surgiu um novo Plano Oficial de Contabilidade, aprovado pelo Decreto-Lei n.º 410/89, de 21 de Novembro de 1989. Posteriormente, parte da sua redacção foi alterada pelo Decreto-Lei n.º 238/91, de 2 de Julho e pelo Decreto-Lei n.º 35/2005, de 17 de Fevereiro.

É importante referir que o POC tem contribuído, até à presente data, para a melhoria da qualidade de vários factores do nosso desenvolvimento e crescimento económico, com destaque para:

- **1.** O ensino das matérias contabilísticas;
- **2.** A prestação de contas da comunidade empresarial
- **3.** A influência na concepção dos planos de contas sectoriais:
	- **3.1.** Plano Oficial de Contabilidade Pública (POCP);
	- **3.2.** Plano Oficial de Contabilidade das Autarquias Locais (POCAL);
	- **3.3.** Plano Oficial de Contabilidade das Instituições do Sistema de Solidariedade e de Segurança Social (POCISSSS).

A globalização da economia é um dado adquirido e neste contexto a harmonização contabilística internacional é crucial para ajudar a vencer os enormes obstáculos decorrentes da necessidade de interpretar os diferentes formatos e critérios adoptados nos vários países. Assim, no âmbito do projecto denominado Sistema de Normalização

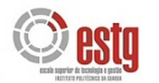

Contabilística (SNC) com vista à substituição do actual POC, a Comissão de Normalização Contabilística, divulgou no dia 7 de Julho de 2007, os novos conteúdos para a elaboração das demonstrações financeiras de acordo com as normas internacionais de contabilidade.

Actualmente, em Portugal, as Normas Internacionais de Relato Financeiro (NIRFs) são obrigatórias apenas para as empresas cotadas em bolsa. Contudo, o conhecimento é factor determinante na competitividade entre empresas, pelo que importa ter presente que as NIRFs constituem uma importante ferramenta global de *financial reporting* que é líder para a comparabilidade de desempenhos empresariais e auxiliam as empresas no acesso a mercados internacionais, ficando estas em melhor posição para aproveitarem as oportunidades que a economia globalizada dos dias de hoje oferece.

O futuro irá reforçar a relevância do modelo de informação contabilística baseado no normativo internacional, alargando a sua adopção às Pequenas e Médias Empresas (PME), projecto já em curso no *International Accounting Standard Board* (IASB) e que em breve prazo, será, certamente, aplicável para a realidade das empresas de menor dimensão, mas abrangendo a grande maioria do tecido empresarial português.

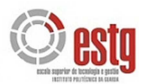

# **CAPÍTULO 2**

**APRESENTAÇÃO DA EMPRESA E PLANO DE ESTÁGIO** 

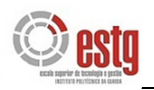

# **2. APRESENTAÇÃO DA EMPRESA E PLANO DE ESTÁGIO**

## 2.1. IDENTIFICAÇÃO E HISTORIAL DA EMPRESA RECEPTORA DO ESTÁGIO

**Denominação Social:** Guardaconta – Contabilidade e Fiscalidade, Lda.

**Natureza Jurídica:** Sociedade por quotas

**Código das Actividades Económicas (CAE):** 69200

**Sócio(s):** Carlos Manuel da Cunha; Diamantino Martins de Andrade e Firmino Fernandes Fonseca.

**Número de Identificação Fiscal (NIF):** 501 282 750

**Número de Trabalhadores:** 8

**Ano de Início de Actividade:** 1982

**Localização:** Avenida Nuno de Montemor, n.º 6, 2.º Esq.º

**Contactos:** 271 211 622 (Telefone/Fax)

A empresa GuardaConta, Lda. iniciou a sua actividade no ano de 1982, nas instalações acima mencionadas, com 3 trabalhadores, um gerente e duas funcionárias. Actualmente,  $\acute{\text{e}}$  composta por 8 trabalhadores, três gerentes e 5 funcionárias, com as categorias de 1.<sup>as</sup> Escriturárias.

Os seus clientes estão em grande maioria situados no distrito da Guarda e possuem actividades distintas como: comércio de roupas; géneros alimentícios; funerárias; associações recreativas e culturais e drogarias.

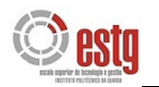

## 2.2. PLANO DE ESTÁGIO

O estágio curricular, na empresa GuardaConta, Lda., sob a orientação do Sr. Cunha, teve como principal objectivo complementar a minha formação académica, ao longo destes quatro anos, com uma formação prática, através do exercício de tarefas e funções num contexto real de trabalho e de acordo com os requisitos impostos pelo artigo 6.º do Regulamento de Estágio da Câmara dos Técnicos Oficiais de Conta (RECTOC), nomeadamente:

- *a. "aprendizagem relativa à forma como se organiza a contabilidade nos termos dos planos de contas, oficialmente aplicáveis, desde a recepção dos documentos até ao seu arquivo, classificação e registo;*
- *b. práticas de controlo interno;*
- *c. apuramento de contribuições e impostos e preenchimento das respectivas declarações;*
- *d. encerramento de contas e preparação das Demonstrações Financeiras e restantes documentos que compõem o dossier fiscal;*
- *e. preparação da informação contabilística para relatórios e análise de gestão;*
- f. *identificação e acompanhamento relativo à resolução de questões da organização com recurso a contactos com os serviços relacionados com a profissão."* (CTOC, 2002)

O estágio decorreu, maioritariamente, nas instalações de uma empresa cliente, Marvit – Estores e Persianas, Lda., com idas regulares à empresa GuardaConta, no período entre 01/05/2009 e 30/10/2009.

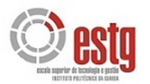

**CAPÍTULO 3 ACTIVIDADES DESENVOLVIDAS NO ESTÁGIO** 

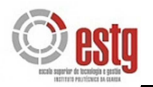

# **3. ACTIVIDADES DESENVOLVIDAS NO ESTÁGIO**

## 3.1. IDENTIFICAÇÃO DA EMPRESA OBJECTO DE ANÁLISE

**Empresa:** Marvit – Estores e Persianas, Lda. **CAE:** 43320 – Rev. 3 **NIF:** 501 516 464 **Objecto:** Fabrico e montagem de estores **Matricula:** Conservatória do Registo Comercial da Guarda N.º 526 **Natureza Jurídica:** Sociedade por quotas **Capital Social:** 39.903,83€ **Número de trabalhadores:** 11 **Sede:** Parque Industrial - 6300 Guarda

## **3.1.1. Enquadramento da actividade**

A empresa Marvit – Estores e Persianas, Lda.<sup>1</sup>, com sede social na Guarda e constituída sob a forma de sociedade por quotas, soma já vinte e um anos de existência. O projecto societário evoluiu, fundindo-se várias quotas, sendo hoje apenas dois os accionistas.

Cerca de 70% da sua actividade corresponde à produção e aplicação de estores em obras no Distrito da Guarda, contudo, fora do Distrito detém também um vasto currículo e uma considerável carteira de clientes, principalmente, revendedores.

Os dois primeiros anos de actividade foram vividos com as dificuldades normais de qualquer empresa que começa a sua laboração com o propósito sério de se afirmar no mercado local e regional.

l

<sup>&</sup>lt;sup>1</sup> O nome da empresa objecto de análise é fictício, de modo, a manter sob sigilo a identificação da empresa verdadeira, de acordo com o Código Deontológico dos Técnicos Oficiais de Contas.

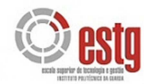

Os anos 90 foram um período de muito trabalho, rigor, exigência e, portanto, de credibilização e sedimentação da empresa.

No geral, ao longo destes anos, a empresa tem conseguido alcançar resultados importantes de crescimento, desenvolvimento e inovação, nos vários sectores, projectos, fabrico, montagem e vendas de estores.

No que concerne às instalações, a empresa iniciou a sua actividade numa loja, na Póvoa do Mileu, que hoje mantêm como *show-room*. Posteriormente, passou a desenvolver a sua actividade nos baixos de uma vivenda, na Quinta do Pinheiro. Aí permaneceu nove anos até que adquiriu um lote no Parque Industrial da Guarda, onde em 1999/2000, construiu as actuais instalações.

Actualmente, conta com uma equipa de onze profissionais qualificados que fazem da formação, dedicação e rigor, objectivos constantes e permanentes a nível profissional. Só assim consegue optimizar os seus serviços junto dos seus clientes.

Solidifica e actualiza a sua presença no ranking nacional do sector, com um constante conhecimento do mercado nacional, com um acompanhamento permanente das suas evoluções e participações regulares em Feiras Nacionais e Internacionais por toda a Europa (Espanha, França, Alemanha, Itália, …).

De seguida, na figura 1, apresenta-se o organigrama da empresa.

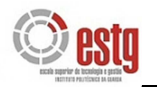

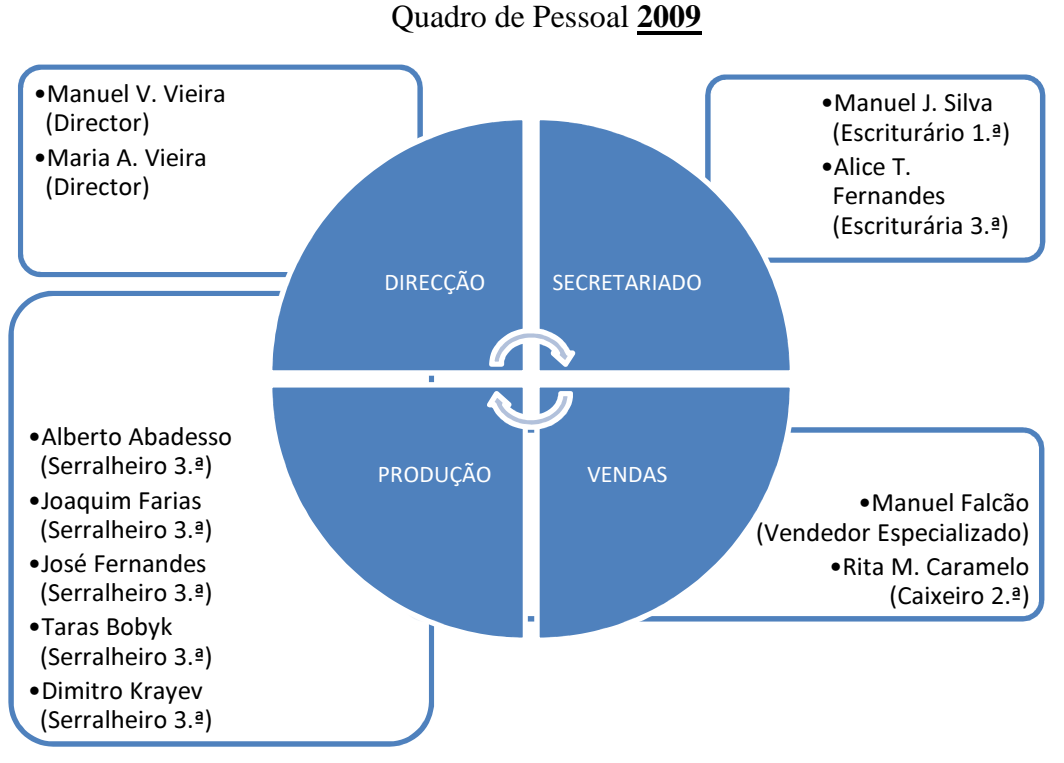

**FIGURA 1 - ORGANIGRAMA da empresa MARVIT – Estores e Persianas, Lda.** 

Fonte: elaboração da empresa Marvit, Lda.

#### **3.1.2. Enquadramento fiscal**

A empresa Marvit – Estores e Persianas, Lda., ao nível do Imposto sobre o Valor Acrescentado (IVA), enquadra-se no regime normal uma vez que, genericamente, liquida IVA nas suas vendas e prestações de serviços e deduz IVA nas aquisições realizadas (quando aplicável, pois existem aquisições que não permitem o direito à dedução, como as despesas com alimentação). Adicionalmente, a empresa encontra-se na periodicidade mensal da entrega da declaração periódica do IVA, em conformidade com o artigo 40º do Código do Imposto sobre o Valor Acrescentado (CIVA).

De acordo com o mesmo artigo, a empresa, uma vez enquadrada neste regime, é obrigada a preencher e enviar electronicamente a declaração mensal do IVA até ao dia 10 do segundo mês seguinte ao mês a que dizem respeito as operações.

Em relação ao regime, e como a empresa possui contabilidade organizada, passa a ser sujeito passivo de IRC em regime geral de determinação do lucro tributável.

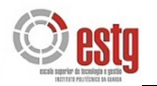

## 3.2. AS PEÇAS CONTABILÍSTICAS

De acordo com o artigo 18.º do Código Comercial (CC), as empresas são especialmente obrigadas a ter escrituração mercantil, a dar Balanço e a prestar contas. Apesar da sua obrigatoriedade legal, a Contabilidade é uma necessidade para a empresa. Contribui para a sua racionalidade e eficiência, permitindo o registo, o controlo, a avaliação e a análise da actividade empresarial.

Para que os objectivos da Contabilidade sejam atingidos, a empresa concebe e elabora o plano contabilístico. O plano consiste em definir as contas, os livros, os documentos e outros elementos necessários à escrituração, que concorram para uma boa organização contabilística. Num bom planeamento consideram-se os seguintes suportes: documentos, contas e livros.

#### **Documentos**

O património de uma empresa não se mantém constante, pelo contrário, está sujeito a variações resultantes da própria actividade. Os factos patrimoniais resultantes das relações estabelecidas entre a empresa e os outros agentes económicos devem ser contabilizados e de acordo, com a alínea a), do artigo n.º 3 do Código do Imposto sobre o Rendimento das Pessoas Colectivas (CIRC), esse registo deve fazer-se com base em documentos. Os documentos são elementos fundamentais da Contabilidade, devido ao facto de serem representativos e comprovativos de uma determinada operação (factura, recibo, venda a dinheiro, etc.).

Distinguem-se os documentos de movimento interno (folhas de férias, nota de lançamento, folhas de produção, etc.) e os de movimento externo, os que provêm ou se destinam ao exterior (guia de transporte, factura, letra, recibo, nota de crédito, etc.)

#### **Contas**

Nos conjuntos que constituem o património da empresa – Activo, Passivo e Capital Próprio – os elementos patrimoniais com características semelhantes são agrupados em contas.

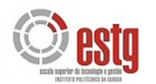

#### **Livros**

Os livros de Contabilidade podem ser obrigatórios e facultativos. Os livros obrigatórios são os que a lei enumera como indispensáveis a qualquer empresário. São também designados por livros selados e vêm indicados no artigo 31.º do Código Comercial. Os livros obrigatórios são:

- Inventário e Balanços;
- Diário;
- Razão;
- Actas;

As peças fundamentais da escrituração são, portanto, os livros, as contas onde se registam as operações e os documentos que representam e comprovam essas operações. A escrituração comercial será, pois, o conjunto de documentos e livros que historiam a evolução patrimonial da empresa ou os factos patrimoniais que provocam a sua variação.

## 3.3. ORGANIZAÇÃO DOS DOCUMENTOS CONTABILÍSTICOS

#### **3.3.1. Recepção dos documentos e sua organização**

Como referido anteriormente, os documentos, de origem interna e externa, são a base de todo o processo contabilístico, pelo que devem ser tratados e arquivados de forma cuidada. Na sua grande maioria, os clientes do gabinete GuardaConta, depositam directamente os documentos contabilísticos nas suas instalações.

Após a sua recepção, segue-se a separação dos documentos, os quais devem ser, individualmente, analisados com atenção, no que se refere aos nomes e números de contribuinte, preço, valor e taxa de IVA, quantidades e valores liquidados, de forma a satisfazer todos os requisitos do n.º 5, do artigo 35º, do CIVA, para que se minimizem os erros de contabilização.

#### **3.3.2. Separação e arquivo dos documentos**

Após a recepção dos documentos, procede-se à sua separação por diários e respectivo arquivo, tendo em conta as datas do mês a que correspondem e não esquecendo os seguintes aspectos:

- Conferência da data, já que os documentos são ordenados da data mais antiga (início do mês) para a data mais recente (final do mês):
- Averiguar se foram entregues os documentos originais. No caso de extravio de um documento é necessário solicitar uma 2.ª via.
- Verificar se todos os documentos estão de acordo com o n.º 5, artigo 35.º do CIVA, analisando, entre outros, se todos os documentos têm nome e número de contribuinte correctos, se contêm as quantidades e preços dos bens ou serviços transaccionados, a taxa de IVA que lhe é aplicável e o montante devido, ou em caso de ser isento, os motivos justificativos da não aplicação do imposto.

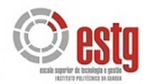

Assim, a separação e posterior arquivo dos documentos pelos diversos diários, torna as tarefas posteriores de classificação e lançamento mais rápidas e com menos probabilidade de ocorrência de erros.

Para a maior parte das empresas os diários adoptados são:

- *ialia de Caixa* contém os pagamentos e recebimentos de pequeno valor;
- *Diário de Compras* contém as facturas de compras, notas de débito e notas de crédito dos fornecedores, tanto de existências como de imobilizado;
- ◆ *Diário de Vendas* contém as facturas de vendas, notas de débito e notas de crédito passadas aos clientes;
- *Diário de Operações Diversas* contém os documentos relativos ao processamento de salários e ao apuramento do IVA, bem como todos os outros documentos que não se incluam nos diários anteriormente referidos.

Para além dos dossiers anteriores, a *GuardaConta*, atribui a cada cliente mais um dossier, designado de Dossier Fiscal, para arquivar os documentos das operações realizadas com a Administração Fiscal, designadamente, a declaração de início de actividade, cópia de escritura de constituição da sociedade, declarações do IVA, Modelo 22 do IRC, Modelo 3 do IRS, entre outros.

A obrigatoriedade do arquivo dos documentos, quer contabilísticos quer fiscais, é demonstrada pelo n.º 1, do artigo 52 do CIVA:

*"Os sujeitos passivos são obrigados a arquivar e conservar em boa ordem durante os 10 anos subsequentes todos os livros, registos e respectivos documentos de suporte, incluindo, quando a contabilidade é estabelecida por meios informáticos, os relativos à análise, programação e execução dos tratamentos."* 

#### **3.3.3. Classificação dos documentos**

Após a separação dos documentos, segue-se a sua classificação, pelo método digráfico, segundo o qual, todo o facto patrimonial dá origem à variação de uma ou mais contas, de tal modo, que a soma dos débitos é igual a soma dos créditos. Existem quatro fórmulas digráficas:

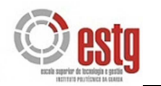

- **1.ª Formula:** um débito = um crédito
- **2.ª Formula:** um débito = vários créditos
- **3.ª Formula:** vários débitos = um crédito
- **4.ª Formula:** vários débitos = vários créditos

Esta fase de tratamento dos documentos é das mais importantes pelos níveis de concentração, responsabilidade e profissionalismo que exige aos profissionais que procedem a esta classificação.

De seguida, apresentam-se alguns exemplos práticos de contabilização de documentos, tendo por base o Plano de Contas adoptado pela empresa e as suas especificidades. É importante referir que a empresa Marvit – Estores e Persianas, Lda., realiza todos os seus pagamentos através de cheque ou transferência bancária, cumprindo os procedimentos de controlo interno.

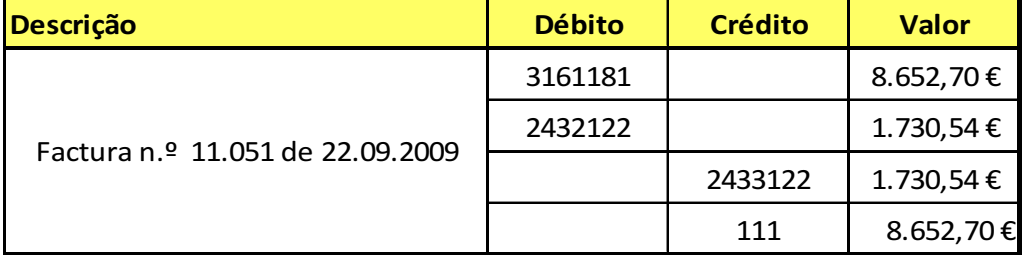

Compra de Matérias-Primas a Espanha – Aquisição Intracomunitária (Anexo 1)

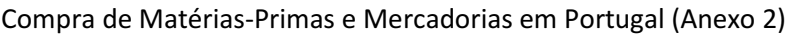

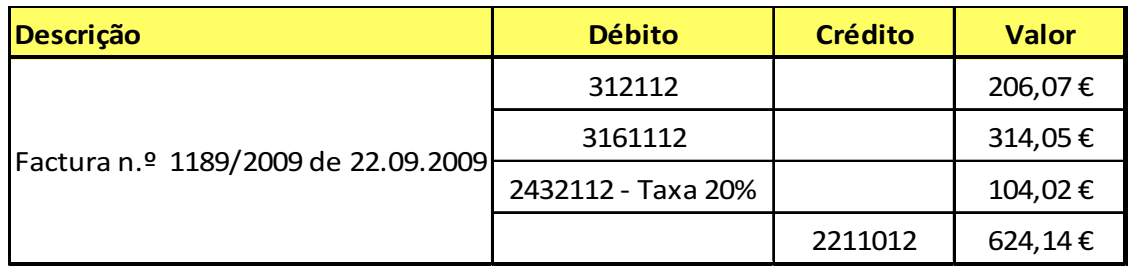

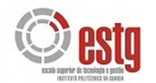

Factura/Recibo da PT Comunicações, referente à Internet Telepac (Anexo 3)

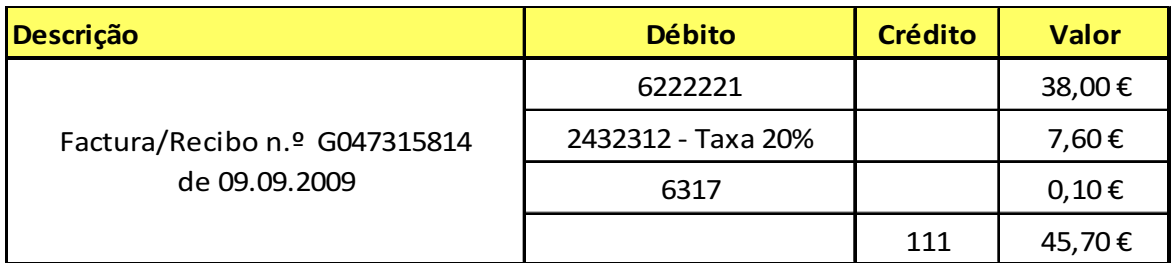

#### Factura/Recibo da TMN, S.A. (Anexo 4)

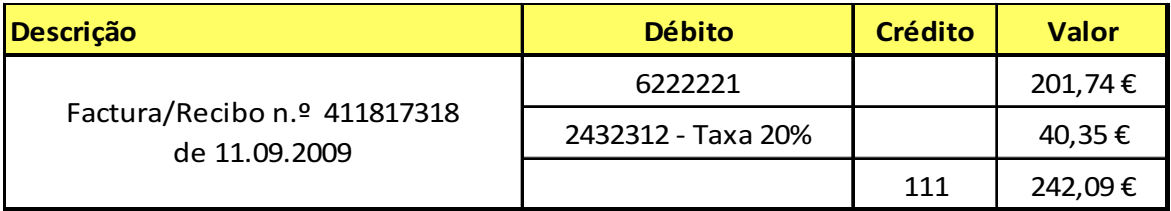

#### Factura da compra de combustíveis (Anexo 5)

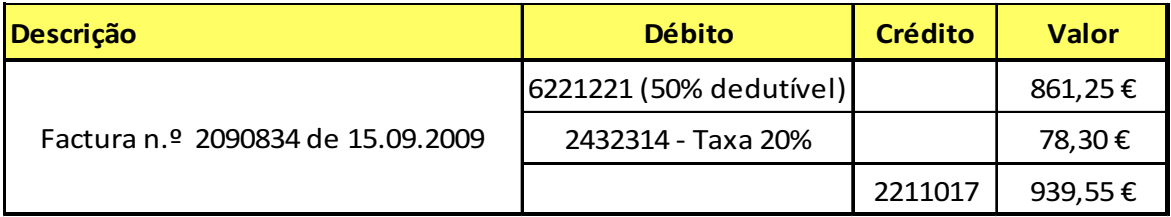

#### Factura de prestação de serviços de limpeza (Anexo 6)

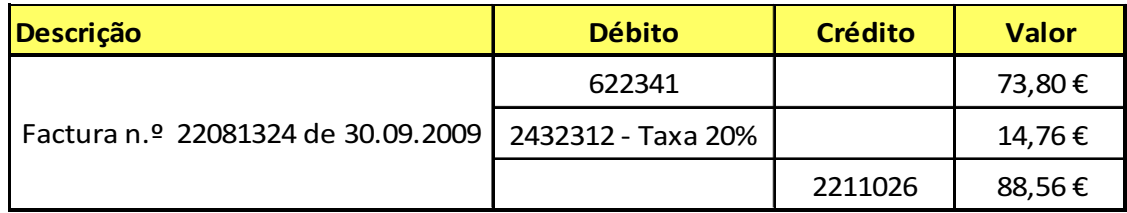

#### Recibo de renda da Loja (Anexo 7)

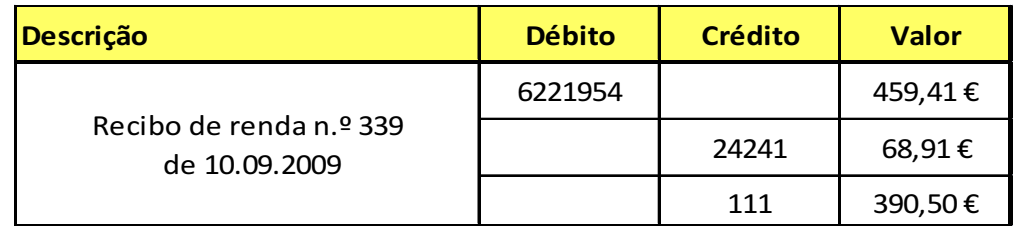

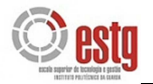

#### Despesas de Alimentação (Anexo 8)

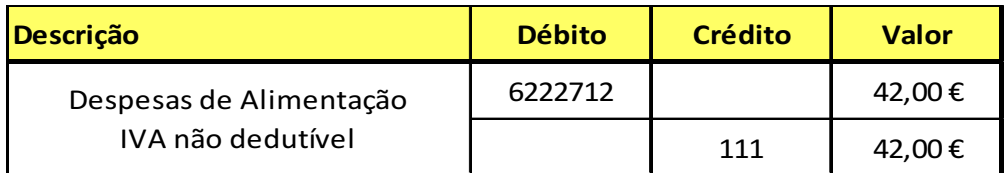

Despesas com manutenção de viatura de mercadorias (Anexo 9)

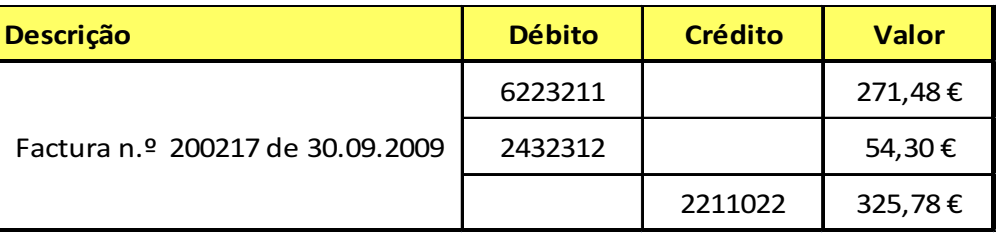

Despesas com manutenção de viatura de ligeiros (Anexo 10)

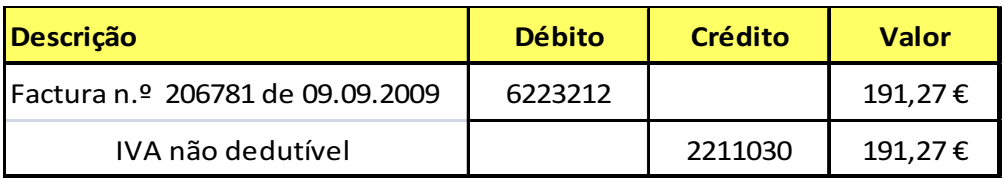

Recibo de Fornecedor (Anexo 11)

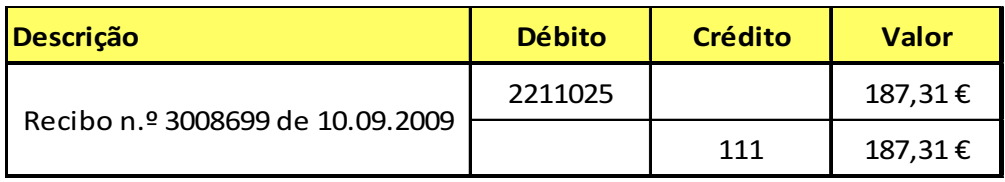

Facturas a clientes (Anexo 12)

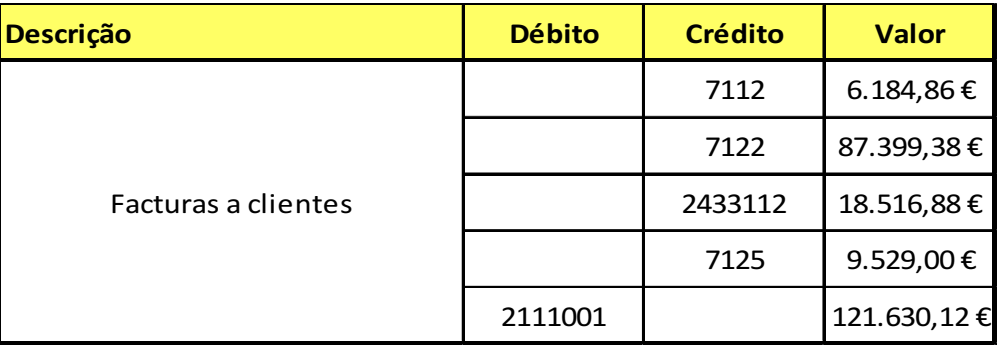

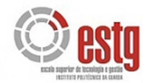

Notas de Crédito a clientes (Anexo 13)

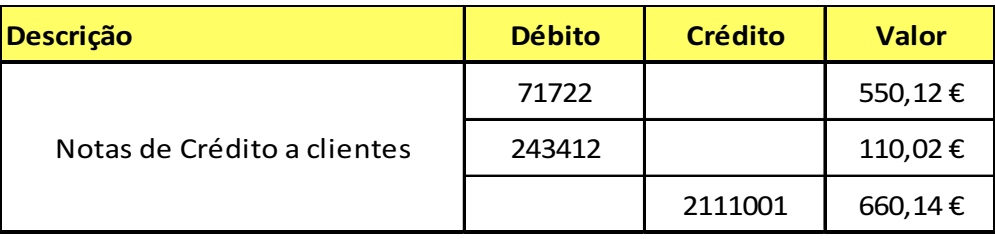

### **3.3.4. Lançamentos no Sistema Informático**

A informática, como tratamento automático de dados e informação, tornou-se, nos finais da década de 50 do século de XX, um valioso instrumento de gestão empresarial e, consequentemente, da Contabilidade.

Os sistemas informáticos possibilitam o tratamento automático da tesouraria, facturação, gestão de stocks, gestão de clientes e do processamento de salários. O registo das operações por computador, apresenta inúmeras vantagens em relação aos sistemas de escrituração anteriores: rapidez, facilidade de registo, acessibilidade e redução de custos.

Depois de os documentos da empresa Marvit – Estores e Persianas, Lda. estarem devidamente organizados e classificados procede-se aos lançamentos dos mesmos no programa informático adoptado pela GuardaConta, especificamente o SAGE.

Para se realizarem os lançamentos no sistema informático, cada cliente possui um código de identificação. Para se iniciar cada sessão começa-se por encontrar, ou pelo nome ou pelo código, o cliente em causa (normalmente, estão por ordem alfabética), entra-se na página inicial do programa, representada na figura 2, e de seguida procedese ao lançamento dos documentos, na opção *Lançamentos*. À medida que os documentos são lançados, vão sendo numerados sequencialmente na parte superior do documento.

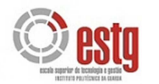

#### **FIGURA 2 –** Página inicial do programa informático SAGE para a empresa MARVIT

| Ficheiros Tabelas Processamento Mapas Orçamentação Utilitários Obrigações Ajuda                                                                                                    |                                                                                            |                              |                         |              |                                                                                                    |                    |
|----------------------------------------------------------------------------------------------------|--------------------------------------------------------------------------------------------|------------------------------|-------------------------|--------------|----------------------------------------------------------------------------------------------------|--------------------|
| 匠<br>Abrir<br>Cópia                                                                                                    |                                                                                            | и<br>a                       | 42                      |              | Plano Contas Centros Custo Terceiros Plano Caixa Contas IVA Lancamentos Consulta Contas Orcamento Contas | īω<br>Menus Barras |
| Processamento (cg)<br>$\prec$                                                                                                    |                                                                                            |                              |                         |              |                                                                                                    |                    |
| Tarefas do processamento                                                                                                    | Guardaconta-Contab Assist Fiscal Ld                                                        |                              |                         |              | Com Servico Inovação válido até 09-03-2010, clique aqui para conhecer os benefícios de outros            |                    |
| d <sup>22</sup> Novo lancamento<br><sup>121</sup> Nova conta                                                                                                    |                                                                                            |                              |                         |              | Cia Actualizar<br>Personalizar                                                                           |                    |
| Novo cliente ou fornecedor<br>Novo centro de custo<br>Reconciliação bancária<br>Listas<br>F Plano de contas<br>Lista de lançamentos<br>Lista de clientes e fornecedores<br>Lista de centros de custo | Tarefas Correntes<br>Balancete Razão Contabilidade Geral                                   |                              |                         |              |                                                                                                    | c                  |
|                                                                                                    |                                                                                            |                              |                         |              | Acumulado                                                                                                |                    |
|                                                                                                    |                                                                                            |                              | Conta Descrição         |              | Débito                                                                                                   |                    |
|                                                                                                    |                                                                                            |                              |                         | 11           | calva                                                                                                    | 3.526.281.         |
|                                                                                                    | Plano de<br>Clientes e<br>Contas<br>12.1<br>- 12.1<br>Consulta de<br>Lancamentos<br>Contas | Fornecedores                 | Centros c<br>Custo      | 12           | Depósitos à Ordem                                                                                        | 1.847.769.         |
|                                                                                                    |                                                                                            |                              |                         | 13           | Depósitos a Prazo                                                                                        | 0.                 |
|                                                                                                    |                                                                                            |                              |                         | 14           | Outros Depósitos Bancários                                                                               | 0.                 |
|                                                                                                    |                                                                                            |                              |                         | 15           | Titulos Negociáveis                                                                                      | O.                 |
|                                                                                                    |                                                                                            |                              |                         | 18           | Outras Aplicações Tesouraria                                                                             | 0.                 |
|                                                                                                    |                                                                                            |                              |                         | 19           | Ajustamentos p/apli.tesouraria                                                                           | 0.                 |
| 111111<br>Processamento (cg)                                                                                                    |                                                                                            |                              |                         | 21           | Clientes                                                                                                 | 1.681.020          |
|                                                                                                    |                                                                                            |                              | 22                      | Fornecedores | 440.840.                                                                                                 |                    |
|                                                                                                    |                                                                                            |                              |                         | 23           | Empréstimos Obtidos                                                                                      | 17.629.            |
| Consultas (cg)<br>Tarefas mês e ano (cg)<br>Orçamentação                                                                                                    | Reconciliação<br>Bancária                                                                  | Mapa movs<br>por reconciliar | Mapa mor<br>reconciliar | 24           | Estado e Outros Entes Públicos                                                                           | 921.655,           |
|                                                                                                    |                                                                                            |                              |                         | 25           | Accionistas (Sócios)                                                                                     | 0.                 |
|                                                                                                    |                                                                                            |                              |                         | 26           | Outros Devedores e Credores                                                                              | 52.029.            |
|                                                                                                    |                                                                                            |                              |                         | 27           | Acréscinos e Diferimentos                                                                                | 0.                 |
|                                                                                                    |                                                                                            |                              |                         | 28           | Ajust de Dividas a Receber                                                                               | 0.                 |
|                                                                                                    | Concilação                                                                                 | Extracto docs                | Ext. Concilio v         | 29           | Provisões                                                                                                | 0                  |
|                                                                                                    |                                                                                            |                              |                         |              |                                                                                                    |                    |
| GPoc 09.03.001                                                                                                    |                                                                                            |                              |                         |              |                                                                                                    |                    |

Fonte: programa informático de contabilidade SAGE

É de salientar que o programa informático constitui, de certa forma, uma ferramenta de controlo sobre os valores a débito e a crédito, pois se, em cada lançamento, os valores a débito não forem idênticos aos valores a crédito o sistema não deixa avançar para o lançamento seguinte sem se corrigir primeiro o lançamento incorrecto. No fim de todos os documentos estarem lançados, o programa permite extrair os respectivos Balancetes Mensais, Trimestrais e Anuais, bem como Diários.

Todos os lançamentos no sistema informático têm que ter suporte documental, em conformidade com o n.º 3 do artigo 115 do CIRC, nomeadamente:

*"a) Todos os lançamentos devem estar apoiados em documentos justificativos, datados e susceptíveis de serem apresentados sempre que necessários;* 

*b) As operações devem ser registadas cronologicamente, sem emendas ou rasuras, devendo quaisquer erros ser objecto de regularização contabilística logo que descobertos."* 

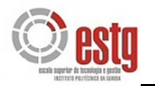

## 3.4. IMPOSTO SOBRE O VALOR ACRESCENTADO

#### **3.4.1. Considerações Gerais**

O IVA insere-se nos denominados impostos indirectos, uma vez que o objecto de tributação é o consumo e não o rendimento, para além de ser um imposto plurifásico, uma vez que incide sobre todas as fases do circuito económico. Segundo o n.º 1, do artigo 1 do CIVA:

*"Estão sujeitas a imposto sobre o valor acrescentado:* 

- *a) As transmissões de bens e as prestações de serviços efectuadas no território nacional, a título oneroso, por um sujeito passivo agindo como tal;*
- *b) As importações de bens;*
- *c) As operações intracomunitárias e efectuadas no território nacional, tal como são definidas e reguladas no Regime do IVA nas Transacções Intracomunitárias."*

De acordo com o artigo n.º 2 do CIVA, é sujeito passivo de imposto:

*"a) As pessoas singulares ou colectivas que (…) exerçam actividades de produção, comércio ou prestação de serviços;* 

*b) As pessoas singulares ou colectivas que, segundo a legislação aduaneira, realizem importações de bens;* 

*c) As pessoas singulares ou colectivas que em factura ou documento equivalente mencionem indevidamente IVA;* 

*d) As pessoas singulares ou colectivas que efectuem operações intracomunitárias, nos termos do Regime do IVA nas Transacções Intracomunitárias."* 

*e) (…)"* 

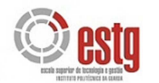

 Com base no artigo 28.º do CIVA, os sujeitos passivos são obrigados a emitir factura ou documento equivalente (nota de débito, nota de crédito e venda a dinheiro). A guia de transporte não é considerado documento equivalente à factura e não dá direito a dedução nem à obrigação de entrega de imposto.

A facturação deve ser feita no prazo de 5 dias úteis, contados a partir do dia útil seguinte ao do momento em que o imposto lhe é devido (facturação simples) ou contados a partir do último dia do período a que respeitam (facturação global).

A contabilidade deve ser organizada de forma a possibilitar o conhecimento claro e inequívoco dos elementos necessários ao cálculo do imposto, bem como permitir o seu controle comportando todos os dados necessários ao preenchimento da declaração periódica do imposto.

Como já foi referido o IVA é um imposto geral sobre o consumo, pois incide sobre as transmissões de bens, as prestações de serviços e as aquisições intracomunitárias efectuadas em território nacional tal como estão reguladas no regime do IVA nas transacções intracomunitárias (RITI – Art. 1.º a 8.º do CIVA).

O imposto a apurar será:

#### **IVA Apuramento = IVA liquidado – IVA dedutível ± IVA Regularizações**

O valor tributável (Art.º 16.º e 17.º do CIVA) representa o montante de bens e serviços sobre o qual irá incidir a taxa de imposto e inclui as seguintes rubricas:

- ◆ O custo de factura dos bens e serviços;
- As despesas debitadas aos clientes: seguros, comissões, transporte, publicidade, etc.

O valor tributável **não** incluirá:

- $\rightarrow$  Os descontos, abatimentos e bónus;
- As embalagens que não forem transaccionadas;
- Os juros pelo pagamento devido da contraprestação.
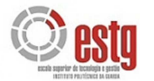

Segundo o artigo 18.º do CIVA, as taxas em vigor no Continente são as seguintes:

- **Reduzida** de **5%** que se aplica às importações, transmissões de bens e serviços mencionados na lista I anexa ao CIVA;
- **Intermédia** de **12%** que se aplica às importações, transmissões de bens e serviços mencionados na lista II anexa ao CIVA;
- **Normal** de **20%** que se aplica às importações, transmissões de bens e serviços não incluídos nas listas I e II anexas ao CIVA;

Nas regiões autónomas dos Açores e da Madeira as taxas aplicáveis são, respectivamente de 4%, 8% e 15%.

# **3.4.2. Regimes de Tributação**

Em Portugal existem três tipos de regimes de tributação de IVA: Regime Normal, Regime Especial de Isenção e Regime Especial dos Pequenos Retalhistas.

#### **Regime Normal** (artigos 19.º a 25.º do CIVA)

O apuramento do imposto é feito na declaração periódica, através do site da Internet www.portaldasfinanças.gov.pt, e os períodos de imposto são, de acordo com o artigo  $40.$ <sup>o</sup> do CIVA:

- **Mensal**, para os sujeitos passivos com um volume de negócios anual superior a 498.797,90€;
- **Trimestral**, para os sujeitos passivos com um volume de negócios anual inferior a 498.797,90€;

#### **Regime Especial de Isenção** (artigos 53.º a 59.º do CIVA)

Todos os sujeitos passivos que não possuam Contabilidade Organizada para efeitos de IRS ou IRC, não tenham praticado operações de importação, exportação ou actividades conexas e não tenham atingido no ano civil anterior um volume de negócios superior a 9.975,96€, são considerados sujeitos passivos isentos pelo artigo 53.º, n.º 1 do CIVA.

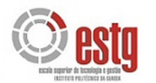

No entanto, os sujeitos passivos com um volume de negócios superior a 9.975,96€, mas inferior a 12.469,95, que, se tributados preenchem as condições de inclusão no regime dos pequenos retalhistas, também são considerados sujeitos passivos isentos pelo artigo 53.º, n.º 2 do CIVA.

## **Regime Especial dos Pequenos Retalhistas** (artigo 60.º do CIVA)

Segundo o n.º 1, artigo 60.º do CIVA, para ser englobado no Regime dos Pequenos Retalhistas, é necessário ser retalhista e pessoa singular, não possuir nem ser obrigado a possuir Contabilidade Organizada para efeitos de IRS e ter efectuado no ano civil anterior um volume de compras inferior ou igual a 49.879,79€.

De referir, que segundo o n.º 6, do artigo 60.º do CIVA, também são considerados retalhistas aqueles cujo volume de compras e bens, destinados à venda sem transformação, atinja pelo menos 90% do volume de compras total e também aqueles que pratiquem operações de importação, exportação ou actividades com elas conexas, operações intracomunitárias referidas na alínea c) do n.º 1, do artigo 1.º ou prestações de serviços não isentas de valor anual inferior a 250,00€.

# **3.4.3. Apuramento do IVA**

O apuramento do IVA é efectuado directamente pelo programa informático utilizado pela GuardaConta. De acordo com o artigo 19.º do CIVA, e como referido anteriormente, o IVA a declarar à Administração Fiscal resulta da diferença entre o imposto liquidado e o imposto dedutível. O apuramento do IVA consiste em deduzir o IVA Dedutível, imposto que a empresa suporta quando faz aquisições de mercadorias, matérias-primas e bens e serviços sujeitos, ao IVA Liquidado, imposto que a empresa recebe com as vendas e prestações de serviços prestados.

Para cumprir os requisitos exigidos pelo CIVA, no que respeita ao apuramento do imposto, o POC apresenta na conta 24 – Estado e outros entes públicos, a subconta **24.3**  – Imposto sobre o Valor Acrescentado (IVA), que se encontra dividida em subcontas de acordo com a natureza das operações e por ordem crescente das taxas de imposto aplicáveis.

#### **24.3.1 – IVA Suportado**

A subconta 24.3.1 – IVA Suportado, de uso facultativo, é debitada pelo IVA suportado em todas as aquisições de existências, imobilizado ou de outros bens e serviços.

As subcontas movimentadas a débito serão posteriormente creditadas pela transferência do seu valor para as subcontas respectivas da 24.3.2 – IVA Dedutível, quando o imposto suportado é dedutível, e/ou da subconta 63.1.2 – Impostos Indirectos (IVA), quando o imposto suportado não é dedutível.

#### **24.3.2 – IVA Dedutível**

A subconta 24.3.2 – IVA Dedutível será movimentada a débito pelo montante do IVA dedutível, resultante das compras de bens e serviços adquiridos pela empresa. Posteriormente, será creditada pela transferência do seu valor para a subconta 24.3.5 – IVA Apuramento.

#### **24.3.3 – IVA Liquidado**

A subconta 24.3.3 – IVA Liquidado será creditada pelo IVA liquidado nas facturas ou documentos equivalentes emitidos pela empresa, desde que não se verifiquem as situações previstas nos artigos, 9.º, 10.º, 13.º e 14.º do CIVA. Entretanto, quando houver uma liquidação do IVA por força da afectação ou utilização de bens a fins estranhos à empresa, de transmissões de bens ou de prestações de serviços gratuitos ou da afectação de bens a sectores isentos quando relativamente a esses bens tenha havido dedução de imposto, utilizar-se-á a subconta 24.3.3.2 – Autoconsumos e operações gratuitas.

## **24.3.4 – IVA Regularizações**

A subconta 24.3.4 – IVA Regularizações regista as correcções de imposto apuradas nos termos do CIVA e susceptíveis de serem efectuadas nas respectivas declarações periódicas. As regularizações de IVA, que podem resultar de erros ou omissões no apuramento do imposto, devoluções, descontos ou abatimentos, rescisões ou reduções de contratos, anulações e incobrabilidade de créditos, roubos, sinistros, entre outros, poderão originar imposto a favor do sujeito passivo, a débito na subconta 24.3.4.1, ou a favor do Estado, na conta 24.3.4.2.

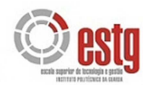

#### **24.3.5 – IVA Apuramento**

A subconta 24.3.5 – IVA Apuramento centraliza todo o apuramento do imposto, através da transferência das subcontas movimentadas. Inicialmente, será debitada pelos saldos devedores das subcontas 24.3.2 e 24.3.4.1 e creditada pelos saldos credores das subcontas 24.3.3 e 24.3.4.2.

Posteriormente, o valor de imposto apurado será transferido para a subconta 24.3.6 – IVA a Pagar, se a subconta 24.3.5 – IVA Apuramento tiver um saldo credor, ou para a conta 2.4.3.7 – IVA a Recuperar, se a subconta 24.3.5 – IVA Apuramento tiver um saldo devedor.

De seguida, exemplifica-se o apuramento do IVA do mês de Setembro da empresa Marvit – Estores e Persianas, Lda., tendo por base o Balancete Analítico desse mês (Anexo 15).

Assim, transferem-se para a subconta **24.3.5 – IVA Apuramento** todas as contas de IVA movimentadas no período de imposto:

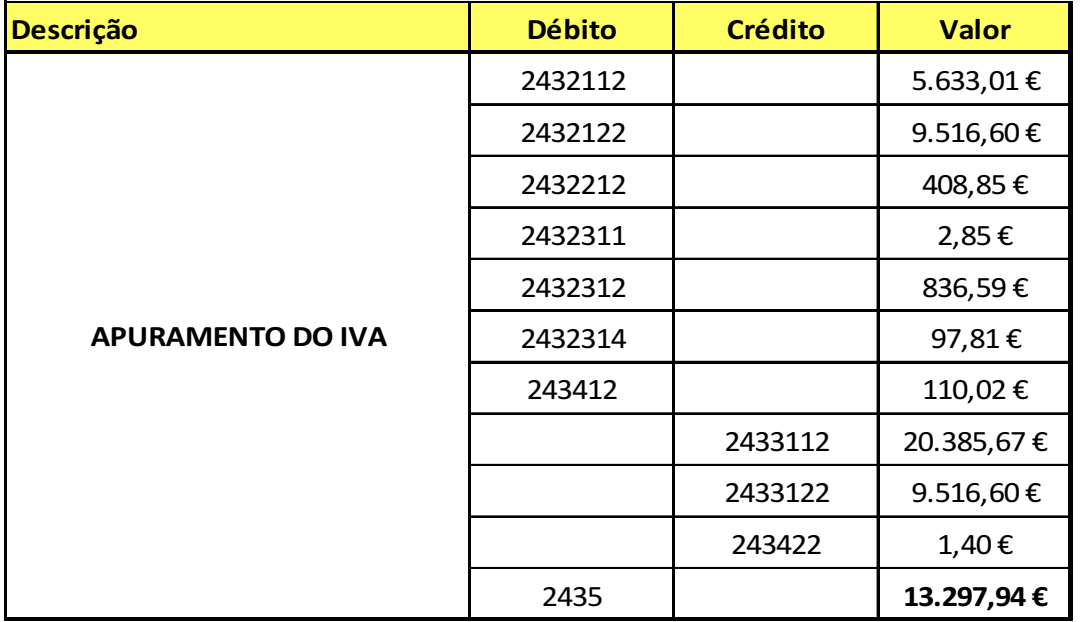

Como o saldo da subconta **24.3.5 – IVA Apuramento** é credor, a empresa Marvit – Estores e Persianas, Lda., tem imposto a pagar ao Estado no valor de 13.297,94€, pelo que contabilisticamente deve:

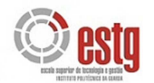

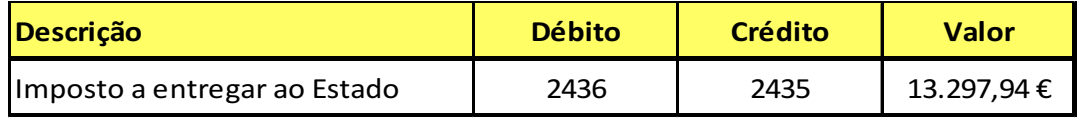

Uma vez realizado o apuramento do IVA mensal, procede-se de seguida ao preenchimento da Declaração Periódica de IVA – Modelo B, via internet, no site www.portaldasfinanças.gov.pt, e à sua submissão. Após submetida, imprime-se a declaração (Anexo 16) e caso haja imposto a pagar, imprime-se a respectiva guia de pagamento (em duas vias) a fim de ser possível a liquidação do imposto em qualquer balcão dos CTT, por cheque emitido à ordem do Instituto de Gestão da Tesouraria e do Crédito Público (IGCP) ou transferência bancária.

Se houver IVA a recuperar, na declaração do período seguinte indica-se o valor de reporte, nomeadamente, no campo 61 da Declaração Modelo B.

A Declaração Periódica de Substituição – Modelo C é utilizada se existir um engano no apuramento do imposto e se o mesmo for detectado após ter sido enviada a Declaração Periódica – Modelo B, corrigindo e substituindo a anteriormente enviada.

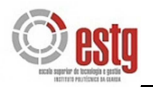

# 3.5. A EMPRESA E A SEGURANÇA SOCIAL

A execução de uma Contabilidade, exige por parte do utilizador conhecimentos relacionados com o processamento de salários e com as contribuições para a Segurança Social, nomeadamente:

- ◆ Base de incidência das remunerações;
- Regimes contributivos e respectivas taxas;
- Folhas de remuneração
- **◆** Formas de pagamento.

Há programas informáticos que executam todo este processamento de ordenados, no caso da GuardaConta, Lda., o programa utilizado é o GRH – Gestão de Recursos Humanos.

# **3.5.1. Base de incidência das remunerações**

Os rendimentos do trabalho estão, de um modo geral, sujeitos às contribuições para a Segurança Social e ao IRS. Enquanto o IRS diz respeito exclusivamente ao trabalhador, as contribuições para a Segurança Social recaem sobre o trabalhador e sobre a empresa. A base de incidência de contribuições para a Segurança Social são as remunerações pagas. Estas representam as prestações que, nos termos do contrato de trabalho, constituem a contrapartida que é devida ao trabalhador pela prestação da sua actividade.

De acordo com a folha de remunerações a entregar nas Instituições da Segurança Social, as remunerações pagas são de três tipos:

- Remunerações de carácter permanente (ordenados, diuturnidades, prémios de produtividade, subsídios de renda de casa, gratificações, remuneração do trabalho suplementar e nocturno;
- ◆ Comissões, bónus e outras prestações;
- Subsídios de férias, Páscoa, Natal e reforma antecipada.

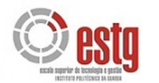

Por outro lado, não são consideradas remunerações, para efeitos de contribuição para a Segurança Social, e consequentemente, não são mencionadas nas folhas de remunerações:

- $\rightarrow$  Ajudas de custo;
- $\rightarrow$  Bolsas de estudo:
- Abonos para falhas (sujeito a IRS o valor que excede em 5% a remuneração mensal fixa);
- Os valores das refeições tomadas em refeitórios da empresa;
- **→** Despesas de transporte;
- ◆ Subsídio de refeição não sujeito a IRS;
- Prémios pecuniários de antiguidade, sem carácter regular, desde que não figurem nos contratos de trabalho, nem seja uso da empresa;
- $\blacktriangleright$  Subsídios de doença e para fazer face a despesas médicas e hospitalares;
- A indemnização pela não concessão de férias.

As ajudas de custo consistem num abono pago aos trabalhadores quando deslocados em serviço, destinando-se a compensar os encargos com a alimentação e o alojamento. São processadas juntamente com as remunerações, em especial quando o valor atribuído é superior ao limite legal. O excedente é considerado remuneração.

É indispensável a existência de um impresso próprio que deverá ser preenchido pelo trabalhador onde figurará:

- $\blacktriangleright$  A sua identificação;
- ◆ O início e termo do período de deslocação;
- O local de deslocação e ajudas de custo.

O montante é contabilizado na conta 6.4 – Custo com o pessoal. Há ajudas de custo isentas e ajudas sujeitas a tributação.

Os pagamentos efectuados a trabalhadores e a membros da gestão pela utilização de viatura própria ao serviço da empresa devem ser suportados por um documento apropriado, que deve mencionar:

◆ Nome do trabalhador;

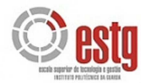

- $\rightarrow$  Número de contribuinte;
- **↓** Identificação da viatura;
- $\rightarrow$  Itinerários e distâncias percorridas;
- ◆ Data e motivos da deslocação;
- Número total de quilómetros, preço por quilómetro e o valor total a receber.

As referidas quantias não são consideradas como remunerações, desde que o valor do quilómetro não exceda os limites legalmente estabelecidos e se encontrem adequadamente justificados.

O referido documento deve ser assinado pelo trabalhador e autorizado pela pessoa responsável.

Consideram-se rendimentos do trabalho dependente:

- Remunerações: ordenados, salários, vencimentos, pré-reforma, pré-aposentação e abonos de reserva;
- Subsídios ou prémios: de residência, de refeição (parte), de férias, de Natal, estudo, doença (parte, prémios);
- Outros: gratificações, comissões, senhas de presença, abonos para falhas (parte), ajudas de custo (parte) e benefícios e regalias.

O n.º 3, do artigo 2.º do CIRS, refere no rendimento do trabalho e sujeito a IRS, os subsídios de alimentação, na parte que exceda em 1,5, o valor estabelecido para os servidores do Estado, ou em 1,7, no caso do subsídio de alimentação ser pago em vales de refeição.

- Transporte em automóvel próprio: 0,40€ por Km;
- Abono para falhas até ao seguinte valor: 5% x remuneração mensal fixa;
- Abono de família e prestações complementares tais como: subsídios de aleitação, casamento, funeral, nascimento que não excedam os limites legais estabelecidos;
- $\rightarrow$  Subsídio de desemprego;
- Subsídio de doença, apenas na parte que é atribuída pela Segurança Social;

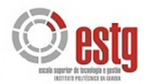

- Indemnização por incapacidade temporária ou permanente em resultado de acidentes de trabalho;
- As importâncias recebidas a qualquer título no caso de cessação convencional ou judicial do contrato individual de trabalho, de contrato de aquisição de serviços ou funções públicas, de gestor, administrador ou gerente de pessoa colectiva, até ao valor correspondente a um mês e meio multiplicado pelo número de anos ou fracção de antiguidade:

## **(1,5 x n.º de anos x Remuneração (fixa) x 12) / 12**

O excedente ficará sujeito a tributação. Não haverá direito a exclusão se nos doze meses seguintes for criado novo vínculo com a mesma entidade ou outra que com ela esteja em relação de domínio ou grupo ou se o sujeito passivo beneficiar, nos últimos cinco anos, de não tributação total ou parcial relativamente a importâncias recebidas por cessação de contrato individual de trabalho.

# **3.5.2. Regimes contributivos e respectivas taxas**

O Decreto-Lei n.º 199/99, de 8 de Junho, procedeu à definição dos princípios gerais a que obedece a fixação das taxas contributivas do Regime Geral de Segurança Social dos trabalhadores por conta de outrem.

As taxas contributivas foram adequadas em função de situações especiais decorrentes, da protecção garantida, da natureza dos fins das entidades empregadoras, da debilidade económica de algumas actividades profissionais ou da necessidade de incentivar a inclusão de certos grupos de trabalhadores no mercado de trabalho.

A taxa contributiva geral é de 34,75%, correspondendo, 23,75% às entidades contribuintes e 11% aos beneficiários. A taxa contributiva dos órgãos sociais é 31,25%, 21,25% às entidades contribuintes e 10% aos beneficiários. Existem situações em que as entidades empregadoras beneficiam de redução ou isenção temporária da respectiva taxa. Em caso de trabalhadores deficientes a taxa é reduzida para 12,5% e se estivermos perante jovens à procura do 1.º emprego e desempregados de longa duração há isenção temporária de 36 meses. Por exemplo, a empresa Marvit, beneficia de taxa reduzida, por ter ao seu serviço, alguns funcionários com mais 50 anos.

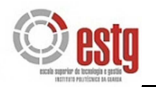

# **3.5.3. Folhas de remuneração**

A empresa Marvit – Estores e Persianas, Lda., e as outras empresas são obrigadas a entregar às Instituições de Segurança Social onde se encontram inscritas, na qualidade de contribuintes, folhas das remunerações pagas no mês anterior a cada um dos seus trabalhadores. Essa listagem pode igualmente ser feita por via informática, desde que respeite as especificações legalmente estabelecidas.

As folhas devem ser entregues nos centros regionais, nos bancos domiciliados, ou enviadas pelo correio até ao dia 15 do mês seguinte àquele a que dizem respeito. As diferenças ou retroactivos, devem ser referidos na folha do mês em que são pagos, discriminados por tantas linhas quantas as necessárias. Actualmente, estas folhas podem ser substituídas por suporte magnético.

#### **Mensalmente deve levar em conta o seguinte:**

- Nas folhas devem constar todos os trabalhadores que prestam serviço na empresa: trabalhadores dependentes, administradores, directores e membros dos órgãos sociais, independentemente da forma de remuneração, duração do contrato ou horário de trabalho;
- Deve ser elaborada uma folha autónoma, por cada regime contributivo;
- As folhas devem ser autenticadas com assinatura e carimbo da entidade patronal e visada pela Comissão de trabalhadores.

## **Por cada funcionário há que referir:**

- $\blacktriangleright$  Número de beneficiário;
- Nome os beneficiários são mencionados na folha por ordem alfabética;
- (Em primeiro lugar aparecem os trabalhadores anteriores e de seguida os admitidos nesse mês)
- **→** Data de nascimento;
- $\triangleleft$  Categoria profissional;
- **→** Total dos dias de trabalho no mês;
- **◆ Retribuições pagas ao funcionário:**

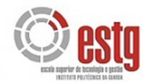

- remunerações de carácter permanente (ordenados, diuturnidades, prémios de produtividade, subsídios de renda de casa; gratificações, remuneração do trabalho em dias de descanso ou feriados, remuneração do trabalho suplementar e nocturno);

- ◆ Comissões bónus e outras prestações;
- Subsídios de férias, Páscoa, Natal e reforma antecipada.

#### **As folhas de remunerações podem ser:**

**Normais** – Folhas das remunerações pagas no mês anterior a cada um dos seus trabalhadores;

Aditivas – Folhas que declaram remunerações referentes a meses diferentes;

**Subtractivas** – Folhas referentes a remunerações pagas indevidamente. Deve ser preenchida uma folha referente ao mês da ocorrência, com valores correspondentes, em negativo.

# **3.5.4. Formas de pagamento**

O pagamento das contribuições para a Segurança Social deve ser efectuado através de Guia de Pagamento – Taxa Social Única e acompanhada de cheque até ao dia 15 do mês seguinte àquele a que respeitam. No caso do prazo terminar num sábado, o pagamento pode ser feito no primeiro dia útil seguinte.

Segundo o artigo 18.º do Decreto-Lei n.º 103/80 de 9 de Maio o atraso no pagamento das contribuições origina juros de mora. Segundo o mesmo artigo do referido Decretolei, a taxa de juro aplicável por cada mês de atraso é igual àquela que está estabelecida para as dívidas de contribuições e impostos devidos ao Estado.

# **3.5.5. Subsídios de Natal e Férias**

Os trabalhadores têm direito ao subsídio de Natal de valor igual a um mês de retribuição, que será pago até 15 de Dezembro de cada ano.

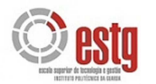

O montante do subsídio de Natal é proporcional ao tempo de serviço prestado no ano civil, nas seguintes situações:

- ◆ No ano de admissão do trabalhador;
- No ano de cessação do contrato de trabalho, por qualquer forma;
- Em caso de suspensão do contrato de trabalho por impedimento prolongado (doença, cumprimento do serviço militar).

Os montantes dos subsídios de Natal e de Férias também estão sujeitos a descontos para a Segurança Social, sendo aplicáveis as mesmas taxas referidas anteriormente.

Por sua vez, a retenção de IRS é efectuada sobre as remunerações mensalmente pagas ou colocadas à disposição dos seus titulares, mediante a aplicação das taxas que lhe correspondam. Estes subsídios são sempre objecto de retenção autónoma, não podendo, para o cálculo do imposto a reter, ser adicionados às remunerações dos meses em que são pagos ou colocados à disposição. Se os subsídios forem pagos fraccionadamente será retida, em cada pagamento, a parte proporcional do imposto calculado.

# **3.5.6. Processamento de salários**

Sobre os rendimentos do trabalho dependente, a empresa também efectua retenções na fonte de IRS, as quais são calculadas em conformidade com as tabelas constantes do CIRS, cujas taxas aprovadas anualmente pelo orçamento de Estado dependem do valor do vencimento base, da situação do titular dos rendimentos (1 ou 2 titulares, deficiente ou não) e da composição do seu agregado familiar.

As entidades que disponham de Contabilidade Organizada são ainda obrigadas, em conformidade com o artigo 101.º do CIRS, a efectuar retenções na fonte de acordo com as seguintes taxas:

- a) 15% se os rendimentos forem provenientes da propriedade intelectual, industrial ou de prestação de informações respeitantes à experiência adquirida no sector ou se forem da categoria E ou da categoria F.
- b) 20% se forem rendimentos de actividades profissionais especificamente previstas na lista a que se refere o artigo 151º do CIRS.

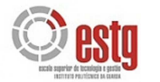

c) 10% se forem rendimentos da categoria B, referidos na alínea b) do nº 1 e alínea g) e i) do n.º 2, do artigo 3.º, não compreendidos na alínea anterior.

As retenções na fonte de IRS incidem sobre as remunerações brutas, bem como sobre as pensões mensalmente pagas ou postas à disposição dos respectivos titulares, mediante a aplicação da taxa que lhe corresponde e devem ser entregues até ao dia 20 de cada mês seguinte àquele em que foram feitas as deduções, nos termos do artigo 98.º do CIRS. Por conseguinte, a entidade patronal é obrigada a reter o imposto no momento do pagamento ou da colocação à disposição dos respectivos titulares.

Como casos particulares, salienta-se que, no processamento dos meses em que se paga o subsídio de férias ou o subsídio de Natal se deve ter em atenção que nesses subsídios não há direito a subsídio de alimentação. Por outro lado, se houver faltas ao serviço numa Segunda-feira haverá lugar ao desconto também do Domingo, do mesmo modo, se a falta for a uma Sexta-feira, ser-lhe-á descontado também o dia de Sábado.

Em termos contabilísticos, os lançamentos a efectuar traduzem-se no débito da conta 64 – Custos com o Pessoal e no crédito das subcontas 262 – Pessoal (remunerações a pagar), 263 – Sindicatos (desconto para os Sindicatos), 242 – Retenção de impostos sobre rendimentos (desconto do IRS) e 245 – Contribuições para a Segurança Social (desconto da TSU).

#### **1.ª Fase: Processamento de salários**

## **1.1. Processamento de salários dos órgãos sociais**

O processamento de salários dos órgãos sociais e do pessoal (conta 641), na empresa Marvit – Estores e Persianas, Lda., para o mês de Setembro de 2009 corresponde a:

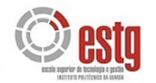

# • Manuel V. Vieira (Director)

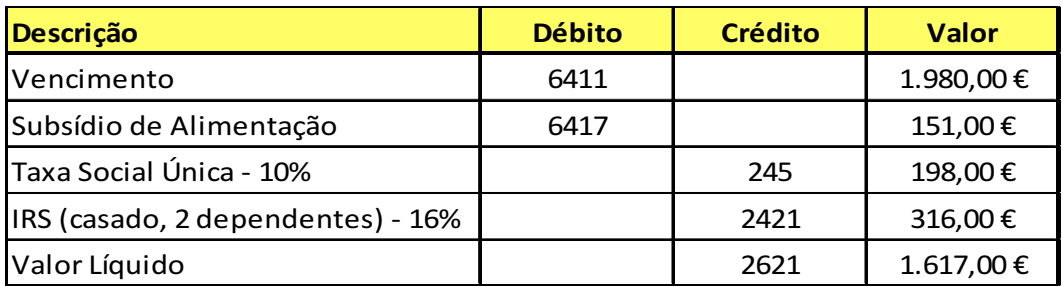

• Maria A. Vieira (Director)

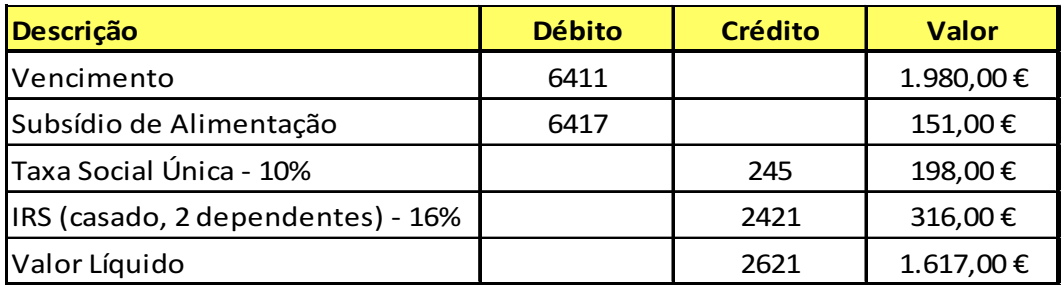

# **1.2. Processamento de salários do pessoal**

O processamento de salários do pessoal (conta 642) para o mês de Setembro de 2009, da empresa Marvit – Estores e Persianas, Lda., corresponde a:

• Manuel J. Silva (Escriturário 1.<sup>ª</sup>)

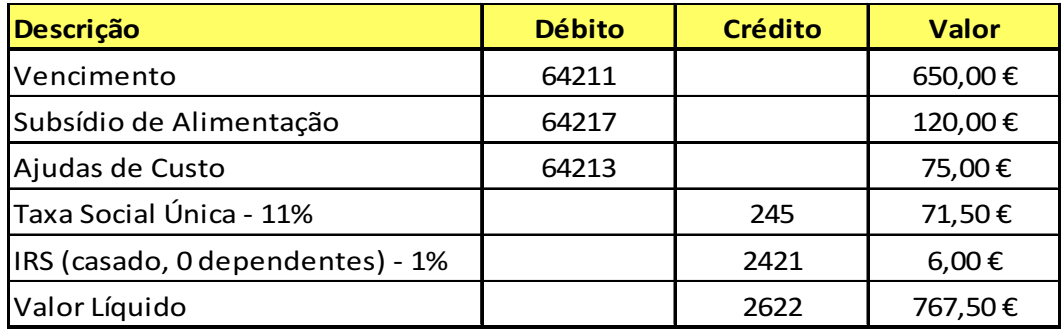

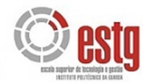

• Alice T. Fernandes (Escriturária 3.ª)

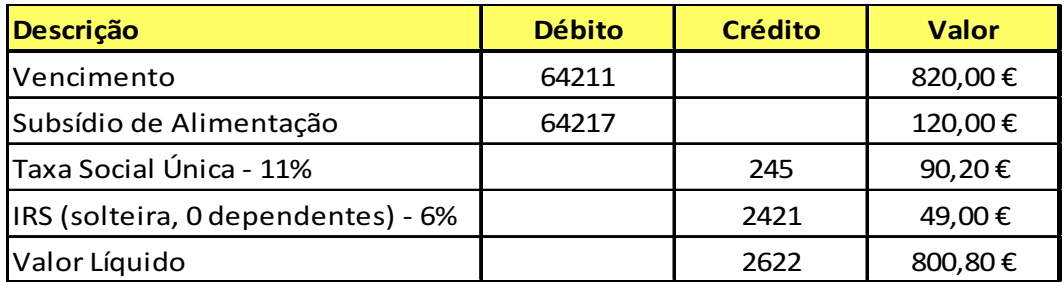

• Manuel Falcão (Vendedor Especializado)

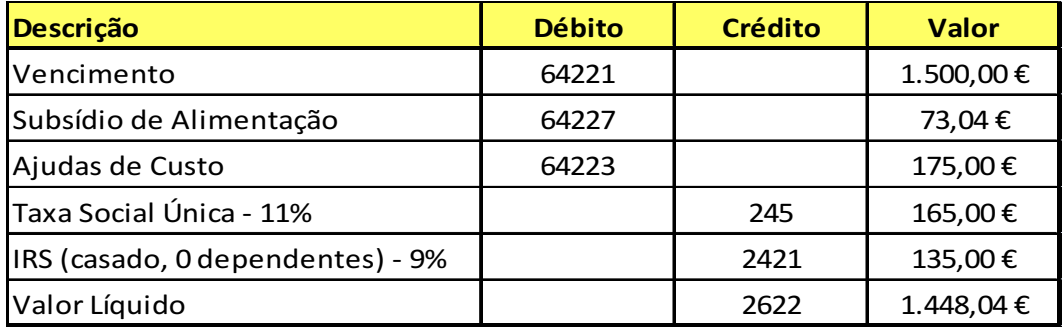

• Rita M. Caramelo (Caixeiro 2.ª)

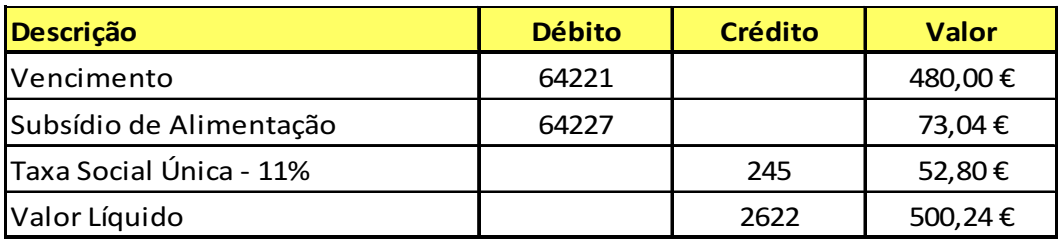

• Alberto Abadesso (Serralheiro 3.ª)

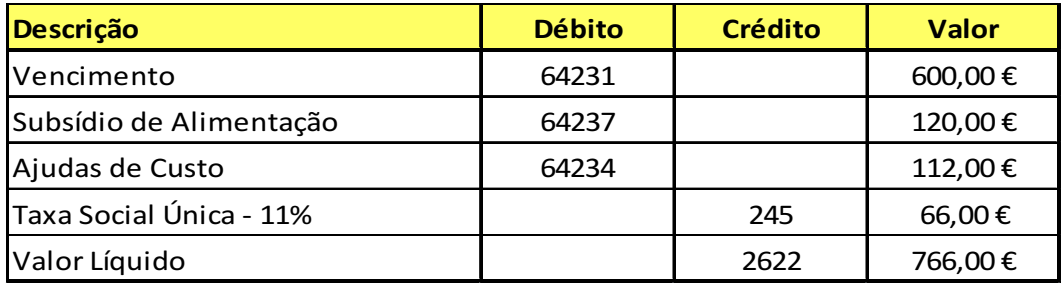

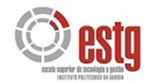

• Joaquim Farias (Serralheiro 3.ª)

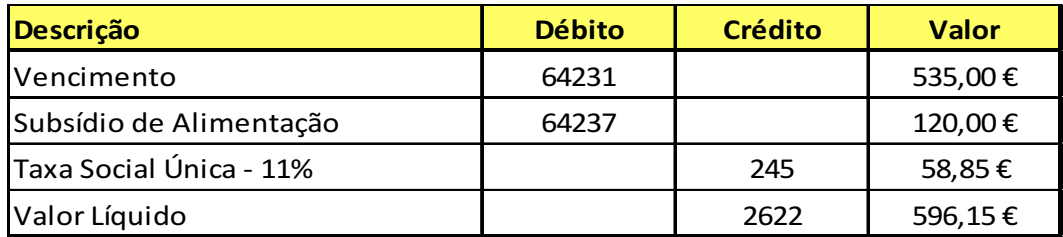

• José Fernandes (Serralheiro 3.ª)

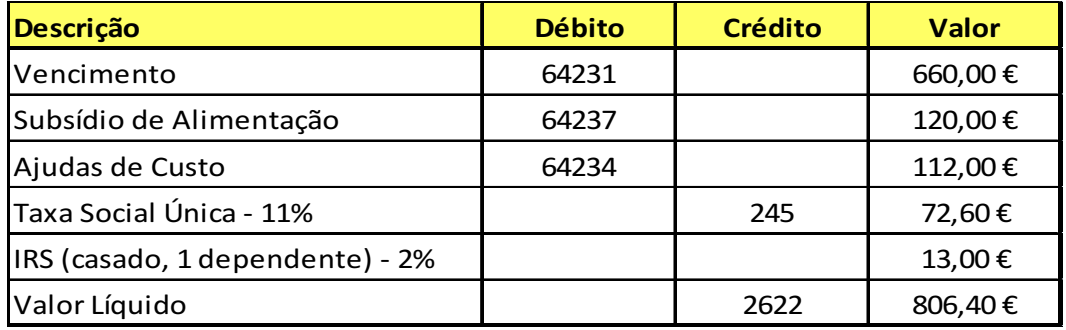

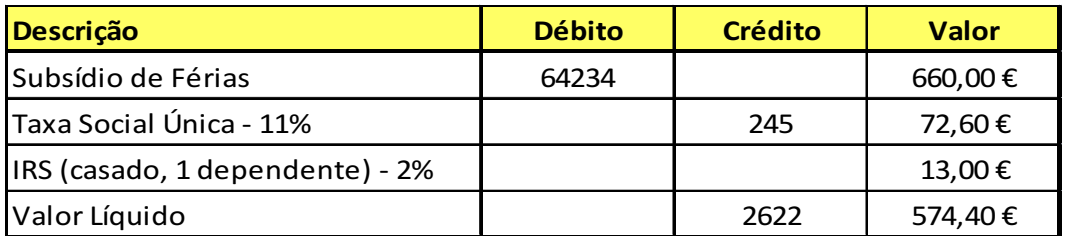

• Taras Bobyk (Serralheiro 3.ª)

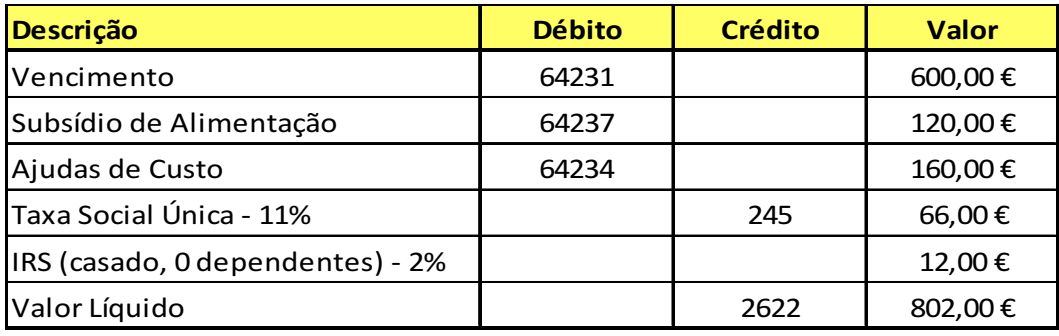

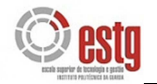

• Dimitro Krayev (Serralheiro 3.ª)

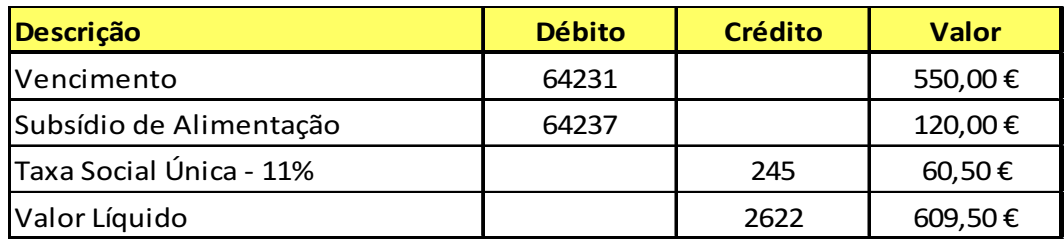

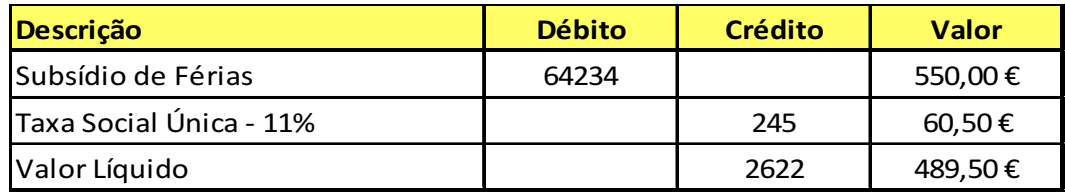

#### **2.ª Fase: Processamento dos encargos sobre salários**

Relativamente ao processamento de encargos tem-se:

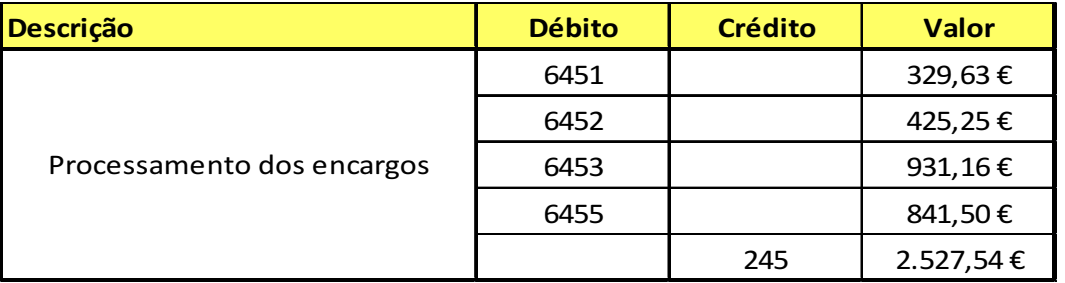

# **3.ª Fase: Pagamento dos salários, da TSU e do IRS retido**

O pagamento dos salários processados no mês de Setembro de 2009, cujos recibos constam no Anexo 17, corresponde contabilisticamente a:

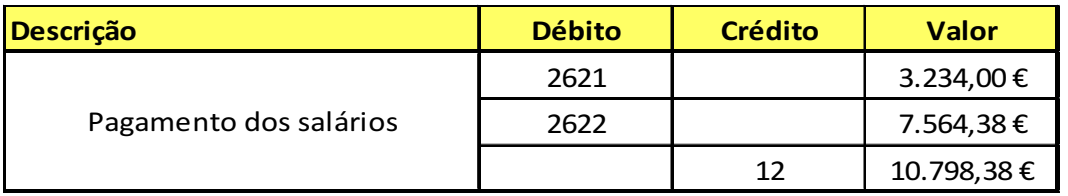

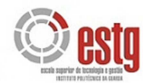

Relativamente ao pagamento da TSU, realizado até ao dia 15 do mês seguinte, tem-se:

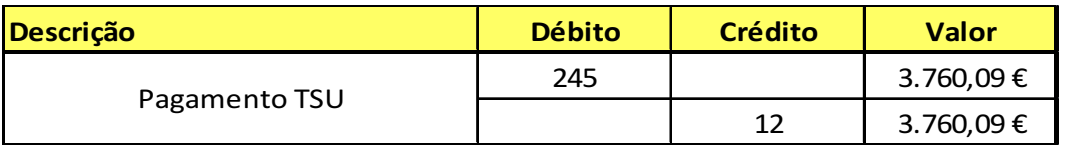

Relativamente ao pagamento do IRS retido, realizado até ao dia 20 do mês seguinte, tem-se:

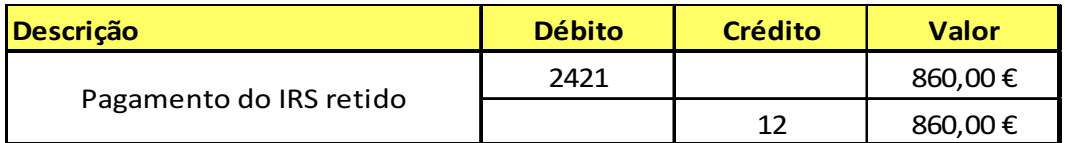

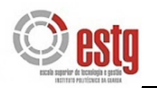

# 3.6. TRABALHO DE FIM DE EXERCÍCIO

As operações de fim de exercício deverão ser abordadas segundo **duas ópticas** distintas:

- Uma respeitante à sequência das operações e registos a efectuar e referentes à rectificação das contas e ao apuramento dos resultados;
- Outra relativa à elaboração de mapas: Balanço, Demonstração de Resultados, Anexos e demais peças contabilísticas e extra-contabilísticas.

O Balancete de Verificação expressa os valores contabilísticos das contas que pode não coincidir com o valor real, pelo menos em algumas delas. Então, é necessário proceder a inventário, calcular provisões, amortizações e reintegrações e rectificar algumas contas, de modo a apurar os resultados, elaborar o Balanço, a Demonstração de Resultados e demais peças contabilísticas e extra-contabilísticas. A este conjunto de operações que são efectuadas depois de elaborado o último Balancete de Verificação do exercício até ao encerramento da escrita, dá-se o nome de **Trabalho de Fim de Exercício**.

Quanto à sequência, as operações de fim de exercício têm como ponto de partida o Balancete de Verificação de 31/12/N e o inventário anual, desenvolvendo-se de acordo com a figura seguinte:

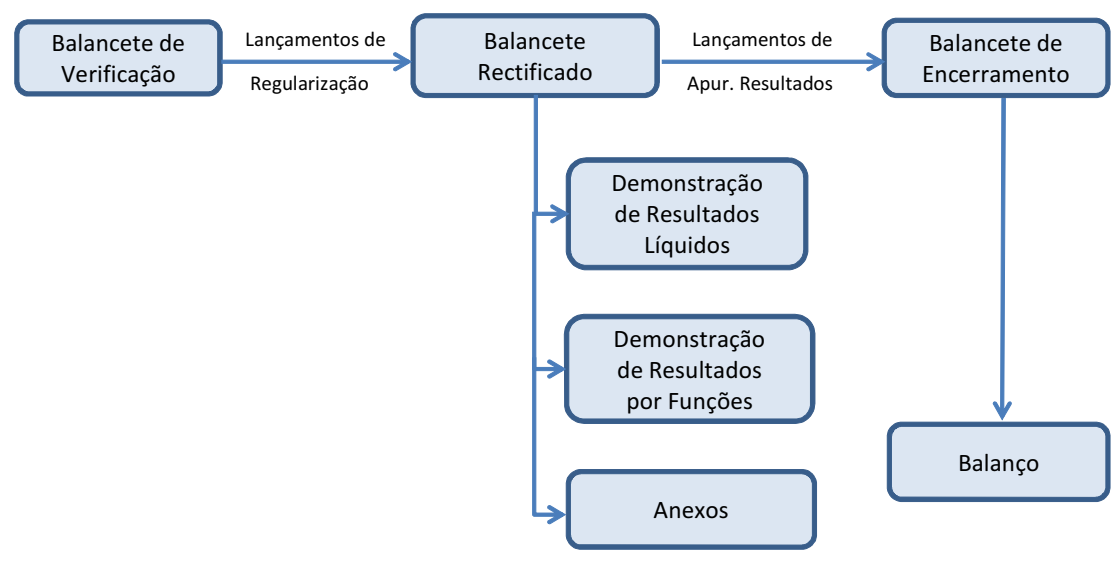

**FIGURA 3 – Operações de Fim de Exercício Económico** 

Fonte: Borges et al. (2007:728).

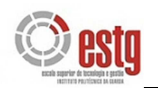

# **3.6.1. Inventário Anual**

A elaboração deste inventário visa determinar o valor real dos elementos patrimoniais, de modo a rectificar alguns valores contabilísticos não coincidentes, expressos no Balancete de Verificação. Na prática, o inventário geral é formado pela reunião de vários inventários parciais:

# **Inventário das disponibilidades**

Este inventário serve para verificar as contas correntes bancárias e se o saldo da conta 1.1 – Caixa é coincidente com o valor real que resulta do inventário físico da caixa e para corrigir o valor da moeda estrangeira ao câmbio à data do Balanço.

# **Inventário dos créditos e dos débitos**

Deve também proceder-se a uma verificação das contas de créditos e débitos, de modo a verificar se há créditos de cobrança duvidosa, créditos incobráveis, débitos e créditos ainda não registados.

# **Inventário das existências**

As existências são valorizadas ao preço de aquisição e ao preço de mercado. Se este for inferior, deve considerar-se a diferença como perda potencial. Procede-se à constituição ou reforço da conta 3.9 – Provisão para depreciação de existências.

# **Inventário das imobilizações**

As imobilizações são valorizadas ao preço de custo. No entanto, é necessário determinar a cotação das imobilizações financeiras e considerar todas as reduções de valor do imobilizado corpóreo e incorpóreo, de modo a evidenciar as depreciações daquelas e determinar o valor actual do imobilizado.

# **3.6.2. Regularização das Contas**

Quando há diferenças entre os valores reais do inventário e os valores contabilísticos do Balancete procede-se a lançamentos de rectificação. Estes lançamentos têm por finalidade rectificar os saldos contabilísticos das contas, tendo por base o Balancete de

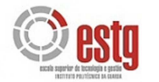

Verificação do final do exercício e ainda o inventário a realizar nesta data, de modo a obter a concordância entre os valores contabilístico e real das contas.

Após efectuados os lançamentos no Diário e no Razão, elabora-se o Balancete rectificado onde as contas apresentam já os saldos reais.

#### **As rectificações mais correntes são as seguintes:**

#### **1) Diferenças de Caixa**

No final do exercício, deve comparar-se o saldo contabilístico da conta Caixa com o dinheiro em Caixa. Pode verificar-se uma falta ou uma sobra que é registada respectivamente a débito da conta 6.9.8.8 – Custos e perdas extraordinários e a crédito da conta 7.9.8.8 – Proveito e ganhos extraordinários e em contrapartida movimenta-se a conta 1.1. – Caixa, respectivamente, a crédito e a débito. Se entre as disponibilidades houver moeda estrangeira, esta está avaliada pelo seu preço de aquisição, mas no inventário anual será expressa ao câmbio da data do Balanço. Em caso de diferença de câmbio desfavorável, esta será registada a débito da conta 6.8.5 – Custos e perdas financeiros/Diferenças de câmbio desfavoráveis e a crédito da conta 1.1. – Caixa. Se a diferença for favorável regista-se a crédito da conta 7.8.5. – Proveitos e ganhos financeiros/Diferenças de câmbio favoráveis e a débito da conta 1.1 – Caixa.

## **2) Custo das mercadorias em inventário periódico**

A conta Mercadorias pode movimentar-se segundo dois sistemas:

#### **Sistema de inventário permanente**

Neste caso a empresa deve proceder ao inventário físico em 31 de Dezembro para verificar se a existência em armazém coincide com o saldo da conta Mercadorias. No caso de isso não acontecer, procede-se à respectiva regularização.

## **Sistema de inventário periódico**

No caso de a empresa utilizar o método de inventário periódico, o saldo da conta Mercadorias corresponde à existência inicial, valor que não coincide com o valor das existências em armazém. É imprescindível proceder ao inventário físico para determinar a existência final e o custo das mercadorias vendidas.

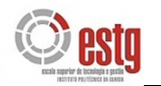

# **3) Créditos incobráveis**

Em consequência da má situação financeira e económica dos clientes, muitos dos créditos da empresa são duvidosos. Então deve fazer-se uma verificação das contas correntes de devedores e credores, de modo a serem conhecidos:

- Os créditos duvidosos;
- Os créditos incobráveis;
- Os débitos potenciais;
- Os débitos e os créditos ainda não escriturados.

Reconhecida a impossibilidade de cobrança da dívida, o credor regista essa perda anormal a débito da conta **6.9.2 – Custos extraordinários/Créditos incobráveis**. No caso de haver provisões para cobranças duvidosas, implicaria a sua utilização.

# **4) Amortizações**

A depreciação do imobilizado, embora seja contínua, é feita anualmente, já que o seu registo diário não seria prático nem vantajoso para a empresa. O seu registo contabilístico designa-se por amortização. Essa perda de valor do imobilizado constitui um custo para a empresa, pelo que se debita a conta **6.6.2 – Amortizações do exercício** e em contrapartida credita-se a conta de rectificação de um valor activo, a conta **4.8.2 – Amortizações Acumuladas**.

As empresas não são obrigadas a fazer amortizações. Contudo, devem fazê-lo uma vez que o seu registo segundo os limites fixados na lei, é considerado um custo fiscal e, consequentemente, diminuem os lucros tributáveis e o IRC a pagar. Além disso, obtêm capacidade de adquirir e renovar os equipamentos.

O valor das amortizações do exercício é determinado nos vários mapas e faz parte do processo fiscal que se desenrola no final do exercício com o apuramento dos resultados, com a elaboração das demonstrações económicas e financeiras e com a entrega da Modelo 22.

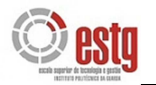

#### **5) Provisões e Ajustamentos**

Esta conta serve para registar as responsabilidades derivadas dos riscos de natureza específica e provável. Será debitada na medida em que se reduzam ou cessem os riscos previstos.

#### **2.9.1 – Pensões**

Esta provisão pode ter como suporte um fundo afecto, a considerar na conta 4.1.5.4 – Investimentos financeiros – Outras aplicações financeiras – Fundos.

#### **2.9.2 – Impostos**

Será movimentada pelos impostos cuja obrigação esteja pendente de eventos ou decisões futuras, nomeadamente, no que respeita a direitos aduaneiros.

#### **2.9.5 – Garantias a clientes**

Consideram-se nesta rubrica as verbas destinadas a suportar os encargos derivados de garantias previstas em contratos de venda.

Estas provisões representam elementos patrimoniais Passivos, visto que se referem a encargos a pagar no futuro, contrariamente às contas 1.9 – Ajustamentos de aplicações de tesouraria, 2.8 – Ajustamentos de dívidas a receber e 3.9 – Ajustamentos de existências que representam reduções de valores Activos.

As provisões têm como objectivo anteciparem o registo contabilístico de um encargo certo, mas de montante, em geral incerto.

#### **Credita-se:**

• pela constituição ou reforço da provisão, por débito da conta 6.7.2.

#### **Debita-se:**

• pela reposição ou anulação desta provisão, por crédito da conta 6.7.2.

#### **1.9 – Ajustamentos de aplicações de tesouraria**

Esta conta serve para registar as diferenças entre o custo de aquisição e o preço de mercado das aplicações de tesouraria, quando este for inferior àquele.

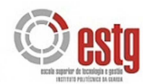

Os ajustamentos serão efectuados através da conta 6.8.4 – Ajustamentos de aplicações financeiras, sendo reduzidos ou anulados através da conta 7.8.8.1 – Reversões de ajustamentos de aplicações de tesouraria, quando deixarem de existir as situações que os originaram (Directriz Contabilística n.º 17).

# **2.8 – Ajustamentos de dívidas a receber**

Esta conta destina-se a fazer face aos riscos de cobrança das dívidas de terceiros.

Os ajustamentos serão registados a débito da conta 6.6.6 – Ajustamentos de dívidas a receber no momento da sua constituição, sendo reduzidos ou anulados a crédito da conta 7.7.2.2 – Reversões de ajustamentos de dívidas de terceiros, quando deixarem de existir as situações que os originaram e referentes a exercícios anteriores. Os ajustamentos efectuados no exercício em curso anulam-se a crédito da conta 6.6.6 – Amortizações e ajustamentos do exercício.

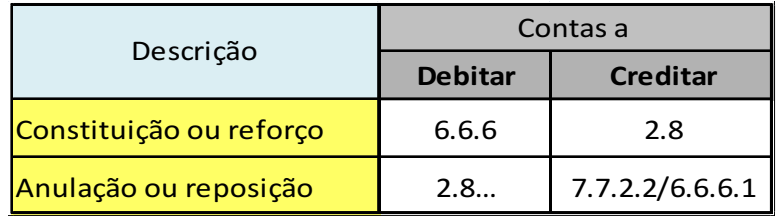

#### **Na anulação ou reposição há a considerar as seguintes situações:**

- O montante do ajustamento excede a perda estimada. O cliente pagou parte da dívida;
- Deixou de se verificar o facto para o qual se havia constituído o referido ajustamento, ou foi inferior ao previsto, pelo que o montante se vai apresentar excessivo. Anula-se o excesso.

Antes de se criarem estes ajustamentos, deve-se realizar um estudo exaustivo, sobre cada cliente, fornecedor com saldo devedor, ou outros devedores, de forma que o montante a considerar seja o mais real possível.

O montante a considerar nesta conta é um custo fiscal, se apresentar montantes que estejam dentro dos limites fixados pelo Estado, ou seja:

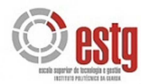

- Dívidas sobre as entidades sobre as quais esteja pendente um processo de recuperação da empresa e protecção de credores ou processo de credores ou processo de execução, falência ou insolvência;
- ◆ Dívidas reclamadas judicialmente;
- $\rightarrow$  Dívidas em mora:
	- o entre 6 a 12 meses 25% das dívidas
	- o entre 12 a 18 meses 50% das dívidas
	- o entre 18 a 24 meses 75% das dívidas
	- $\circ$  + 24 meses 100% das dívidas.

#### **As contas divisionárias da conta 2.8 são:**

- 2.8.1 Dívidas de cliente
- 2.8.8 Outras dívidas de terceiros

Nesta última conta registam-se os ajustamentos que a empresa julgar conveniente constituir para cobrir dívidas que não sejam de clientes. Inclui, ainda, os saldos devedores das contas 2.2 – Fornecedores e 2.6 – Outros devedores e credores.

O saldo da conta 2.8, sendo um valor rectificativo do Activo, é incluído no Balanço a deduzir às contas para as quais foi criada. Os movimentos a que está sujeita são evidenciados na Demonstração de resultados líquidos nas contas 6.6.6 e 7.7.2.2.

O anexo ao Balanço e à Demonstração de resultados líquidos também faz referência aos ajustamentos, evidenciando:

- $\bullet$  a extensão inicial;
- $\bullet$  o reforço;
- a reposição e anulação;
- $\rightarrow$  a extensão final.

#### **3.9 – Ajustamentos de existências** (artigo 36.º do CIRC)

Esta conta serve para registar as diferenças relativas ao custo de aquisição ou de produção, resultantes da aplicação dos critérios definidos na valorimetria das existências.

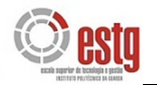

Os ajustamentos serão efectuados através da conta 6.6.7 – Ajustamentos de existências, sendo reduzidos ou anulados através da conta 7.7.2.3 – Reversões de ajustamentos de existências, quando deixarem de existir situações que os originaram.

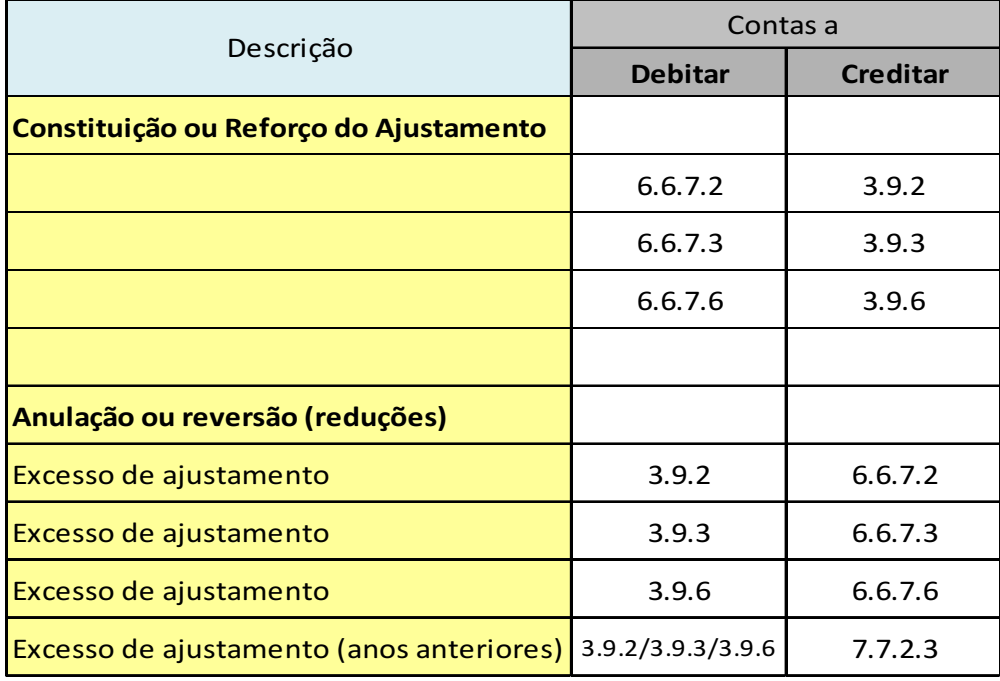

## **4.9 – Ajustamentos de investimentos financeiros**

Esta conta serve para registar:

- As diferenças entre o custo de aquisição dos títulos e outras aplicações financeiras e o respectivo preço de mercado, quando este for inferior àquele;
- Os riscos de cobrança dos empréstimos de financiamento.

Os ajustamentos serão efectuados através da correspondente conta de custos financeiros ou de capitais próprios, sendo reduzidos ou anulados na medida em que deixarem de existir os motivos que os originaram.

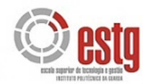

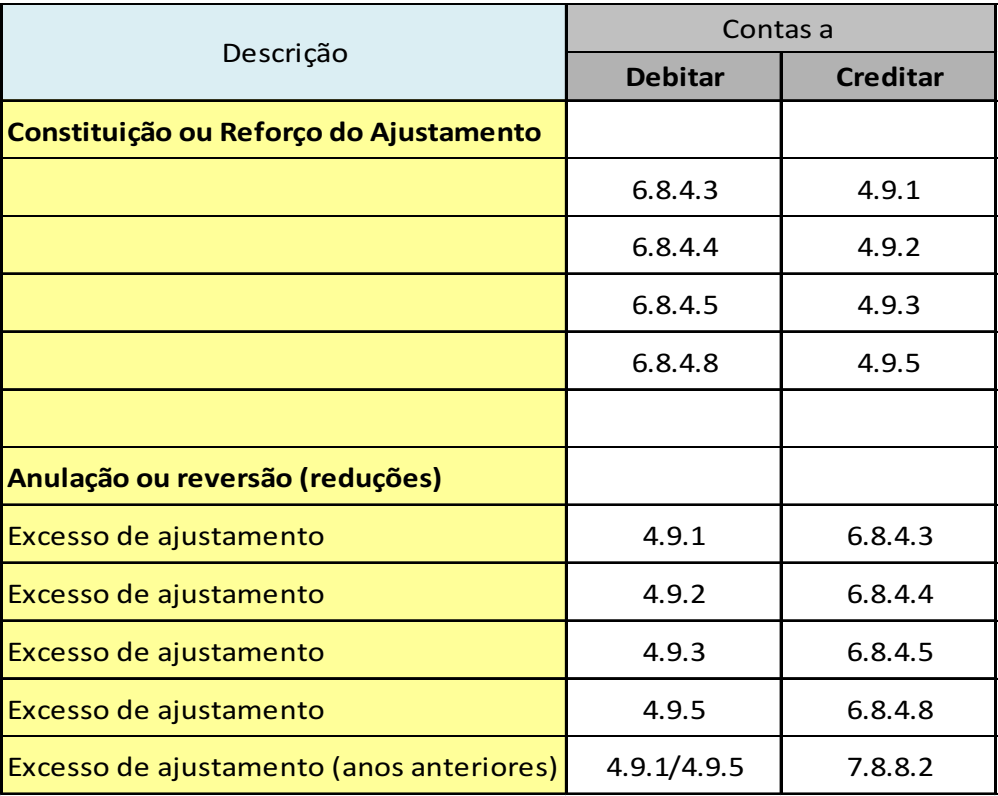

# **3.6.3. Acréscimos e diferimentos**

Um dos princípios contabilísticos referidos no POC é o da especialização ou do acréscimo. Este princípio estabelece que os proveitos e os custos são reconhecidos quando obtidos ou incorridos, independentemente do seu recebimento ou pagamento, devendo incluir-se nas demonstrações financeiras dos períodos a que respeitam. O registo dos respectivos valores é feito na conta 2.7 – Acréscimos e diferimentos que se destina a permitir o registo dos custos e dos proveitos nos exercícios a que respeitam.

Há a considerar as seguintes contas:

## **2.7.1 – Acréscimos de proveitos**

Proveitos respeitantes ao exercício em curso, cujo recebimento se realiza no exercício económico seguinte, por exemplo, comissões do ano N a receber em N+1. É uma conta do Activo.

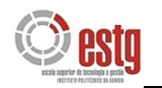

# **2.7.2 – Custos diferidos**

Registam-se nesta conta os valores pagos e registados como custos no ano N, mas que devem ser considerados custos de  $N + 1$ . Exemplos: rendas pagas antecipadamente, campanhas publicitárias, prémios de seguro, material de escritório e combustíveis por consumir, etc. É uma conta do Activo.

## **2.7.3 – Acréscimos de custos**

Registam os montantes que correspondem aos custos que respeitam ao exercício em curso, mas em que a despesa só tem lugar nos exercícios seguintes:

- Consumo de electricidade e água, despesa do telefone, referentes a Dezembro de cada ano, mas cujo pagamento é efectuado apenas em Janeiro do ano seguinte;
- Comissões a vendedores, férias, subsídios de férias, etc.

# É uma conta do Passivo.

No que respeita à empresa Marvit, Lda., e a título exemplificativo para o mês de Dezembro, tem-se a seguinte contabilização de alguns dos custos inerentes à sua actividade:

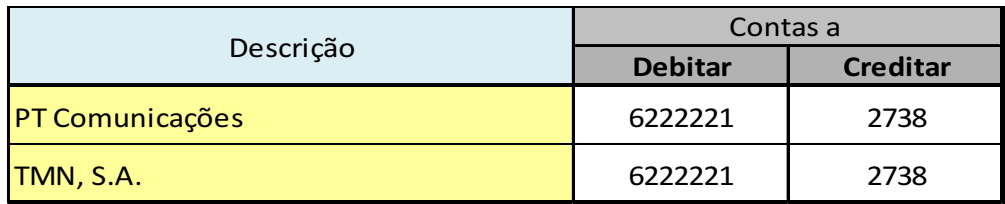

# **2.7.4 – Proveitos diferidos**

Por vezes, há proveitos que não respeitam na sua totalidade ao exercício económico em curso. Por exemplo, as rendas recebidas em Dezembro do ano N, mas referentes a Janeiro de N+1. Os valores rectificados registam-se a crédito na conta 2.7.4. É uma conta do Passivo.

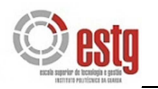

# **3.6.4. Apuramento dos Resultados**

## **3.6.4.1. Enquadramento**

Os lançamentos de apuramento dos Resultados da empresa têm como finalidade transferir para a conta principal de Resultados, os saldos evidenciados pelas contas subsidiárias de Custos (classe 6) e de Proveitos (classe 7), com o objectivo de determinar os resultados líquidos das operações realizadas pela empresa. Estes lançamentos visam determinar os ganhos e perdas que resultam da actividade económica da empresa.

A figura 4 sintetiza o apuramento dos diferentes tipos de resultados da empresa, nomeadamente:

- $\rightarrow$  Resultados Operacionais;
- $\rightarrow$  Resultados Financeiros:
- ◆ Resultados Correntes;
- **◆ Resultados Extraordinários;**
- ◆ Resultados Antes de Imposto;
- ◆ Resultados Líquido do Exercício;

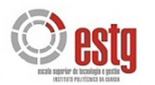

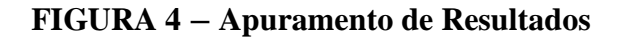

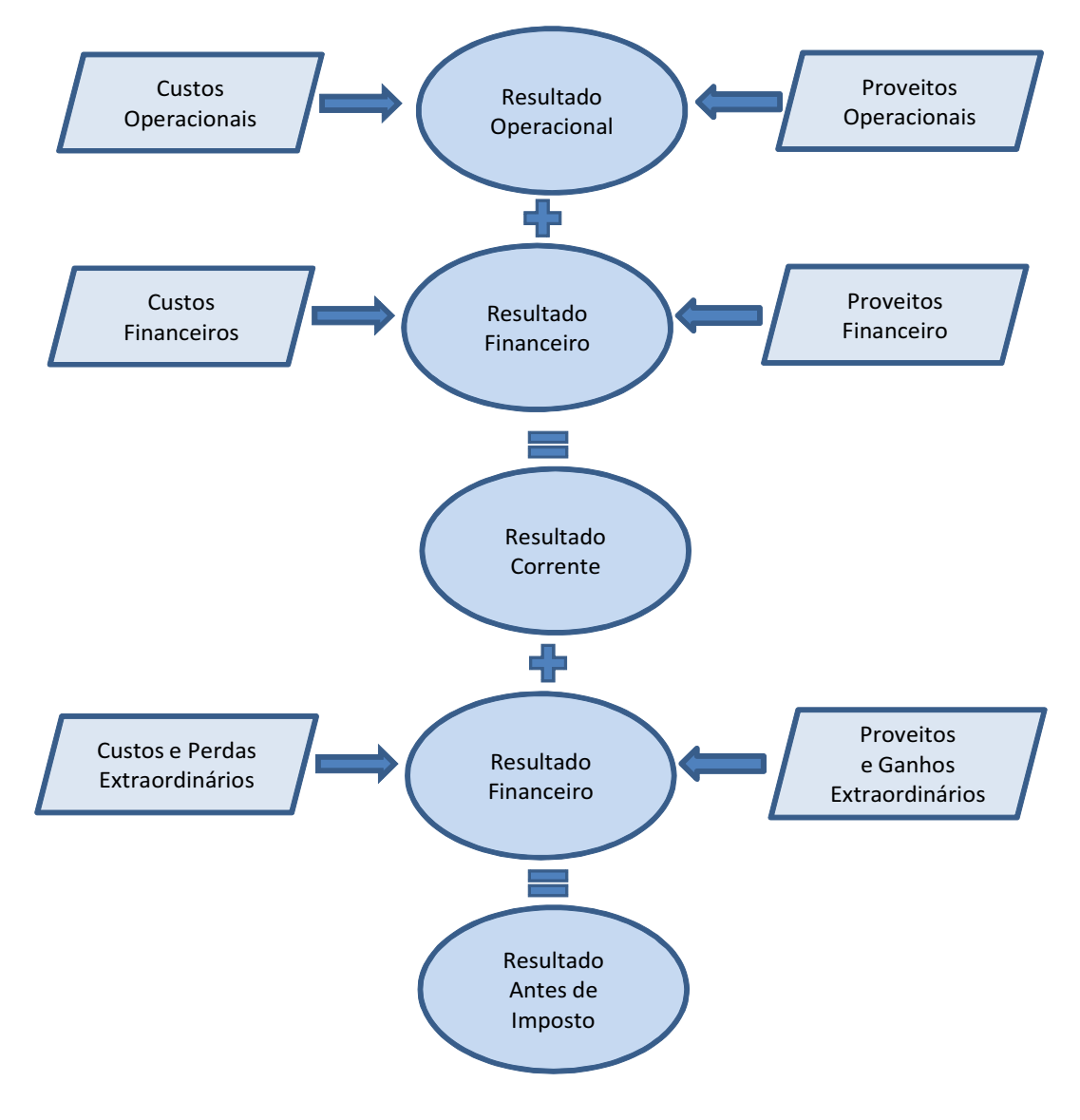

Fonte: elaboração própria

Como neste caso ainda não foram calculadas as regularizações de final de ano, nomeadamente, ao nível de Custo das Mercadorias Vendidas e Matérias Consumidas e das Amortizações, consequentemente, ainda não se tem acesso ao Balancete Rectificado do fim de exercício económico do ano de 2009. Sendo assim, o apuramento de resultados para a empresa Marvit – Estores e Persianas, Lda., a título exemplificativo, irá ser calculado com base no ano de 2008.

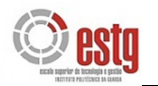

# **3.6.4.2. Apuramento de Resultados Operacionais**

A conta 81 – Resultados Operacionais, segundo o POC, destina-se a concentrar, no fim do exercício, os custos e proveitos registados, respectivamente, nas subcontas da 61 à 67 e 71 à 76, bem como o valor da variação da produção. Estes resultados têm a sua origem na actividade normal da empresa.

O lançamento contabilístico que sintetiza o apuramento dos resultados operacionais da Marvit – Estores e Persianas, Lda., no exercício económico de 2008, corresponde a:

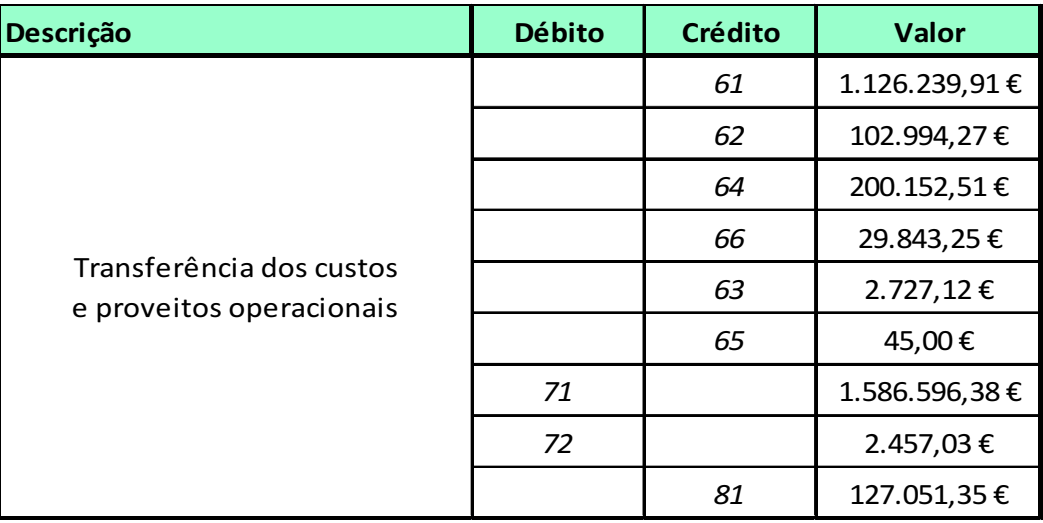

É importante salientar que as contas que realmente se transferem para a conta de resultados são as subcontas das contas principais mencionadas no lançamento anterior (e lançamentos posteriores). Como forma de assinalar a situação, usa-se o tipo de letra em *itálic*o.

Face ao apuramento realizado, a Marvit – Estores e Persianas, Lda., obteve no exercício de 2008 um Resultado Operacional positivo (saldo credor), no valor de 127.051,35€.

## **3.6.4.3. Apuramento de Resultados Financeiros**

O apuramento do Resultado Financeiro efectua-se através da transferência das subcontas das contas 68 – Custos e Perdas Financeiros e 78 – Proveitos e Ganhos Financeiros para a conta 82 – Resultados Financeiros, visando assim apurar os ganhos ou perdas resultantes das decisões financeiras da empresa.

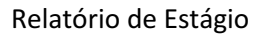

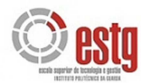

Contabilisticamente, e porque não existem proveitos financeiros, o lançamento que sintetiza o apuramento dos resultados financeiros da Marvit – Estores e Persianas, Lda., no exercício económico de 2008, corresponde a:

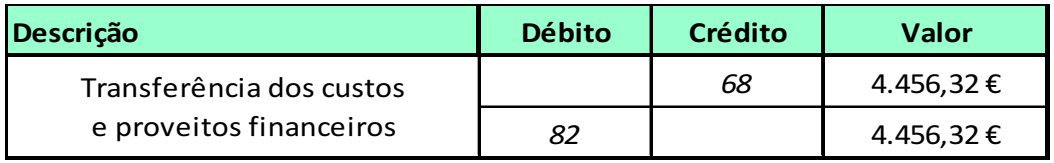

Face ao apuramento realizado, a Marvit – Estores e Persianas, Lda., obteve no exercício de 2008 um Resultado Financeiro negativo (saldo devedor), no valor de 4.456,32€.

# **3.6.4.4. Apuramento de Resultados Correntes**

Os resultados correntes de uma empresa traduzem o resultado da exploração normal da actividade da mesma e são apurados através da transferência das contas 81 – Resultados Operacionais e 82 – Resultados Financeiros.

Sendo uma conta de carácter facultativo, a empresa GuardaConta não a utiliza.

# **3.6.4.5. Apuramento de Resultados Extraordinários**

A conta 84 – Resultados Extraordinários regista os ganhos e perdas que resultam de operações realizadas pela empresa no período, mas que apresentam um carácter irregular ou extraordinário. Esta conta reúne os saldos das contas 69 – Custos Extraordinários e 79 Proveitos Extraordinários.

O lançamento contabilístico que sintetiza o apuramento dos resultados extraordinários da Marvit – Estores e Persianas, Lda., no exercício económico de 2008, corresponde a:

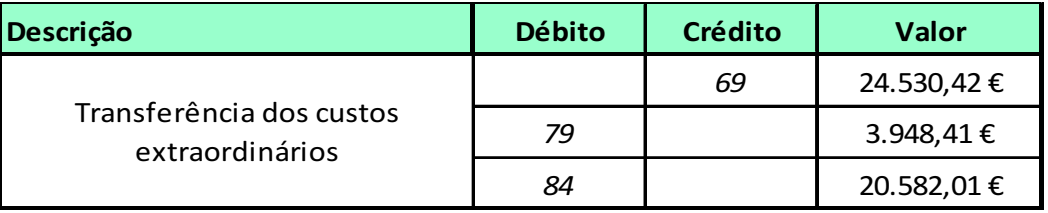

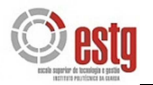

Face ao apuramento realizado, a Marvit – Estores e Persianas, Lda., obteve no exercício de 2008 um Resultado Extraordinário negativo (saldo devedor), no valor de 20.582,01€.

## **3.6.4.6. Apuramento do Resultado Antes de Imposto**

À semelhança da conta 83 – Resultados Correntes, a conta 85 – Resultado Antes de Imposto (RAI) é de utilização facultativa, que a empresa GuardaConta também não utiliza. Esta última engloba, os saldos das subcontas das contas 83 – Resultados Correntes e 84 – Resultados Extraordinários. A comparação dos resultados correntes e dos resultados extraordinários vai determinar os resultados antes de impostos, através da transferência dos saldos das contas em referência. Será o valor aqui determinado que servirá de suporte ao cálculo do IRC, no caso das operações realizadas ser positivo.

Nesta fase todas as subcontas das contas 81 a 84 estão saldadas.

## **3.6.4.7. Apuramento do Imposto sobre o Rendimento do Exercício**

A conta 86 – Imposto sobre o Rendimento do Exercício, apresenta a estimativa de IRC que será devido no exercício seguinte àquele a que respeita, pois sempre que a empresa tenha resultados positivos antes de impostos vai ter de pagar impostos sobre os mesmos. Deste modo, sobre o RAI, que corresponde ao conceito fiscal de "matéria colectável", irá incidir a taxa de IRC a aplicar, com vista a obter a estimativa de impostos.

O n.º 1 do artigo 80.º, do CIRC prevê a taxa legal de IRC a aplicar pelas empresas, a qual pode variar anualmente em função da política económica e fiscal do Governo. Em 2009 considerar-se-ia a taxa de 25%, no entanto, de acordo com o artigo 7.º, da Lei n.º 171/99, como a empresa Marvit, Lda. se situa no interior do país e de forma a combater a desertificação nessa zona do país, a taxa a aplicar será de 15%.

Contudo, a taxa efectiva de IRC resulta da aplicação do valor legalmente aprovado, adicionado da taxa de *derrama*. A taxa de *derrama*, aprovada pelo artigo 38.º, da Lei n.º 106/88 pode, em conformidade com a Lei n.º 2/2007, de 15 Janeiro, variar até ao limite máximo de 1,5%, sendo a base de incidência na mesma o lucro tributável.

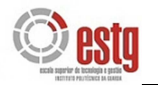

## **3.6.4.8. Apuramento do Resultado Líquido do Exercício**

A conta 88 – Resultado Líquido do Exercício (RLE) recebe os saldos das contas anteriormente movimentadas.

O lançamento contabilístico que sintetiza o apuramento do Resultado Líquido do Exercício da Marvit – Estores e Persianas, Lda., no exercício económico de 2008, corresponde a:

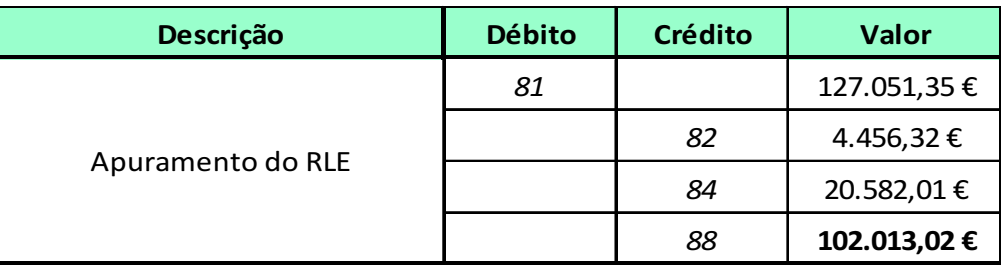

Face ao apuramento realizado, a Marvit, Lda., obteve no exercício de 2008 um RLE positivo (saldo credor), no valor de **102.013,02€**.

Após terem sido efectuados os lançamentos de apuramento de resultados, a partir do Balancete Rectificado de 2008 (Anexo 18), a empresa poderá agora obter o Balancete Final do mesmo ano (Anexo 19). Este balancete caracteriza-se por ter as contas das classes 6, 7 e 8, com excepção da conta 88 – RLE, todas saldadas.

Deste modo, serão as contas que apresentam saldos no Balancete Final da empresa, num dado momento, que constituem os elementos patrimoniais da mesma. O Activo traduz os bens e direitos (contas com saldos devedores no Balancete Final), o Passivo traduz as obrigações ou capitais alheios (contas com saldos credores no Balancete Final) e a Situação Líquida (activa ou passiva) apresenta os Capitais Próprios da empresa.

Em relação à empresa Marvit, Lda. o Balanço e a Demonstração de Resultados do ano de 2008 constam nos Anexos 20 e 21, respectivamente.

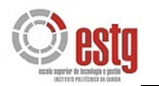

## **3.6.4.9. Declaração Periódica de Rendimentos – Modelo 22**

A Declaração Periódica de Rendimentos – Modelo 22 tem por objectivo o apuramento do lucro tributável e o cálculo do imposto a pagar ou a recuperar, incluindo as tributações autónomas, a derrama e os juros compensatórios (artigo 112.º CIRC).

O apuramento do lucro tributável pode ser efectuado por duas vias diferentes:

- Preenchendo o quadro 7 da Modelo 22 para o Regime Geral;
- Preenchendo o Anexo B da Modelo 22 para o Regime Simplificado (neste caso não se preenche o quadro 7).

A Declaração Periódica de Rendimentos – Modelo 22 é composta por 12 Quadros e 2 Anexos:

O Anexo A, referente ao apuramento da respectiva *Derrama* e ao apuramento da Colecta do IRC imputável às Regiões Autónomas dos Açores e da Madeira;

O Anexo B, para o apuramento do lucro tributável dos sujeitos passivos aos quais seja aplicável o regime simplificado de tributação.

O envio da declaração é realizado com base nos seguintes passos:

#### 1) Entrada no site www.portaldasfinanças.gov.pt

- 2) Escolha do menu "Declarações electrónicas"
- 3) Introdução do NIF e da senha do TOC
- 4) Introdução do NIF e da senha da empresa
- 5) Entrega do IRC

De seguida, preenche-se a Declaração Modelo 22 (Anexo 22), procede-se à sua validação e ao seu envio. O envio é confirmado com a impressão do comprovativo.

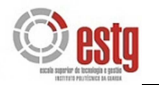

O imposto será apurado segundo o seguinte esquema:

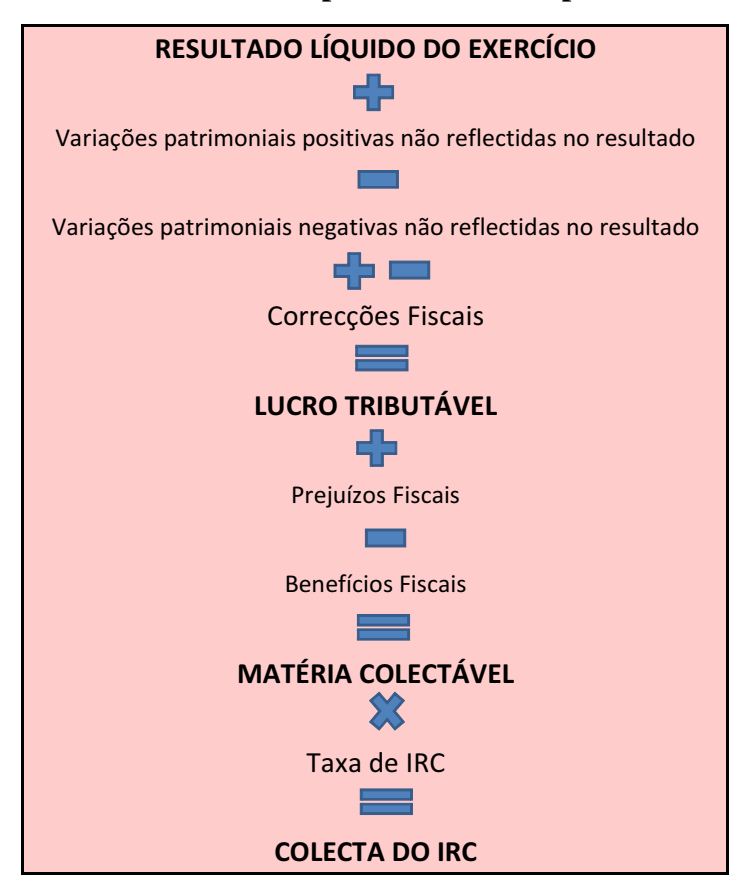

**FIGURA 5 – Apuramento do Imposto**

Fonte: Nabais *et al.* (2005:297).

O lucro tributável, como foi referido na figura anterior e segundo o artigo 17.º do CIRC, é determinado pelas variações patrimoniais no fim e no início do período de tributação com as devidas correcções estabelecidas no CIRC. O lucro tributável é calculado no **Quadro 07** da Modelo 22, onde ao resultado líquido do exercício se pode acrescer ou deduzir as correcções fiscais, bem como as variações patrimoniais positivas e as variações patrimoniais negativas não reflectidas no Resultado Líquido do Exercício.

De seguida, apresenta-se o preenchimento da Modelo 22 da empresa Marvit, Lda. para o ano de 2008:

# **Quadro 07 da Modelo 22 (ano de 2008) – Apuramento do Lucro Tributável**

A empresa Marvit, Estores e Persianas, Lda., apresenta em 2008, um valor de 102.013,02€ de Resultado Líquido do Exercício (**Campo 201**).
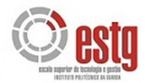

Nas variações patrimoniais positivas e negativas não reflectidas no Resultado Líquido do Exercício, **Campos 202** e **203**, respectivamente, nada a declarar.

**Campo 204** = **Campo 201** + **Campo 202** – **Campo 203**, neste caso terá o mesmo valor que o Campo 201.

#### **A acrescer:**

**Campo 207**, referente a reintegrações e amortizações não aceites como custos, no valor de 4.505,59€.

**Campo 211**, relativo ao valor de IRC da empresa de 23.970,42€.

Os restantes Campos do **205** ao **225**, excepto os dois anteriores, nada a declarar.

**Campo 226** = soma do **Campo 204** ao **Campo 225**, no valor de:

102.013,02€ + 4.505,59€ + 23.970,42€ = **130.489,03€**→ **Campo 226** 

#### **A deduzir:**

Neste caso, da empresa Marvit, Lda. no ano de 2008, não há nada a declarar do **Campo 227** ao **Campo 237**.

**Campo 238** = soma do **Campo 227** ao **Campo 237**.

Neste caso, como o **Campo 226** ≥ **Campo 238**, tem-se **Lucro Tributável** no valor de **130.489,03€**, a transportar para o **Campo 313** do Quadro 09, com redução de taxa.

#### **Quadro 08 da Modelo 22 (ano de 2008)**

De acordo com a Lei n.º 171/99, de 18 de Setembro, a empresa Marvit, Lda., beneficia da redução de taxa referente à interioridade, por isso assinala com um X no **Campo 245**.

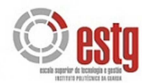

#### **Quadro 09 da Modelo 22 (ano de 2008) – Apuramento da Matéria Colectável**

Após o apuramento do lucro tributável, apura-se a matéria colectável no Quadro 09, de acordo com o artigo 15.º do CIRC, sendo deduzidos os prejuízos fiscais nos termos do artigo 47.º do CIRC, assim como os benefícios fiscais, neste caso a empresa não teve prejuízos nem benefícios fiscais, logo nada tem a declarar. Este quadro é de preenchimento obrigatório, mesmo nos casos em que o valor apurado não dê origem a pagamento de imposto.

Deste modo, o lucro tributável, representado no **Campo 313** é transportado para o **Campo 322**, **Matéria Colectável**, no valor de **130.489,03€**.

**Campo 346** = **Campo 311** + **Campo 322** ou **Campo 409**, no valor **130.489,03€.** 

#### **Quadro 10 da Modelo 22 (ano de 2008) – Cálculo do Imposto**

**Campo 348** – destina-se à aplicação das taxas reduzidas, neste caso de **15%**, de acordo com o artigo 80.º do CIRC.

**Campo 349** = 15% x 130.489,03€ = **19.573,35€** 

**A colecta será: Campo 351** = **Campo 347** + **Campo 349** + **Campo 350** + **Campo 370**

**Campo 351** = **19.573,35€** 

**Campo 358** – o valor a inscrever neste campo não pode ser negativo, pelo que, sempre que o total das deduções for superior à colecta o valor a inscrever será zero. No caso da Marvit, Lda., como não há qualquer tipo de dedução, o valor será **19.573,35€**.

**Campo 359** – valor das retenções na fonte, de **103,73€**.

**Campo 360** – pagamentos por conta, nos termos do artigo 97.º do CIRC, efectuados no próprio ano a que respeita o lucro tributável, no valor de **20.136,00€**.

**Campo 361** = (**Campo 358** + **Campo 371** – **Campo 359** – **Campo 360**) > 0 → **IRC A PAGAR** 

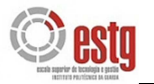

**Campo 362** = (**Campo 358** + **Campo 371** – **Campo 359** – **Campo 360**) < 0 → **IRC A RECUPERAR** 

**Neste caso, a empresa Marvit, Lda.: Campo 362 = 19.573,35€ + 0 - 103,73€ - 20.136,00€ = 666,38€**, logo têm-se **IRC** A **RECUPERAR**, **Campo 362**.

**Campo 364 = Matéria Colectável** x **Taxa de Derrama**, que neste ano seria de 0,75%, ou seja, **130.489,03€** x **0,75%** = **978,67€**.

**Campo 365** = 20% do total de despesas não dedutíveis (**124,00€**).

Neste caso, têm-se **TOTAL A PAGAR** = Campo  $-362 +$ Campo  $364 +$ Campo  $365 =$ - **666,38€ + 978,67€** + **124,00€ = 436,29€** 

#### **Quadro 11 da Modelo 22 (ano de 2008)**

O quadro 11 da Modelo 22, está destinado ao preenchimento de outras informações, nomeadamente, o total de proveitos (**Campo 410**), o volume de negócios (**Campo 411**) e os encargos com viaturas, nos termos do artigo 81, n.º 3 do CIRC (**Campos 412** e **421**).

#### **Quadro 12 da Modelo 22 (ano de 2008)**

Sempre que tenham sido indicados valores no campo 359 do Quadro 10 (retenções na fonte), é necessário proceder à identificação das entidades retentoras através do respectivo NIF, indicando o valor retido.

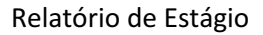

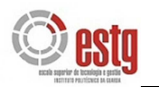

#### **3.6.4.10. Pagamento por Conta e Pagamento Especial por Conta**

#### **a) Pagamento por Conta**

De acordo com o artigo 96.º do CIRC, as entidades que exerçam a título principal, actividades de natureza comercial, industrial ou agrícola, bem como as não residentes com estabelecimento estável em território português, devem proceder ao Pagamento por Conta (PC) do imposto, em três pagamentos efectuados durante o próprio ano a que respeita o lucro tributável, com vencimento nos meses de Julho, Setembro e Dezembro.

Por seu lado o artigo 97.º do CIRC, considera que os Pagamentos por Conta dos contribuintes, cujo volume de negócios do exercício imediatamente anterior àquele em que se devam efectuar esses pagamentos seja inferior ou igual a 498.797,90€, correspondem a 75% do valor da colecta deduzido das retenções na fonte sofridas nesse mesmo período, se for superior a 498.797,90€ correspondem a 85% do montante da colecta (deduzido das retenções na fonte sofridas nesse período), repartido por três montantes iguais, arredondados, por excesso, para euros.

No caso do exercício anterior, ser inferior a um ano, o imposto a ter em conta é o que corresponderia a um período de 12 meses, calculados proporcionalmente ao imposto relativo ao período aí mencionado.

#### **b) Pagamento Especial por Conta**

Independentemente, da obrigação prevista para os pagamentos por conta, as entidades que exerçam a título principal, uma actividade comercial, industrial ou agrícola, bem como as entidades não residentes com estabelecimento estável em território português, são ainda obrigadas a efectuar um pagamento especial por conta, durante o mês de Março ou em duas prestações, durante os meses de Março e Outubro do ano a que respeitam, nos termos do n.º 1, do artigo 98.º do CIRC.

Assim, de acordo com o n.º 2 do artigo anterior, o PEC é igual a 1% do volume de negócios (valor das vendas e dos serviços prestados), relativo ao exercício anterior com

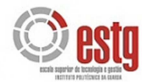

o limite mínimo de 1.250,00€ e quando superior, é gual a este limite acrescido de 20% da parte do excedente, com o limite máximo de 70.000,00€, ou seja:

PEC =  $[1.250€ + 20%$  (VN x 1% -1.250€)]

Ao montante apurado **deduzir-se-ão os pagamentos por conta efectuados no exercício anterior**.

#### **c) Cálculo do PC e do PEC**

Segundo informações directamente obtidas na empresa GuardaConta, Lda. e em resultado da Modelo 22 do exercício económico de 2008, os valores totais do Pagamento por Conta e do Pagamento Especial por Conta, encontram-se sintetizados no quadro seguinte:

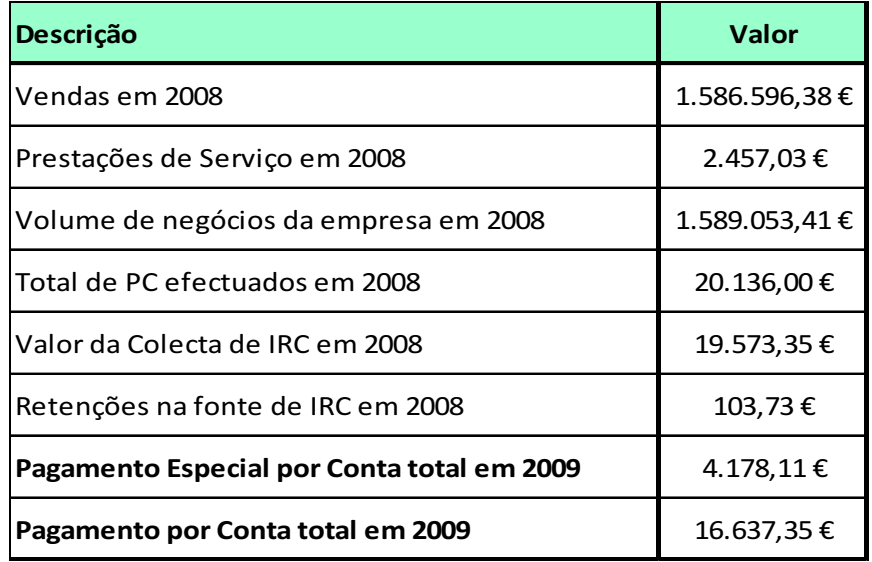

Como foi referido anteriormente, ao montante apurado de Pagamento Especial por Conta deduz-se o Pagamento por Conta efectuado no ano anterior, que para a empresa Marvit, Lda foi um total de 20.136,00€, ou seja, noano de 2009, a empresa Marvit, Lda. não paga qualquer quantia referente ao Pagamento Especial por Conta.

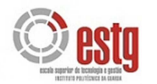

O registo contabilístico do Pagamento por Conta em 2009, numa única prestação, para a empresa Marvit, Lda., corresponde a:

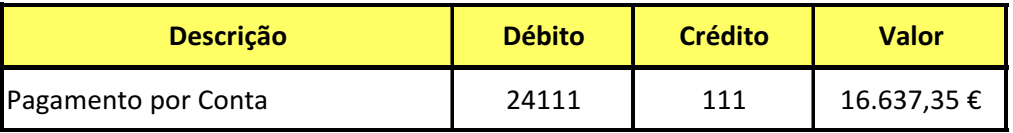

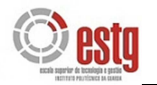

## 3.7. PROCEDIMENTOS DE CONTROLO INTERNO

Nenhuma empresa pode exercer a sua actividade operacional sem ter implementado um sistema de controlo interno. Este compreende o plano de organização e todos os métodos e medidas adoptados numa entidade para:

- a) salvaguardar os seus activos;
- b) proporcionar uma garantia razoável de que as transacções são autorizadas e executadas, de acordo com a delegação de competências e segregação de funções;
- c) verificar a exactidão e a fidedignidade dos seus dados contabilísticos;
- d) prevenir e detectar eventuais erros ou fraudes;
- e) promover a eficácia operacional;
- f) encorajar o cumprimento das políticas formalizadas pelos gestores.

O controlo interno, em sentido lato, divide-se em dois tipos de controlo:

- Controlo interno administrativo, o qual inclui, embora não se limite, o plano de organização e os procedimentos e registos que se relacionam com os processos de decisão e que conduzem à autorização das transacções pelo órgão de gestão.
- Controlo interno contabilístico, o qual compreende o plano da organização e os registos e procedimentos que se relacionam com a salvaguarda dos activos e com a confiança que inspiram os registos contabilísticos.

#### **Pagamentos**

De um modo geral, a empresa Marvit – Estores e Persianas, Lda., efectua os pequenos pagamentos, como despesas com os CTT, despachos, etc., em numerário. Contudo, os pagamentos normais a terceiros (fornecedores, empregados, Administração Fiscal, Segurança Social, etc.), são efectuados através dos Bancos, utilizando uma das seguintes formas: cheques, transferências bancárias ou ordens permanentes de pagamento.

A emissão de cheques está a cargo dos gerentes da empresa e é sempre tirada uma fotocópia de cada cheque emitido.

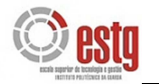

Todos os cheques são emitidos nominativamente e assinados na presença dos respectivos documentos de suporte, previamente conferidos. No caso dos fornecedores, ao mesmo tempo que se preenche o cheque declara-se como pago o respectivo documento, emitindo uma ordem de pagamento no programa de facturação da empresa.

Por enquanto, a empresa Marvit, Lda. ainda não utiliza com regularidade a opção de efectuar os pagamentos por transferência bancária. Contudo, no curto prazo, prevê-se que passem a efectuar o pagamento dos salários aos funcionários através deste sistema.

#### **Recebimentos**

Normalmente, todas as importâncias recebidas pela empresa Marvit, Lda. são diária e integralmente depositadas no Banco e não são feitos quaisquer pagamentos com essas quantias.

No final de cada mês é retirada uma relação das dívidas dos clientes do programa de facturação da empresa, confrontando-a com os prazos de recebimento de cada cliente, para verificar se existem atrasos nos recebimentos de clientes. Quando um cliente efectua o respectivo pagamento é emitido imediatamente o recibo.

#### **Gestão do Pessoal**

Para cada um dos funcionários admitidos na empresa Marvit, Lda. é constituído um processo e elaborada uma ficha individual com todas as informações consideradas importantes, como o nome, contactos, morada, habilitações académicas, categoria profissional, etc., no programa de Gestão de Recursos Humanos utilizado pela GuardaConta. Esta ficha é regularmente actualizada.

Os pagamentos de salários são efectuados através de cheque e sempre que este é entregue, o funcionário assina o respectivo recibo em duplicado, o original para a contabilidade e o duplicado para o funcionário.

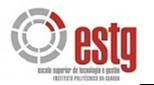

#### **Recepção de Existências**

Sempre que são recepcionadas existências o responsável procede à sua contagem e verifica se as quantidades estão de acordo com a Guia de Transporte do fornecedor e a Nota de Encomenda da empresa. Sempre que houver coincidência entre as quantidades contadas e as mencionadas na guia e na encomenda, o responsável assinará ambas as Guias de Transporte, uma que será entregue ao fornecedor e outra que ficará na posse da empresa, para posteriormente, ser comparada e anexada à Factura.

No entanto, se houver alguma diferença a mesma é desde logo assinalada em ambas as guias e o fornecedor é avisado através de fax ou e-mail, para proceder à respectiva regularização.

#### **Conferência das Facturas dos Fornecedores**

À factura do fornecedor são anexadas a Nota de Encomenda que a originou e o original da Guia de Transporte do fornecedor. São sempre conferidas, tendo em atenção, se o fornecedor está a facturar o que foi encomendado e recebido e nas condições acordadas e verificando se os cálculos da factura estão aritmeticamente correctos. Depois de conferida é oposto um visto e posteriormente lançada no programa informático de facturação da empresa, para posteriormente, se proceder ao seu pagamento.

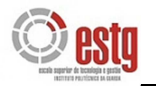

## 3.8. INFORMAÇÃO EMPRESARIAL SIMPLIFICADA

A Informação Empresarial Simplificada (IES) consiste numa nova forma de entrega, por via electrónica e de forma totalmente desmaterializada, de obrigações declarativas de natureza contabilística, fiscal e estatística.

Até agora, as empresas estavam obrigadas a prestar a mesma informação sobre as suas contas anuais a diversas entidades públicas, através de meios diferentes:

- Depósito das contas anuais e correspondente registo, em papel, junto das conservatórias do registo comercial;
- Entrega da declaração anual de informação contabilística e fiscal ao Ministério das Finanças e da Administração Pública (Direcção Geral dos Impostos);
- Entrega de informação anual de natureza contabilística ao INE para efeitos estatísticos;
- Entrega de informação relativa a dados contabilísticos anuais para fins estatísticos ao Banco de Portugal.

O cumprimento de cada uma destas obrigações implicava para as empresas a necessidade de transmitir informação substancialmente idêntica sobre as suas contas anuais a quatro entidades diferentes (conservatórias do registo comercial, Administração Fiscal, INE e Banco de Portugal) e através de quatro meios diferentes.

Com a criação da IES, toda a informação que as empresas têm de prestar relativamente às suas contas anuais passa a ser transmitida num único momento e perante uma única entidade.

A IES é entregue através do preenchimento de formulários únicos, aprovados pela Portaria n.º 208/2007, de 16 de Fevereiro.

Os formulários são entregues electronicamente ao Ministério das Finanças, num ponto de acesso único, nos mesmos termos em que hoje é entregue a Declaração Anual.

#### **Passos** para entregar a IES:

1. Aceder a www.e-financas.gov.pt;

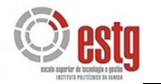

- 2. Escolher entregar a IES e preencher a declaração directamente ou abrir e enviar o ficheiro correspondente previamente formatado de acordo com especificações legalmente estabelecidas;
- 3. Submeter electronicamente a IES e guardar a referência Multibanco que é automaticamente gerada para permitir o pagamento do registo da prestação de contas;
- 4. Pagar o registo da prestação de contas nos 5 dias úteis seguintes.

#### **VANTAGENS:**

- **A vida das empresas fica mais simples:** passam a cumprir-se 4 obrigações com o envio de um formulário único. Evitam-se deslocações e elimina-se a entrega de documentos em papel.
- **Reduzem-se custos para as empresas:** com a IES, o registo da prestação de contas é mais barato. As empresas poupam em deslocações e na produção de documentos em formatos diferentes para 4 entidades públicas.
- ◆ Economia portuguesa mais competitiva e transparente: Passa a existir mais informação sobre o mercado português. A informação passa a ser mais actual, porque é disponibilizada mais rapidamente.
- **Informação estatística sobre a universalidade das empresas:** Visão mais fidedigna e completa da evolução da economia nacional.

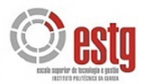

**CAPÍTULO 4 ANÁLISE ECONÓMICA E FINANCEIRA** 

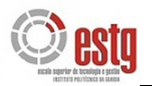

# **4. ANÁLISE ECONÓMICA E FINANCEIRA**

## 4.1. ENQUADRAMENTO

A contabilidade, estudada anteriormente, é uma fonte de informação importante, para que os responsáveis pela empresa a possam utilizar para analisar a situação económica e financeira e para tomar decisões. Um dos objectivos finais da Contabilidade visa a elaboração das Demonstrações Económicas e Financeiras, de modo a:

- Revelar a estrutura económica e financeira da empresa, em determinado momento;
- Apurar os resultados obtidos e analisar os níveis de rendibilidade.

Estas informações são de grande importância, não só para a própria empresa, mas também para todos aqueles que estejam directa ou indirectamente ligados a ela: sócios; fornecedores; Estado; etc..

Qualquer empresa tem necessidade de dispor de certos bens como máquinas, edifícios, mercadorias, etc., cuja utilização lhe possibilita realizar a sua actividade e ainda, alcançar os objectivos económicos previamente fixados. Dentro do conjunto de funções que a empresa executa para assegurar esta actividade, há a destacar a que lhe permite obter meios financeiros de que necessita.

A função financeira integra todas as tarefas relacionadas com a obtenção e aplicação de recursos financeiros. Esta abrange um conjunto de técnicas que visam a melhoria das decisões financeiras a tomar, de modo a atingir os principais objectivos da função financeira.

Contudo, para que a Gestão Financeira seja eficaz, necessita da Análise Económica e Financeira. Esta disciplina compreende um conjunto de técnicas que visam o estudo da situação económica e financeira da empresa, através da análise de documentos contabilísticos (Balanço, Demonstração de Resultados Líquidos e Mapa de Origens e Aplicações de Fundos). Esse estudo permitirá alcançar determinados objectivos e será feito através de métodos e técnicas de análise.

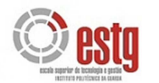

**Objectivo:** Determinar até que ponto os meios financeiros utilizados permitem à empresa salvaguardar a sua estabilidade e fazer face aos compromissos à medida que se forem vencendo.

**Métodos e Técnicas de Análise:** Comparação de Balanços sucessivos e das contas de resultado, gráficos e percentagens e indicadores ou rácios.

**Documentos:** Balanço, Demonstração dos Resultados Líquidos e Mapa de Origens e Aplicações de Fundos (MOAF). A análise financeira assenta principalmente no Balanço, enquanto a análise económica, recorre ao estudo da Demonstração dos Resultados.

**Perspectivas:** A análise é feita segundo duas perspectivas:

- Estática referente a um determinado momento;
- Dinâmica referente a momentos diferentes.

**A qualidade dos resultados:** a análise não se limita ao estudo histórico dos números, mas também tem em vista avaliar as futuras necessidades financeiras e efectuar previsões financeiras (programas de vendas, produção e compras) e controlo dos resultados (cálculo dos desvios).

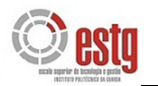

## 4.2. O MÉTODO DOS RÁCIOS

O Balanço e a Demonstração de Resultados Líquidos são documentos contabilísticos de base para a análise económica e financeira. No entanto, estes documentos não respondem por inteiro às exigências da análise económica e financeira, pelo que é necessária uma preparação prévia. A normalização contabilística ao, uniformizar critérios de valorimetria, definir o conteúdo e as regras de movimentação e certificação das contas, veio facilitar a preparação desses documentos.

O método dos rácios é o instrumento de análise mais utilizado no meio financeiro. Há inúmeros rácios a considerar e que devem ser analisados em conjunto. Esta análise tem por fim avaliar e interpretar a situação económica da empresa e centra-se em torno de questões fundamentais para a sobrevivência e desenvolvimento da empresa

## **4.2.1. Análise Económica**

Aquando da análise económica da empresa, recorre-se essencialmente, a indicadores de rendibilidade, rotação do activo e à análise do ponto crítico das vendas.

#### **4.2.1.1. Indicadores de análise económica**

Os indicadores são geralmente os seguintes:

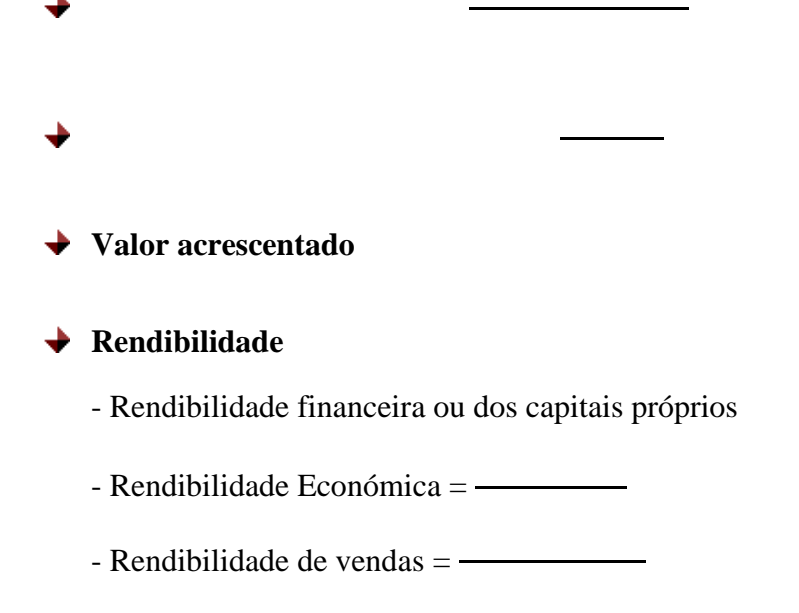

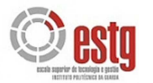

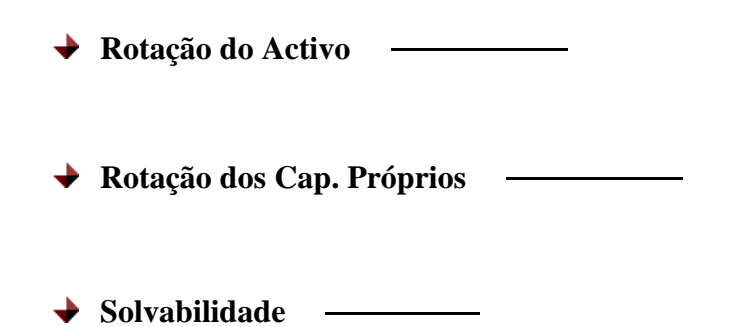

#### **4.2.1.2. Análise do Ponto Crítico ou Ponto de Equilíbrio**

Na análise do Ponto Crítico ou ponto limiar da rendibilidade, pretende-se determinar o montante das vendas que gera uma margem igual ao total dos encargos de estrutura, originando uma situação em que a empresa não tem lucro, nem prejuízo. O cálculo desse ponto é importante para o estudo da rendibilidade.

#### **Analiticamente**

Na situação de equilíbrio o resultado é nulo. Logo, temos:

```
Resultado = Vendas - Custos Variáveis - Custos fixos
R = pv \times Q - cv \times Q - CF Como R = 0, temos para Q'
 pv x Q' - cv x Q' - CF = 0
pv x Q' - cv x Q' = CF
pv x Q' - cv x Q' = CF<br>Q' = \frac{CF}{pv - cv} e PC = Q' x pv
Q' - Quantidade na situação de equilíbrio
PC - Ponto Crítico em unidades monetárias
```
Associado ao conceito de ponto crítico está a noção de Margem de Segurança. Não é só o ponto crítico que conta, mas também qual o nível de vendas que a empresa atinge normalmente e qual a grandeza de distanciamento deste em relação ao ponto critico das

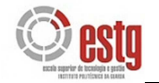

vendas. Assim, determinado o ponto crítico, poder-se-ia determinar o lucro esperado para determinada quantidade vendida e a respectiva margem de segurança.

Lucro esperado =  $(Q - Q') x (pv - pc)$ 

**Qual a margem de segurança?** 

A margem de segurança utiliza-se para medir o risco. Uma empresa com uma alta margem de segurança é menos vulnerável a variações da procura que se registam no mercado.

## **4.2.2. Análise Financeira**

No estudo da rendibilidade da empresa não podemos deixar de referir a influência da estrutura financeira como um dos factores determinantes da rendibilidade dos capitais próprios. O recurso a diferentes meios de financiamento (próprios e alheios) provoca alterações na rendibilidade dos capitais próprios. A finalidade é maximizá-la sem, contudo, agravar a situação financeira. É fundamental, conseguir o equilíbrio desta relação Capital alheio/Capital próprio, de modo, que a rendibilidade suba, sem fazer diminuir a autonomia financeira da empresa.

A rendibilidade elevada permite que as empresas consigam obter meios de financiamento em boas condições e inspira confiança aos credores financeiros.

É frequente a existência de situações em que a empresa, com boa situação económica, se encontra em dificuldades financeiras (empresa em expansão e com compromissos de elevado montante a cumprir a curto prazo).

Casos há em que uma empresa pode encontrar-se numa situação económica difícil e ter uma boa situação financeira (situação que não se prolonga por muito tempo).

Embora haja uma relação estreita entre os aspectos económico e financeiro da empresa, a sua evolução não tem que ser necessariamente paralela. Estas e outras razões

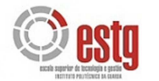

justificam a análise económica e financeira do Balanço e de outros documentos contabilísticos de modo a escolher informações sobre:

- A estrutura financeira analisar se os meios utilizados pela empresa são adequados;
- O fundo de maneio e liquidez saber se a empresa tem ou não dificuldade em fazer face aos seus compromissos a curto prazo.
- A solvabilidade saber se a empresa tem ou não dificuldades em fazer face aos seus compromissos a médio e a longo prazo.

No estudo da estrutura financeira da empresa, da liquidez e da solvabilidade recorre-se aos seguintes **indicadores**:

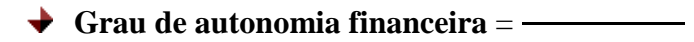

- >1 Satisfatório (não deve ser muito elevado)
- <1 Reduzida autonomia

**Grau de cobertura do imobilizado** =

- $\rightarrow$  Solvabilidade total  $=$
- $\rightarrow$  Endividamento  $=$   $\rightarrow$
- $\rightarrow$  *Debt to Equity Ratio* =  $\rightarrow$

**Liquidez** 

- o **Liquidez Geral** =
- o **Liquidez Reduzida** =

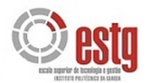

o **Liquidez Imediata** =

o **Fundo de Maneio** = Act. Circulante – Passivo C/P

**→** Período de recuperação da dívida = −

No estudo da liquidez podemos estudar outros indicadores – os rácios de funcionamento:

**→** Prazo médio de recebimentos = →

◆ Prazo médio de pagamentos = ──

**→** Duração média de existências = ──

A liquidez pode ser melhorada pela diminuição do Prazo Médio de Recebimentos (PMR), pelo aumento Prazo médio de pagamentos (PMP) e pelo aumento da taxa de rotação do activo.

#### **→** O *Cash-Flow* **e** o autofinanciamento

Para uma análise mais completa da situação financeira e económica é necessário recorrer a outros indicadores que influenciam o estudo da rendibilidade. O *Cash Flow* é um desses indicadores e é uma fonte de grande importância porque nos dá informações como o dinheiro foi gerado e aplicado.

#### *Cash-Flow*

o **Conceito dinâmico:** é um fluxo de caixa e abrange todos os movimentos com implicações na exploração, no investimento e nas operações financeiras da

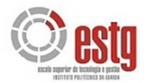

empresa. Obtém-se através da variação das disponibilidades durante o período considerado.

o **Conceito estático:** o *cash flow* representa o conjunto de meios libertos pela actividade da empresa:

**1)** *Cash Flow* **Bruto é igual a:**

Resultados antes de impostos + amortizações + variação de provisões

#### **2)** *Cash Flow* **Líquido é igual a:**

*Cash Flow* Bruto – Imposto sobre o rendimento do exercício

O valor do *Cash Flow* **Líquido** corresponde às origens internas de fundos que se apuram no **Mapa de Origens e Aplicações de Fundos** (MOAF).

#### **Autofinanciamento**

É o financiamento obtido através da retenção, na empresa, da parcela de lucros, ou seja, financiamento obtido pela empresa à custa dos seus próprios meios.

#### **Autofinanciamento = RAI – IRC – Dividendos a pagar**

Com base no autofinanciamento, podemos obter o Cash Flow:

#### **1)** *Cash Flow* **Líquido é igual a:**

Autofinanciamento + amortizações + variação de provisões + dividendos a pagar

#### **2)** *Cash Flow* **Bruto é igual a:**

*Cash Flow* Líquido + IRC

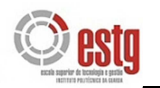

## 4.3. ANÁLISE DE DOCUMENTOS E CÁLCULO DE RÁCIOS

De seguida apresentam-se os balanços e demonstrações de resultados e alguns cálculos práticos de rácios relativamente à empresa Marvit, Lda. e tecem-se algumas considerações acerca dos mesmos.

Como já foi referido anteriormente, não é ainda possível ter acesso aos documentos contabilísticos de fim de exercício do ano 2009, por isso as variações e rácios irão ser calculados com base nos anos de 2006, 2007 e 2008, para efeitos de comparação (Anexo 23).

## **QUADRO 1 – Balanços de 2006 a 2008 e respectivas variações da empresa MARVIT – Estores e Persianas, Lda. – ACTIVO IMOBILIZADO – Imob. Incorpóreas**

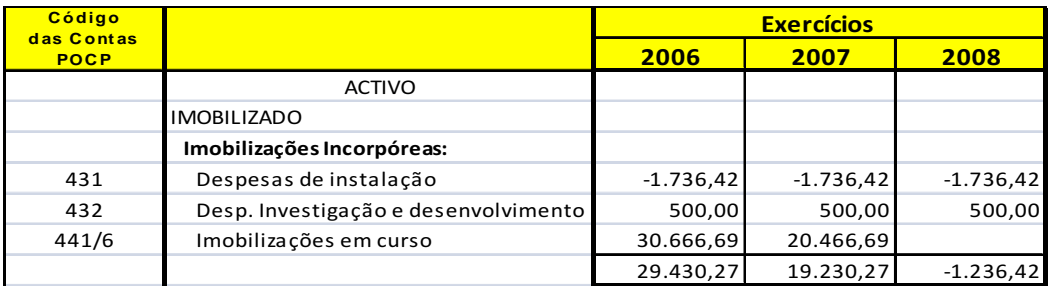

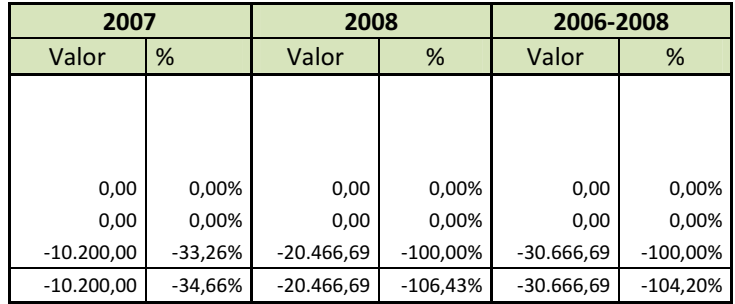

Em relação, ao imobilizado incorpóreo da empresa Marvit, Lda., verifica-se que durante o período em análise, o mesmo sofreu uma forte diminuição, resultado de em 2008 não haver qualquer tipo de imobilizações em curso, como podemos verificar a variação de 2006-2008, nesta rubrica é de -100%.

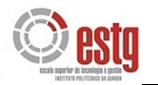

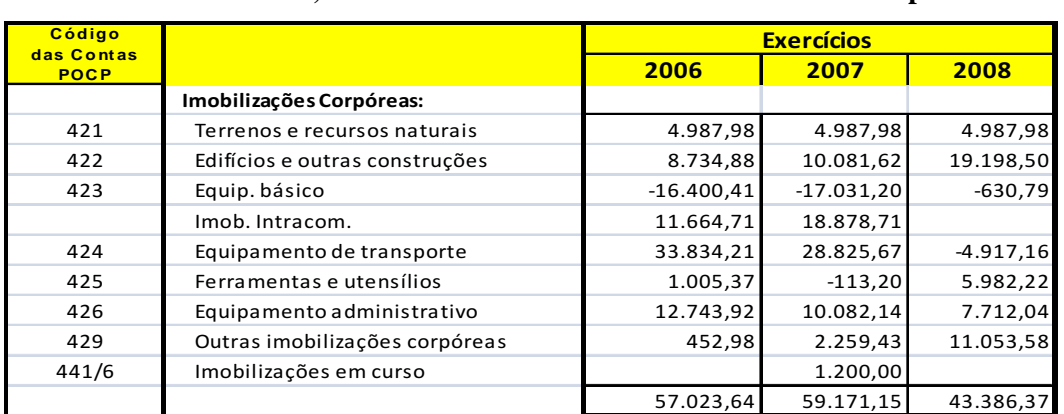

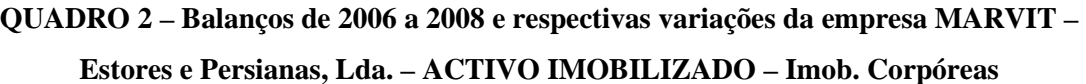

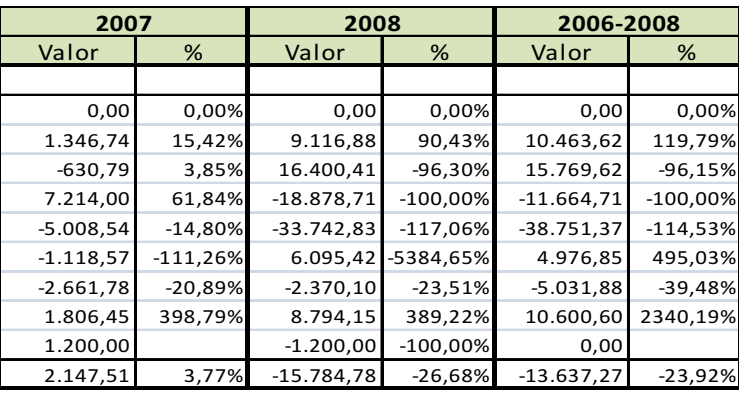

Durante este período, as Imobilizações Corpóreas, apesar de uma ligeira subida de 3,77% no total de 2006 para 2007, registaram uma diminuição de 26,68% de 2007 para 2008, em grande parte devido à diminuição acentuada no equipamento de transporte.

### **QUADRO 3 – Balanços de 2006 a 2008 e respectivas variações da empresa MARVIT – Estores e Persianas, Lda. – ACTIVO CIRCULANTE - Existências**

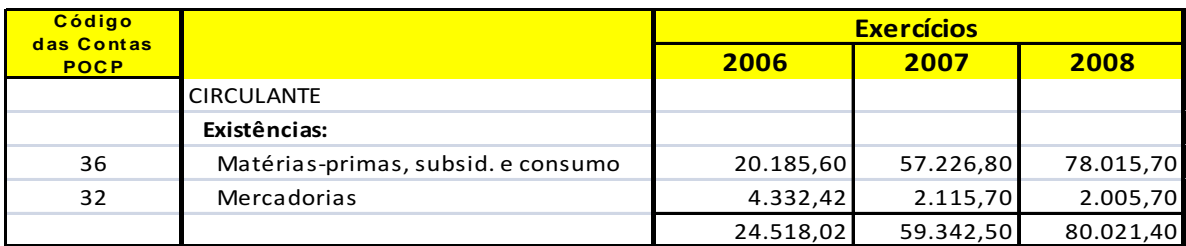

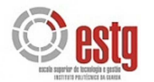

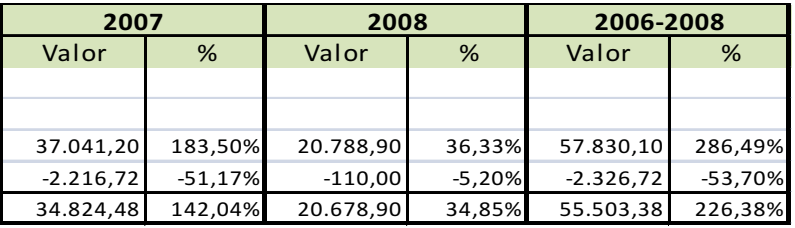

Quanto às existências, verificou-se um aumento acentuado ao longo do período, apesar do valor de mercadorias diminuir, o valor das existências aumentou consideravelmente, registando-se uma variação total no período de 226%.

**QUADRO 4 – Balanços de 2006 a 2008 e respectivas variações da empresa MARVIT – Estores e Persianas, Lda. – ACTIVO CIRCULANTE – Dívidas de 3.º - C/P** 

| Código<br>das Contas |                                     | <b>Exercícios</b> |            |            |  |
|----------------------|-------------------------------------|-------------------|------------|------------|--|
| <b>POCP</b>          |                                     | 2006              | 2007       | 2008       |  |
|                      | Dívidas de terceiros - Curto Prazo: |                   |            |            |  |
| 211                  | Cliente, C/C                        | 422.129,27        | 394.309,28 | 436.117,13 |  |
| 2619                 | Adiantamentos a forn, de Imob.      | 45.000,00         | 45.000,00  | 45.000,00  |  |
| 24                   | Estado e outros entes públicos      | 14.850,19         | 17.414,29  | 20.610,16  |  |
| 262/6/7/8+221        | Outros devedores                    |                   | 492,02     | 21.632,40  |  |
|                      |                                     | 481.979,46        | 457.215,59 | 523.359,69 |  |

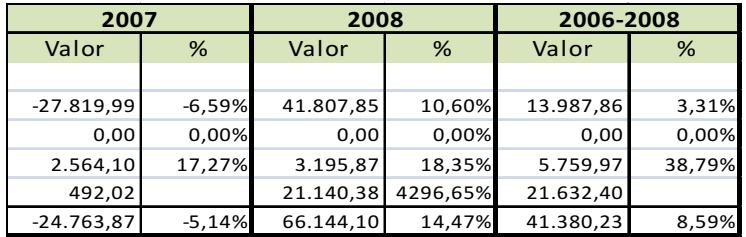

Em relação às Dívidas de terceiros de curto prazo, registou-se uma variação negativa de 5,14% de 2006 para 2007 e logo de seguida de 2007 para 2008 uma variação positiva de 14,47%. Ambas as variações, deveram-se em grande parte a variações negativa e positiva, respectivamente, na conta de Clientes C/C nesses anos.

### **QUADRO 5 – Balanços de 2006 a 2008 e respectivas variações da empresa MARVIT – Estores e Persianas, Lda. – ACTIVO CIRCULANTE – Depósitos Bancários e Caixa**

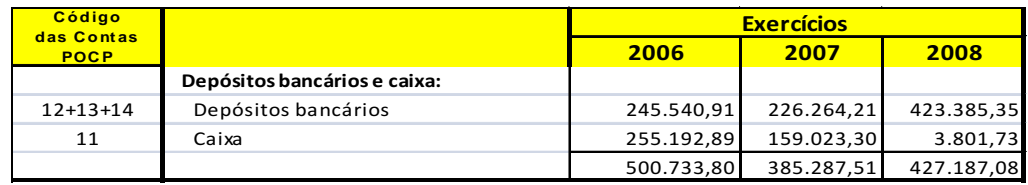

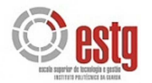

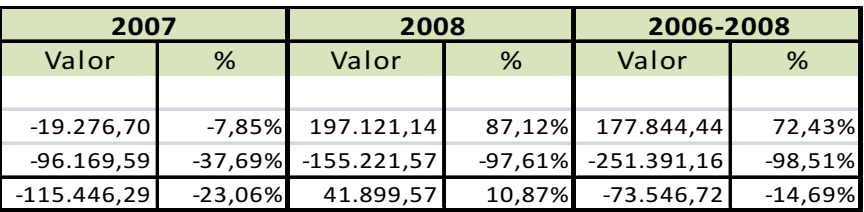

Nos depósitos bancários e caixa verificou-se no ano de 2007 uma descida no total, devido essencialmente, a uma diminuição de 37,69% na rubrica caixa nesse mesmo ano. Apesar de em 2008 a descida nesta rubrica ainda ter sido mais acentuada (97,61%) registou-se por sua vez um aumento de 87,12% na rubrica depósitos bancários, o que permitiu uma subida no total de 2007 para 2008 de 10,87%.

**QUADRO 6 – Balanços de 2006 a 2008 e respectivas variações da empresa MARVIT – Estores e Persianas, Lda. – CAPITAL PRÓPRIO** 

| <b>Código</b><br>das Contas |                                 | <b>Exercícios</b> |            |            |
|-----------------------------|---------------------------------|-------------------|------------|------------|
| <b>POCP</b>                 |                                 | 2006              | 2007       | 2008       |
|                             |                                 |                   |            |            |
|                             | Capital Próprio:                |                   |            |            |
| 51                          | Capital                         | 39.903,83         | 39.903,83  | 39.903,83  |
| 59                          | Resultados transitados          | 185.703,75        | 260.048,07 | 352.730,79 |
| 88                          | Resultado Líquido do Exercício  | 74.344,32         | 92.682,72  | 102.013,02 |
|                             | <b>TOTAL DO CAPITAL PRÓPRIO</b> | 299.951,90        | 392.634,62 | 494.647,64 |
|                             |                                 |                   |            |            |

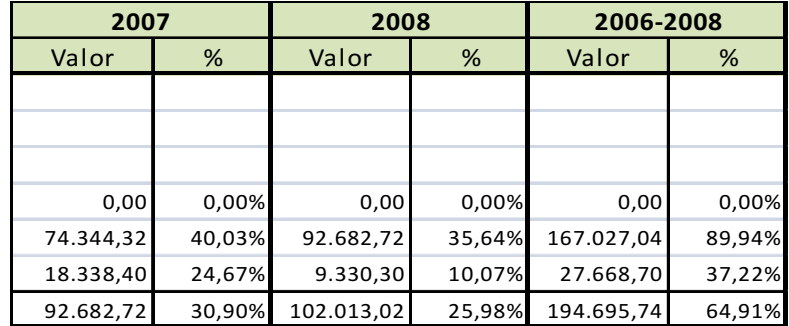

Em relação ao capital da empresa este é constante ao longo do período em análise. Deste modo, a variação positiva de 64,91% no total do Capital Próprio, durante o período em análise, advém do resultado líquido do exercício, que no período seguinte é adicionado aos resultados transitados. Em todo este período verifica-se que o resultado líquido do exercício está sempre a aumentar.

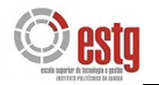

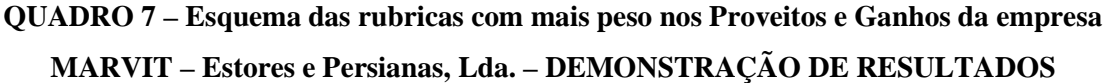

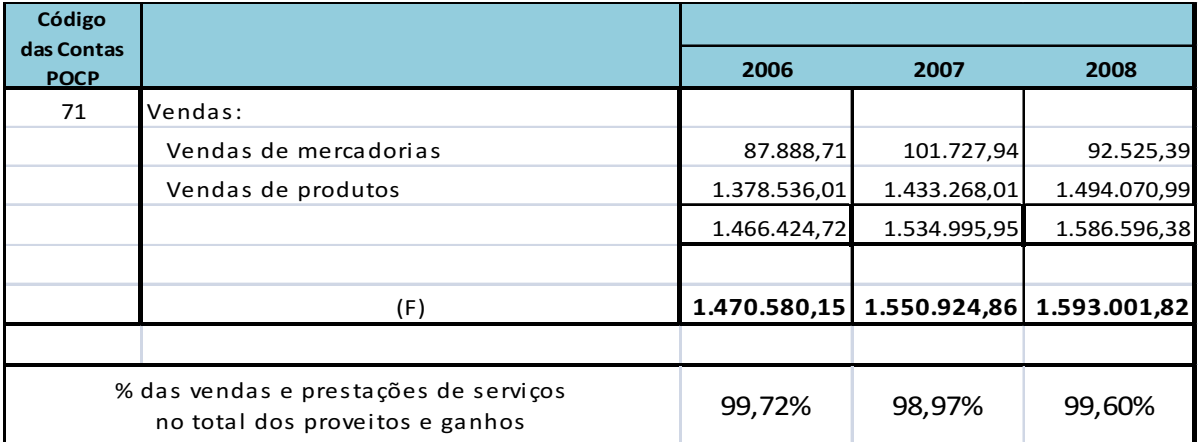

**QUADRO 8 – Esquema das rubricas com mais peso nos Custos e Perdas da empresa MARVIT – Estores e Persianas, Lda. – DEMONSTRAÇÃO DE RESULTADOS** 

| Código                              |                                            |              |              |              |
|-------------------------------------|--------------------------------------------|--------------|--------------|--------------|
| das Contas<br><b>POCP</b>           |                                            | 2006         | 2007         | 2008         |
| 61                                  | Custo merc. vendidas e das mat. consumidas |              |              |              |
|                                     | Mercadorias                                | 83.131,00    | 103.006,00   | 74.810,50    |
|                                     | Matérias                                   | 979.320,75   | 994.172,56   | 1.051.429,41 |
|                                     |                                            | 1.062.451,75 | 1.097.178,56 | 1.126.239,91 |
|                                     |                                            |              |              |              |
|                                     | (E)                                        | 1396235,83   | 1458242,14   | 1490988,8    |
|                                     |                                            |              |              |              |
| % CMVMC no total de custos e perdas |                                            | 76,09%       | 75,24%       | 75,54%       |

De registar que as rubricas que mais contribuem para variações no resultado líquido do exercício são, na parte de Proveitos e Ganhos, a rubrica vendas e na parte de Custos e Perdas, a rubrica de custo das mercadorias vendidas e das matérias consumidas. Ambas aumentam ao longo do período em análise, no entanto, a primeira consegue em termos relativos um aumento mais elevado do que a segunda, como se pode verificar nos quadros abaixo.

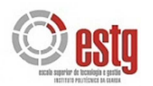

## **QUADRO 9 – Variações de 2006 para 2008 das rubricas com maior peso nas Demonstrações de Resultados de 2006 a 2008, da empresa Marvit, Lda.**

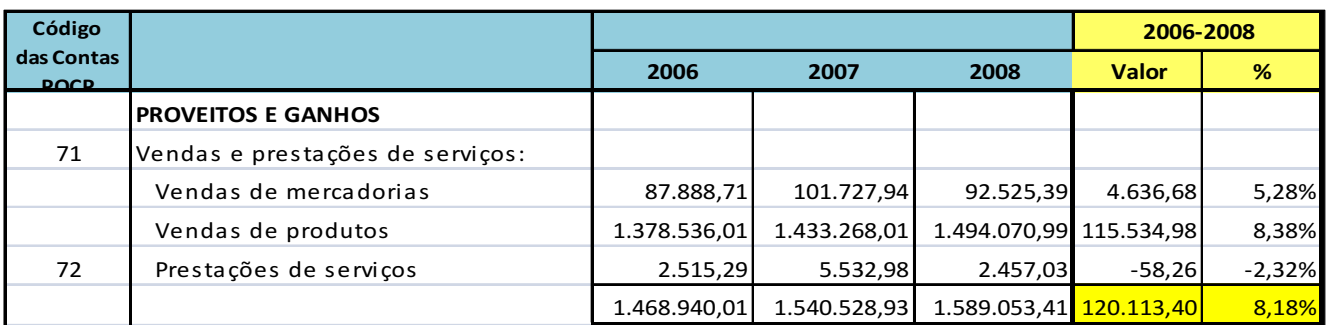

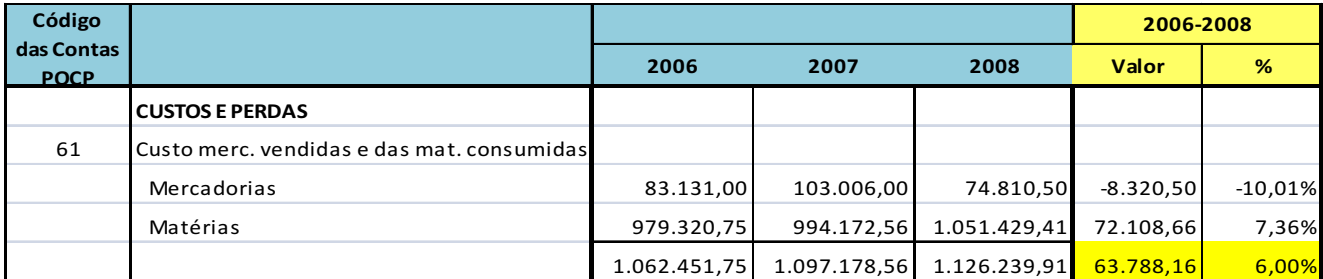

## **QUADRO 10 – Balanços de 2006 a 2008 e respectivas variações da empresa MARVIT –**

#### **Estores e Persianas, Lda. – PASSIVO**

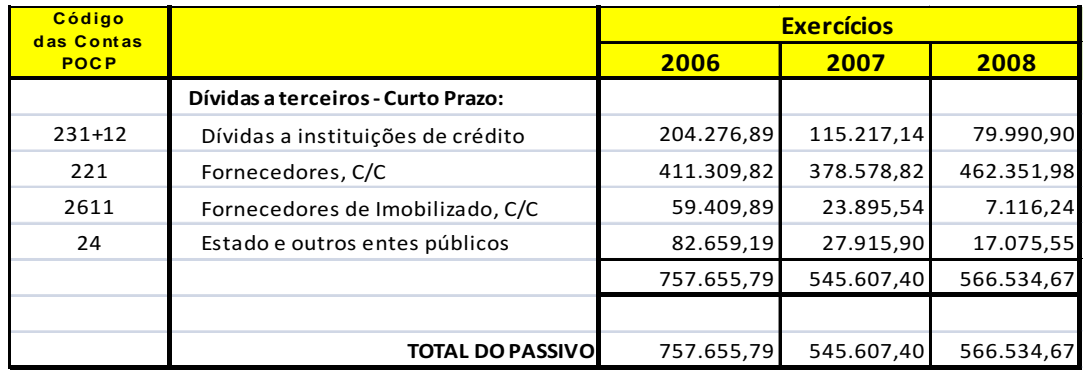

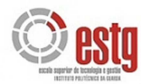

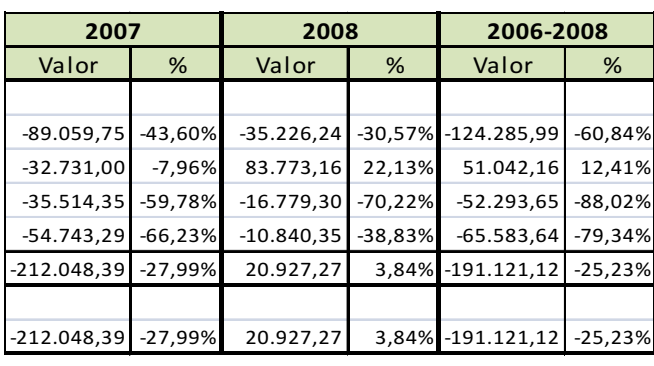

Em relação ao passivo a empresa Marvit, Lda. regista uma descida de 27,99% de 2006 para 2007. Verifica-se que de 2006 para 2007 todas as rubricas que compõem o passivo da empresa desceram, em especial as dívidas às instituições de crédito. Este cenário repete-se de 2007 para 2008 à excepção da rubrica Fornecedores C/C, o que provoca um aumento no total do passivo de 2007 para 2008 de 3,84%.

No total do Capital Próprio e Passivo há a registar de 2006 para 2007 uma diminuição de 11,29%, e de 2007 para 2008 um aumento de 13,10%, devido em grande parte às variações da rubrica Fornecedores, C/C, do Passivo, referidas anteriormente.

De seguida, calculam-se alguns **rácios** para a empresa Marvit, Lda.:

### **Rendibilidade Financeira**

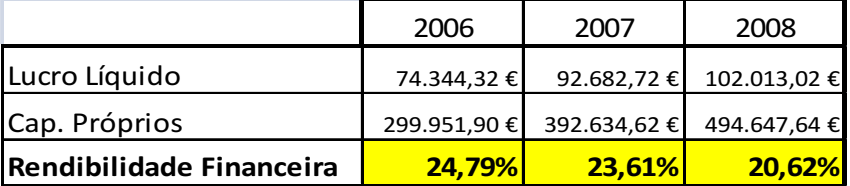

Verifica-se que ao longo do período em análise a rendibilidade financeira vai diminuindo, o que significa que apesar do Resultado Líquido aumentar, o aumento é menor de ano para ano, como podemos verificar no quadro abaixo:

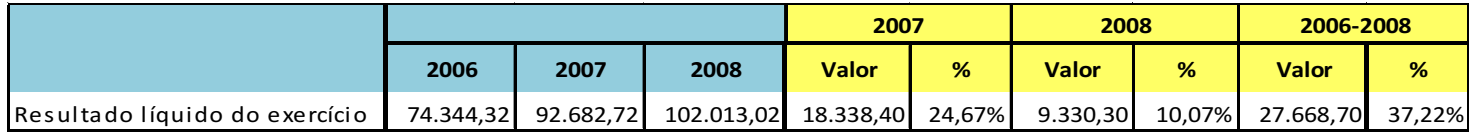

De 2006 para 2007 registou-se um aumento de 24,67%, mas de 2007 para 2008 foi apenas de 10,07%.

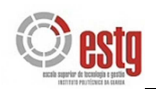

### **Rendibilidade Económica**

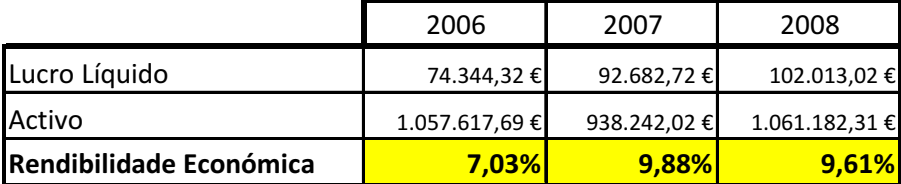

Em relação à rendibilidade económica, tem-se de 2006 para 2007 um aumento de rendibilidade, em resultado do aumento do RLE e da diminuição do Activo, contudo de 2007 para 2008 há a registar uma descida ligeira do rácio, devido a um aumento do Activo mais significante que o aumento no RLE.

### **Rendibilidade das Vendas**

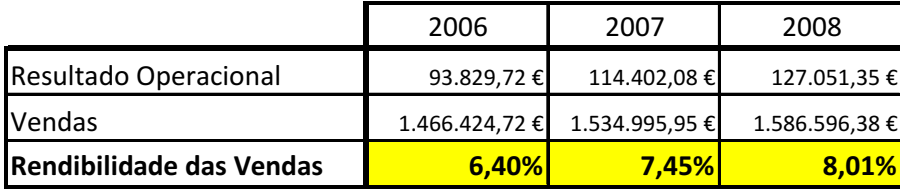

Quanto, à rendibilidade das vendas, o rácio é crescente ao longo do período, o que demonstra que apesar das vendas aumentarem, os custos com as mercadorias e matérias-primas e com o pessoal, entre outros, não aumentaram.

### **Solvabilidade**

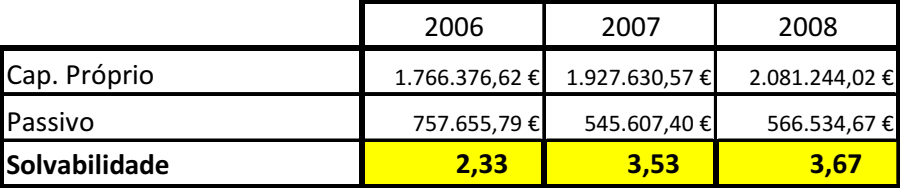

A solvabilidade é crescente ao longo do período o que mostra que a empresa Marvit, Lda. tem meios suficientes para fazer face aos seus compromissos a médio e longo prazo.

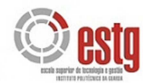

Há uma relação estreita entre a rendibilidade financeira e a solvabilidade. Quanto maior for a rendibilidade financeira maior é a capacidade de autofinanciamento, melhorando a solvabilidade.

### **Fundo de Maneio**

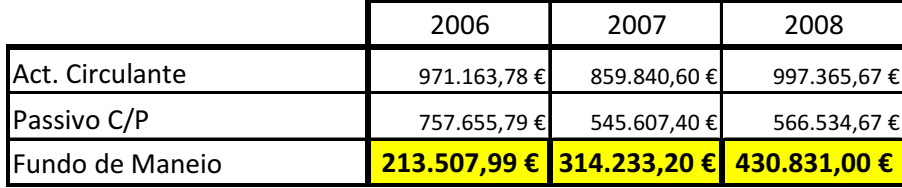

O fundo de Maneio é crescente ao longo do período, sinal que a empresa não tem dificuldades em fazer face aos seus compromissos de curto prazo.

Em termos gerais, tendo em conta as análises e cálculos anteriores, pode-se afirmar que a empresa Marvit, Lda., apresenta uma situação económica e financeira favorável e equilibrada, capaz de gerar lucros. Como mostra o Resultado Líquido do Exercício durante este período, que é crescente, resultado, essencialmente, do aumento das vendas.

Em relação, aos compromissos assumidos com o exterior (perante Fornecedores, Estado, Clientes…), a empresa consegue assegurar meios suficientes, tanto no curto prazo como no médio e longo prazo, para fazer face aos mesmos.

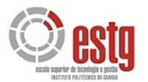

# **CONCLUSÃO**

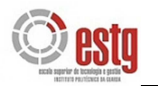

# **CONCLUSÃO**

Com a elaboração deste relatório procurou-se compreender melhor a contabilidade em Portugal. Contabilidade organizada, que deve reflectir todas as operações realizadas pelas empresas, de modo a que os resultados das operações e variações patrimoniais sejam claramente distinguidas.

Como foi referido durante o relatório, a Contabilidade pretende alcançar dois objectivos básicos: determinar os resultados da actividade e representar a situação patrimonial da empresa.

Quanto ao primeiro aspecto é tão importante a apresentação do resultado em si, como também, evidenciar os seus componentes positivos e negativos. A pós o apuramento dos resultados operacionais, financeiros e extraordinários, procede-se ao apuramento do resultado final da empresa (lucro ou prejuízo líquidos). Relativamente ao segundo objectivo, este é alcançado através da elaboração do Balanço, onde, da conta de resultados apenas se inscreve o resultado final.

A participação numa empresa de contabilidade em contexto real, permitiu consolidar e complementar todos os conhecimentos adquiridos durante o curso, compreender e participar nas actividades que permitem a apresentação de resultados e da situação patrimonial de uma empresa referidos anteriormente e expor as obrigações contabilísticas e fiscais a que esta está sujeita.

Além disso, possibilitou ainda o contacto com diferentes organismos, como por exemplo, a Repartição de Finanças; Clientes e Fornecedores da empresa, como também o contacto via Internet com os organismos e instituições necessárias para o exercício da actividade contabilística.

A realização deste trabalho, permitiu também, elaborar uma breve análise económica e financeira de uma empresa e concluir, acerca das suas capacidades de desenvolvimento e sobrevivência, no seu meio envolvente.

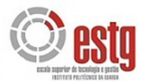

## **BIBLIOGRAFIA**

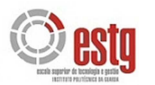

# **BIBLIOGRAFIA**

- Bento, J., e Machado, J. F., (2005).*Plano Oficial de Contabilidade Explicado*. 26.º ed. Porto: Porto Editora.
- Borges, A., Rodrigues, J. A., e Rodrigues, R. (2007). *Elementos de Contabilidade Geral*. 24.º ed. Lisboa: Áreas Editora.
- Borges, A., Rodrigues, J. A., Rodrigues, J. M. e Rodrigues, R. (2007). *As Novas Demonstrações Financeiras de acordo com as Normas Internacionais de Contabilidade*. 2.º ed. Lisboa: Áreas Editora.
- Câmara dos Técnicos Oficiais de Contas (CTOC, 2002). Regulamento de Estágio da Câmara dos Técnicos Oficiais de Contas. *Diário da República*, 263, II Série, 14 de Novembro.
- ◆ Código das Sociedades Comerciais
- ◆ Código do Imposto sobre o Rendimento das Pessoas Colectivas
- ◆ Código do Imposto sobre o Rendimento das Pessoas Singulares
- ◆ Código do Imposto sobre o Valor Acrescentado
- Costa, C. B., (2007). *Auditoria Financeira*. 8.º ed. Lisboa: Editora Rei dos Livros.
- Nabais, C., Nabais, F., (2005). *Prática Contabilística I*. 3.º ed. Lisboa: Editora Lidel.
- Nabais, C., Nabais, F., (2005). *Prática Contabilística II*. 3.º ed. Lisboa: Editora Lidel.
- Neves, J. C., (2007). *Análise Financeira Técnicas Fundamentais*. 18.º tiragem Lisboa: Texto Editores.

.

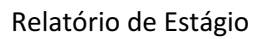

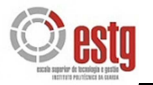

*www.ies.gov.pt*  D

*www.portal.finanças.pt*  D

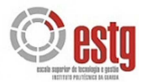

## **ANEXOS**

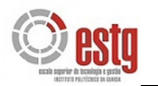

# **ÍNDICE DE ANEXOS**

- Anexo 1 Factura de fornecedor espanhol
- Anexo 2 Factura de fornecedor português
- Anexo 3 Factura/Recibo da PT
- Anexo 4 Factura/Recibo da TMN
- Anexo 5 Facturas de fornecedor de combustível
- Anexo 6 Factura de fornecedor de serviços de limpeza
- Anexo 7 Recibo de renda da loja
- Anexo 8 Despesas com alimentação
- Anexo 9 Factura da Auto-Jardim
- Anexo 10 Factura da Egicar
- Anexo 11 Recibo de Fornecedor
- Anexo 12 Facturas a clientes (relação mensal)
- Anexo 13 Notas de Crédito a clientes (relação mensal)
- Anexo 14 Listagem de Lançamentos do mês de Setembro
- Anexo 15 Balancete Analítico do mês de Setembro
- Anexo 16 Declaração Periódica de IVA Modelo B
- Anexo 17 Recibos de Vencimentos
- Anexo 18 Balancete Rectificado 2008
- Anexo 19 Balancete Final 2008
- Anexo 20 Balanços 2006, 2007 e 2008
- Anexo 21 Demonstrações de Resultados 2006, 2007 e 2008
- Anexo 22 Modelo 22 do IRC para 2008
- Anexo 23 Variações de 2006-2008 Balanços e Demonstrações de Resultados